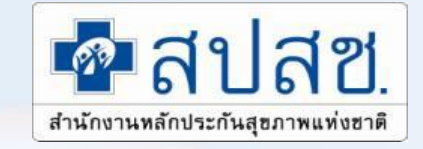

# **การจัดการธุรกรรมการเบิกจ่าย ค่ารักษาพยาบาลสิทธิ อปท.**

#### **ส านักงานหลักประกันสุขภาพแห่งชาติ**

*REDICAL* 

**MEDICAL** 

# **ที่มาและความส าคัญ**

**เพิ่มประสิทธิภาพของระบบหลักประกันสุขภาพ เพื่อให้ประชาชนเข้าถึงการรับบริการ อย่างมีคุณภาพ สะดวก รวดเร็ว ทั้งการ บูรณาการสิทธิของผู้ป่วยที่พึงได้รับจาก ระบบประกันสุขภาพต่างๆ อย่างเสมอภาค เท่าเทียมและมีมาตรฐานเดียวกัน**

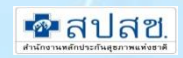

# **วัตถุประสงค์**ของการดำเนินงาน

- **ส่งเสริมจัดระบบให้ได้รับบริการสาธารณสุขที่มีมาตรฐานอย่างทั่วถึงและ มีประสิทธิภาพ**  ี่<br>เหมาะสมกับความจำเป็นด้านสุขภาพ
- **ลดปัญหาการสำรองจ่ายค่ารักษาพยาบาลของพนักงาน อปท. โดยเฉพาะในโรคที่มี ค่าใช้จ่ายสูง**
- **ลดภาระค่าใช้จ่ายของ อปท.ขนาดเล็ก ที่มีงบประมาณค่ารักษาพยาบาลน้อย ส่งผลต่อ การเพิ่มประสิทธิภาพในการบริหารงานพัฒนาท้องถิ่นมากขึ้น**

■ สร้างความมั่นคงด้านสุขภาพ ขวัญและกำลังใจให้ผู้ปฎิบัติงานเพื่อประชาชน

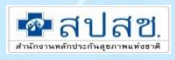

# **การจัดการระบบเพื่อรองรับการด าเนินงาน**

**ประกอบด้วย**

- **1. ระบบฐานทะเบียนผู้มีสิทธิ**
- **2. ระบบทะเบียนเบิกจ่ายตรง**

**3. ระบบการขอรับการชดเชยและการจ่ายเงิน กรณีเบิกจ่ายตรง และกรณี ส ารองจ่ายตามใบเสร็จ**

MEDICAL

- **4. ระบบตรวจสอบหลังจ่าย( Audit)**
- **5. ระบบคุ้มครองสิทธิผู้มีสิทธิและระบบช่วยเหลือ (Help Desk ,1330)**
- **6. ระบบข้อมูลเพื่อการติดตามประเมินผลสภาวะสุขภาพของผู้มีสิทธิ**

# **แนวคิดในการเบิกจ่ายค่ารักษาพยาบาล**

### **การสร้างเสริมป้องกันโรค**

• **การสร้างเสริมสุขภาพป้องกัน โรค และการตรวจสุขภาพ ประจ าปีที่จ าเป็นและ เหมาะสม**

### **การรักษาพยาบาล**

• **เพื่อให้ผู้ป่วยฟื้นคืนสภาพ หายจากความเจ็บป่วย โดย การรักษาพยาบาล ที่เป็น มาตรฐาน มิใช่การทดลอง/ วิจัย**

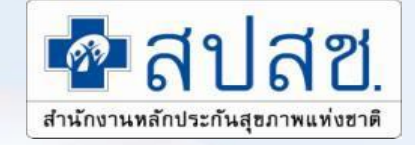

# **แนวปฏิบัติการเบิกเงินสวัสดิการค่ารักษาพยาบาล องค์กรปกครองส่วนท้องถิ่น**

MEDICAL

ส ำนักงำนหลักประกันสุขภำพแห่งชำติ

## ระบบการเบิกจ่ายค่ารักษาพยาบาล สิทธิ์ อปท.

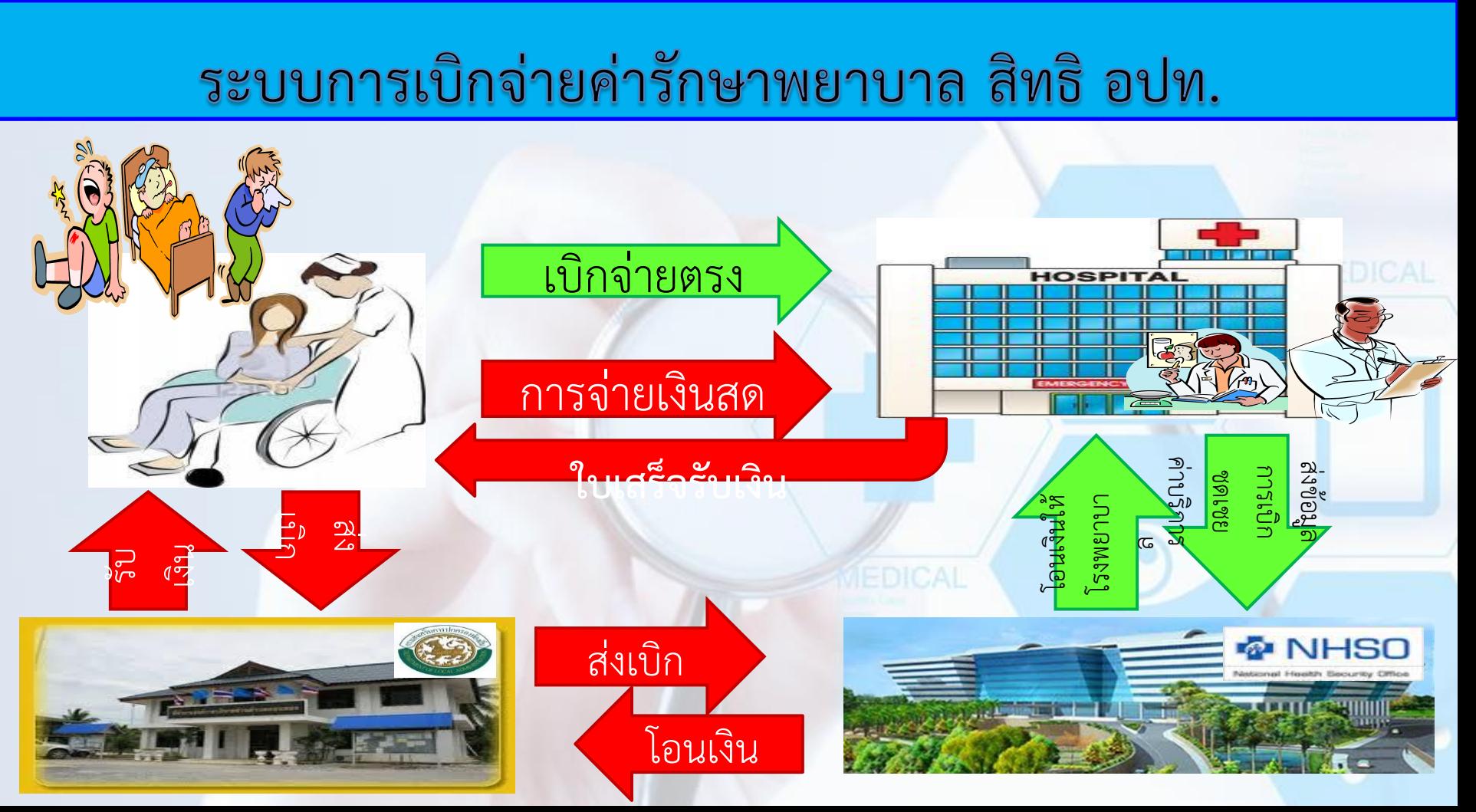

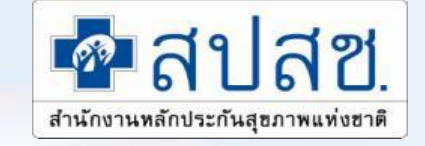

## **การเบิกในระบบเบิกจ่ายตรง**

MEDICAL

ส ำนักงำนหลักประกันสุขภำพแห่งชำติ

# ิการลงทะเบียนเบิกจ่ายตรงที่ รพ.รัฐ

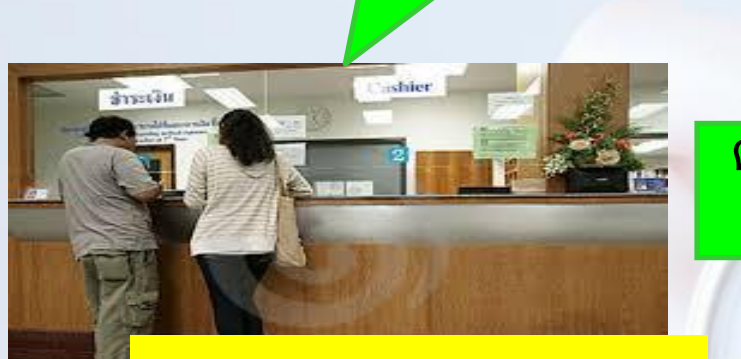

**■บัตรประจำตัวประชาชน ■สูติบัตร (กรณีเด็กอายุต่ำกว่า 7 ปี)** 

**ลงทะเบียนเบิกจ่ายตรง ที่โรงพยาบาลของรัฐ**

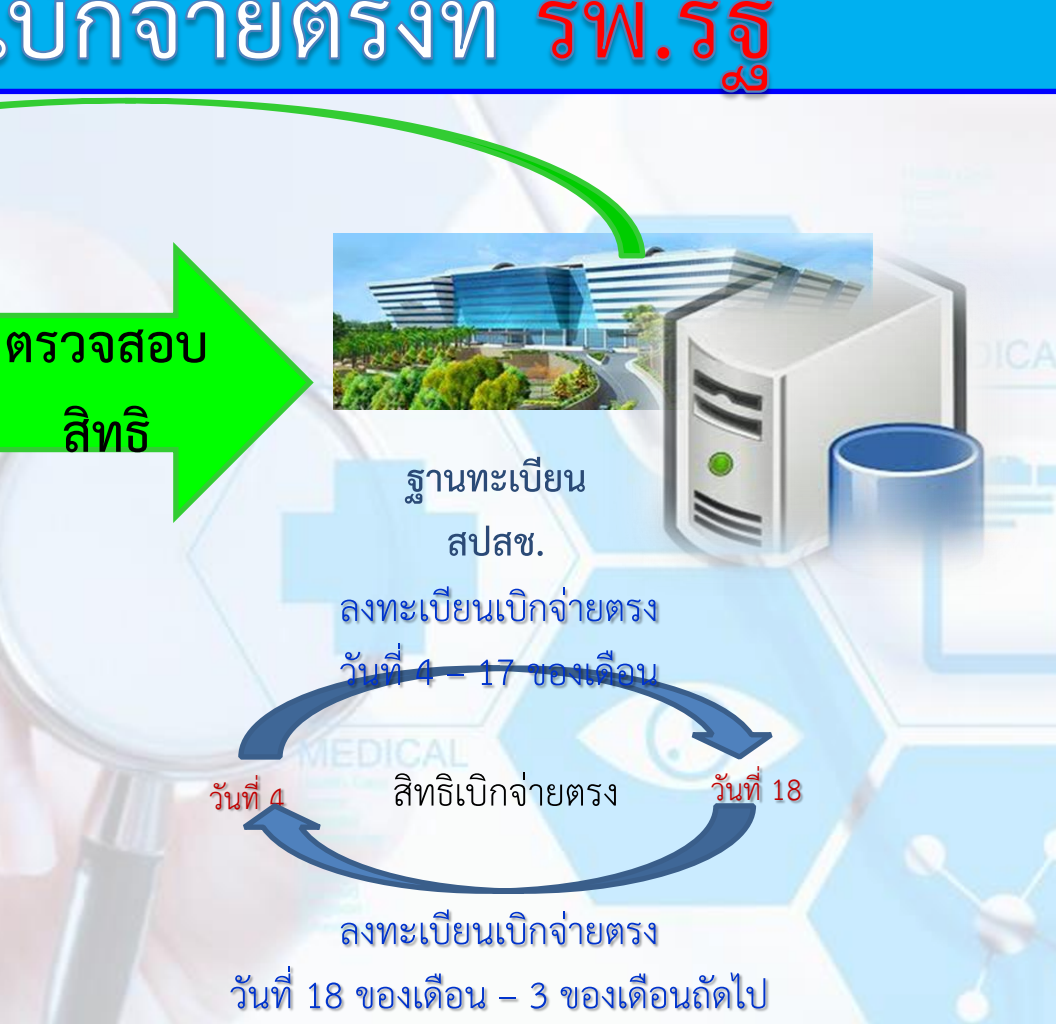

# **การเข้ารับบริการในระบบเบิกจ่ายตรง**

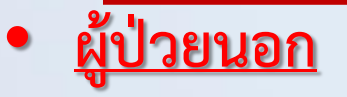

- **เงื่อนไขการเข้ารับบริการ**
	- **ผู้ป่วยต้องลงทะเบียนเบิกจ่ายตรงกับสถานพยาบาล**
	- **กรณีที่ยังไม่ได้ลงทะเบียนเบิกจ่ายตรง สามารถเข้ารับบริการได้ในกรณีฉุกเฉิน**
	- **หากผู้ป่วยยังไม่ได้ลงทะเบียนสิทธิให้สำรองจ่ายและนำใบเสร็จไปเบิกที่ต้นสังกัด (ยกเว้น กรณีเบิกยากลุ่มที่ต้องขออนุมัติก่อนการใช้ยา ไม่สามารถเบิกในระบบใบเสร็จได้)**

MEDICAL

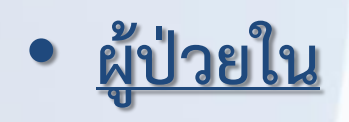

• **กรณีที่ผู้ป่วยยังไม่ลงทะเบียนเบิกจ่ายตรงหรือไม่มีฐานข้อมูลสิทธิในระบบการตรวจสอบสิทธิ ให้ผู้มีสิทธิใช้หนังสือรับรองสิทธิ ยืนที่สถานพยาบาลแทนการเบิกจ่ายตรง**

## **แนวทางปฏิบัติในการเข้ารับบริการรักษาพยาบาลของผู้มีสิทธิ อปท.**

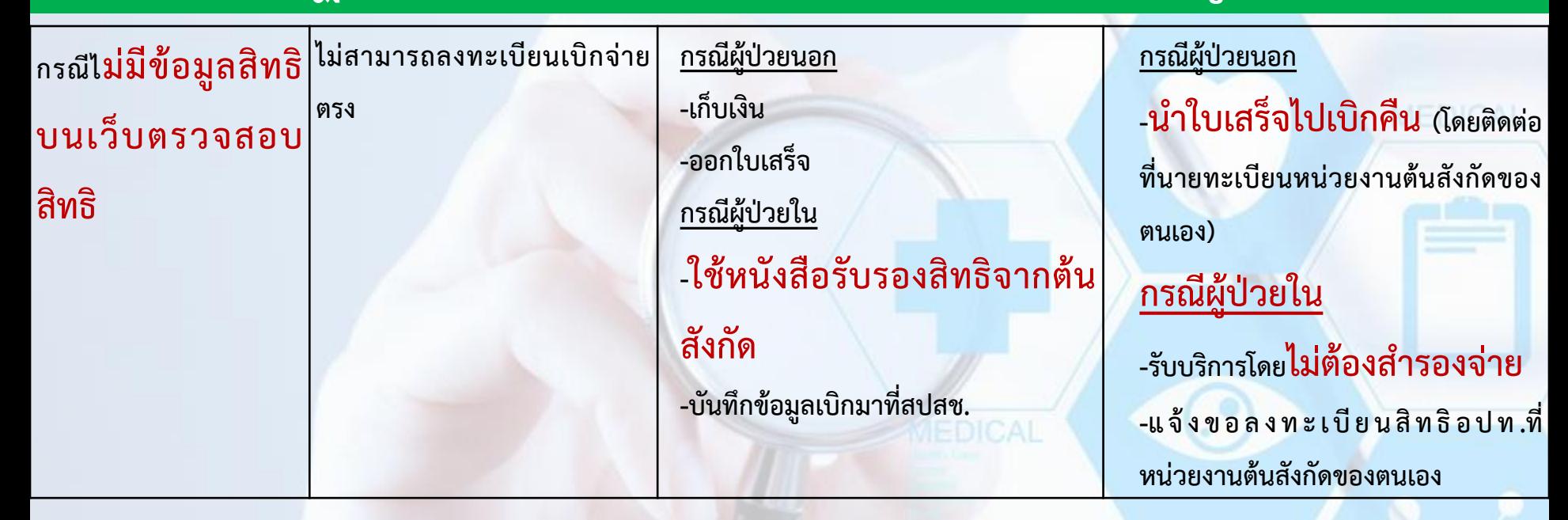

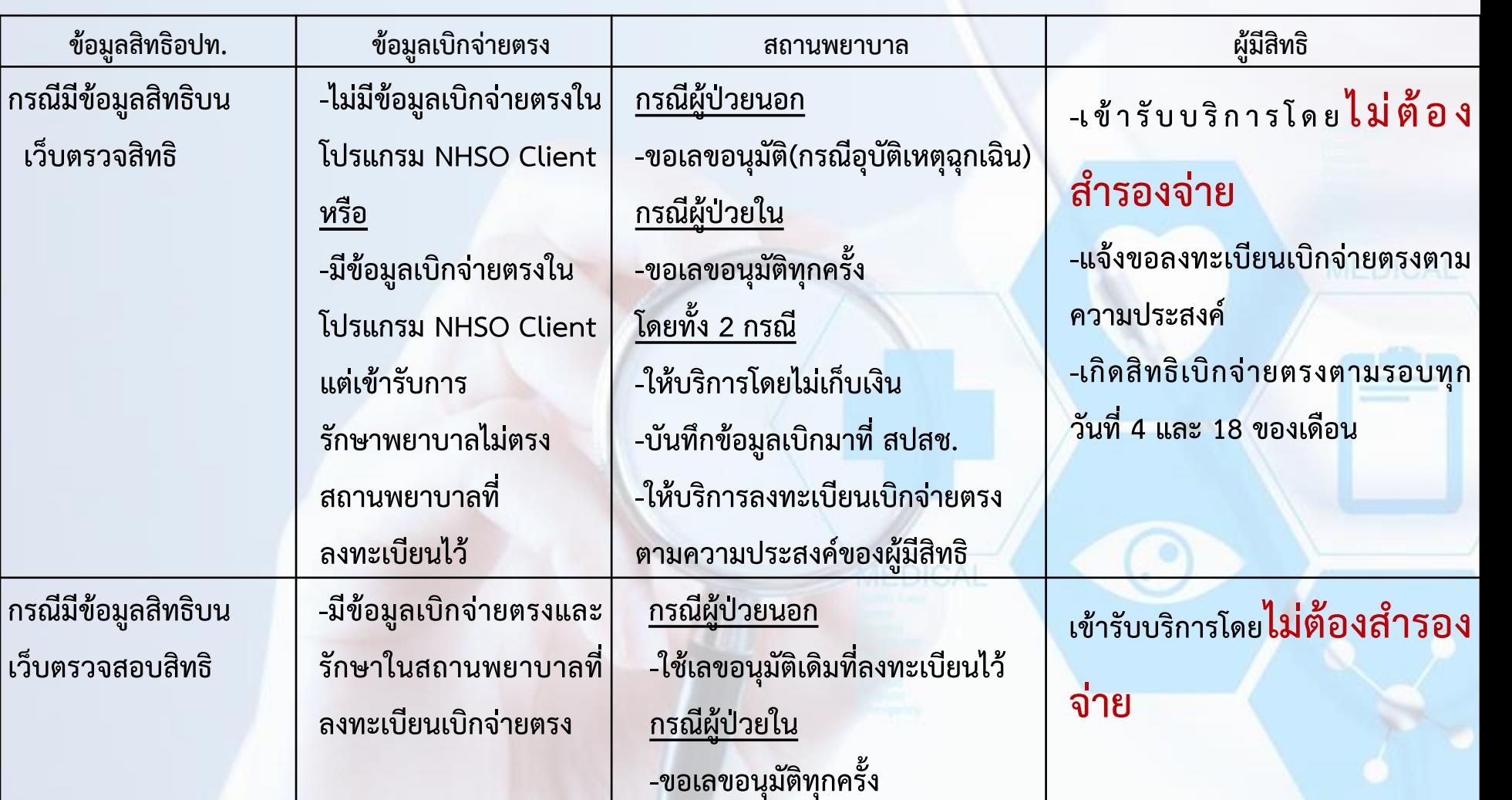

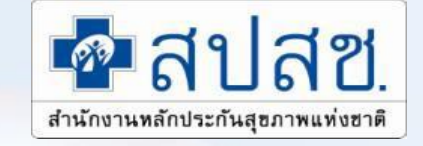

# **การเบิกในระบบใบเสร็จรับเงิน**

**MEDICAL** 

ส ำนักงำนหลักประกันสุขภำพแห่งชำติ

# **การแต่งตั้งนายทะเบียนตามระเบียบ มท. 57**

## **ปลัดองค์กรปกครองส่วนท้องถิ่น**

**แต่งตั้ง - งานบุคคล**

 **- งานคลัง** 

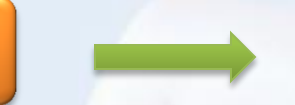

### **นายทะเบียน**

ข้อ ๖ ให้ปลัดองค์กรปกครองส่วนท้องถิ่นเป็นนายทะเบียนบุคลากรองค์กรปกครองส่วนท้องถิ่น ของตน และมีอำนาจหน้าที่ในการดำเนินการตรวจสอบความถูกต้องของข้อมูลผู้มีสิทธิ รวมทั้งให้ความเห็นขอบ และรับรองการมีสิทธิของผู้มีสิทธิและบุคคลในครอบครัวในโปรแกรมระบบทะเบียนบุคลากรองค์กรปกครอง ส่วนท้องถิ่นให้เป็นไปตามระเบียบนี้

## **เจ้าหน้าที่ทะเบียนและเจ้าหน้าที่การเงิน**

ข้อ ๗ ให้นายกองค์กรปกครองส่วนท้องถิ่นแต่งตั้งพนักงานส่วนท้องถิ่นที่มีหน้าที่เกี่ยวกับ งานบุคคล หรืองานคลังอย่างน้อยสองคนเป็นเจ้าหน้าที่ทะเบียนบุคลากรองค์กรปกครองส่วนท้องถิ่นในการ ช่วยเหลือนายทะเบียน ลงทะเบียน ปรับปรุง แก้ไขเพิ่มเติมข้อมูลผู้มีสิทธิและบุคคลในครอบครัว และบันทึก ข้อมูลการส่งเบิกเงินเกี่ยวกับการขดเชยกรณีผู้มีสิทธิสำรองจ่ายเงินค่ารักษาพยาบาลในโปรแกรมระบบทะเบียน บุคลากรองค์กรปกครองส่วนท้องถิ่นให้มีความถูกต้องและเป็นปัจจุบัน

ข้อมูลที่ได้รับการปรับปรุง แก้ไข เพิ่มเติมตามวรรคหนึ่งให้มีผลต่อเมื่อได้รับความเห็นชอบ จากนายทะเบียนบุคลากรองค์กรปกครองส่วนท้องถิ่น

# **การเบิกจ่ายในระบบใบเสร็จรับเงิน**

### **เบิกใบเสร็จได้**

- **เข้ารับบริการเป็นผู้ป่วยนอกทั่วไป**
- **กรณีเข้ารับบริการกรณีฉุกเฉินที่สถานพยาบาล ของเอกชนเป็น ผู้ป่วยใน**
- **ผู้ป่วยฟอกเลือดด้วยเครื่องไตเทียม (กรณีเข้า รับบริการในสถานพยาบาลเอกชนต้องมีการส่ง ตัว)**
- **กรณีตรวจสุขภาพประจ าปี(เฉพาะเจ้าของสิทธิ เท่านั้น**
- **ส่วนต่างจากสิทธิประกันสังคม**

### **เบิกใบเสร็จไม่ได้**

- **กรณีเข้ารับบริการสถานพยาบาลของรัฐ กรณี ผู้ป่วยใน (อนุโลมในกรณีที่ไม่สามารถเบิกใน ระบบเบิกจ่ายตรงได้ และต้องชี้แจงเป็นกรณี)**
- **ก ร ณี เ ข้ า รั บ บ ริ ก า ร ก ร ณี ฉุ ก เ ฉิ น ที่ สถานพยาบาลของเอกชน เป็นผู้ป่วยนอก**
- **ยากลุ่มที่ต้องขออนุมัติก่อนการใช้ยา**
- **ค่าพาหนะส่งต่อ**
- ยาคุมกำเนิด(วางแผนครอบครัว)
- **ยาวิตามิน (มิใช่การรักษา)**

## **การเบิกจ่ายในระบบใบเสร็จรับเงิน**

MEDICAL

- **บทบาทในการตรวจสอบของ หน่วยงานอปท.**
	- **การรับรองการมีสิทธิ ของผู้รับบริการ** 
		- **ผู้รับบริการ(เจ้าของใบเสร็จ) มีสิทธิการเบิกค่ารักษาพยาบาล ณ วันที่เข้ารับบริการ**
	- **การรับรองการส่งเบิกของผู้มีสิทธิ** 
		- ผู้มีสิทธิส่งใบเสร็จ เพื่อเบิกค่<mark>า</mark>รักษาพยาบาลทันในระยะเวลาที่กำหนด
	- **การตรวจสอบค่ารักษาพยาบาลที่เบิกได้**
		- **ตรวจสอบค่ารักษาพยาบาลที่เบิกได้ให้เป็นไปตามระเบียบก่อนการส่งเบิก**
- <u>บทบาทในการดำเนินงานของ สปสช.</u>
	- **ตรวจสอบค่ารักษาพยาบาลที่เบิกได้**
	- **ความถูกต้องในการบันทึกข้อมูลในระบบกับใบเสร็จรับเงิน**

# **การตรวจสอบเอกสารใบเสร็จรับเงิน**

## **เอกสารใบเสร็จรับเงินที่ถูกต้อง**

**ใบเสร็จรับเงินที่ได้รับจาก สถานพยาบาลนั้น ต้องระบุ**

• **ชื่อสถานพยาบาล,ชื่อผู้ป่วย,เลขที่ ใบเสร็จรับเงิน,วันที่เข้ารับบริการ/ วันที่ออกใบเสร็จ, รายการค่า รักษาพยาบาล,จ านวนเงินและ ลายมือชื่อผู้รับเงิน อย่างครบถ้วน**

**เอกสารอื่นๆซึ่งมีลักษณะรูปแบบที่ใกล้เคียงกับ ใบเสร็จรับเงินเช่น**

**เอกสารที่ไม่ใช่ใบเสร็จรับเงิน**

• **ใบรับรองค่ารักษาพยาบาล,ใบแจ้งค่า รักษาพยาบาล ,ใบสรุปรายการ เป็นต้น ซึ่งเป็น เอกสารที่สถานพยาบาล แจ้งให้ทราบถึง รายละเอียดการเข้ารับบริการในครั้งนั้น ซึ่ง เอกสารดังกล่าว จะไม่มีการระบุ ลายมือชื่อผู้รับ เงิน** 

## **เกณฑ์การตรวจสอบใบเสร็จรับเงินก่อนการส่งเบิก**

### **ความถูกต้องในการบันทึกข้อมูลกับใบเสร็จรับเงิน**

- **ตรวจสอบชื่อสกุล /วันที่เข้ารับบริการ / ประเภทผู้ป่วย / จ านวนเงินรวม / จ านวนเงินที่เบิกได้**
- **ตรวจสอบเอกสารแนบ เพิ่มเติม ให้ครบถ้วนสมบูรณ์ เช่น**
	- **กรณีผู้ป่วยเบิกค่ารถเข็น ให้ตรวจสอบใบรับรองจากแพทย์**
	- **กรณีเบิก รายการอุปกรณ์ค่าใช้จ่ายสูง ต้องขออนุมัติก่อนการรักษา**
		- **รหัสรายการ 1201 เครื่องกระตุ้นสมองผ่านประสาทสมองเส้นที่สิบ (Vagal nerve stimulator) พร้อมอุปกรณ์ ราคาชุดละ 900,000 บาท**
		- **รหัสรายการ 1202 ชุดเครื่องกระตุ้นไฟฟ้าของสมองส่วนลึก (Deep Brain Stimulation set) ราคาชุดละ 800,000 บาท**

MEDICAL

- **รหัสรายการ 2405 ชุดประสาทหูเทียม (Cochlear implant)/ชุดประสาทหูเทียมชนิดฝังที่ก้านสมอง (Brainstem implant) ราคาชุดละ 850,000 บาท**
- **ตรวจสอบค่าใช้จ่ายให้เป็นไปตามระเบียบหลักเกณฑ์การจ่ายชดเชย**

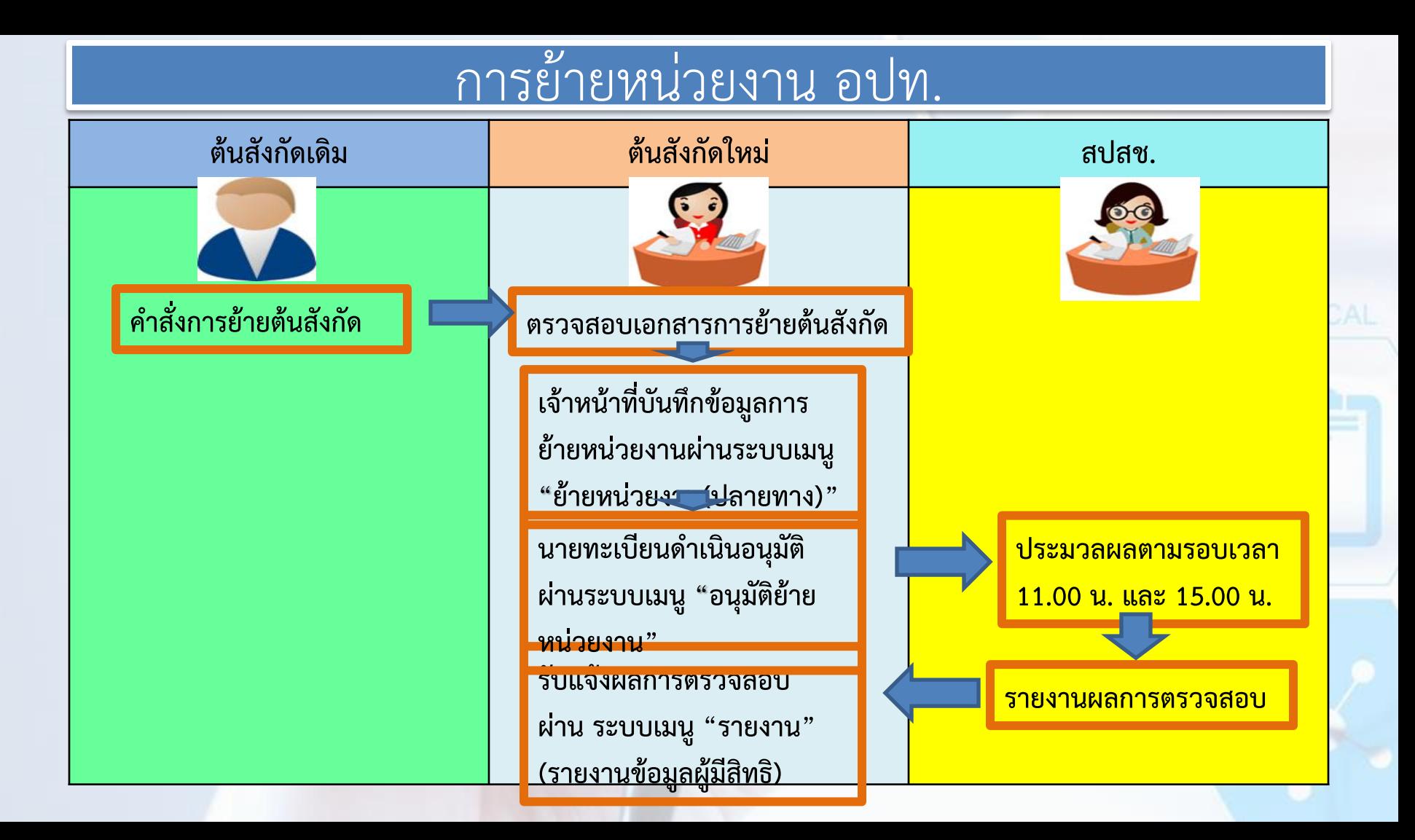

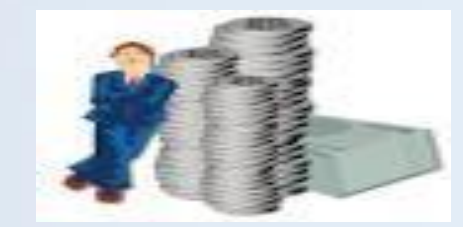

# **การเบิกจ่ายระบบใบเสร็จรับเงิน**

MEDIC

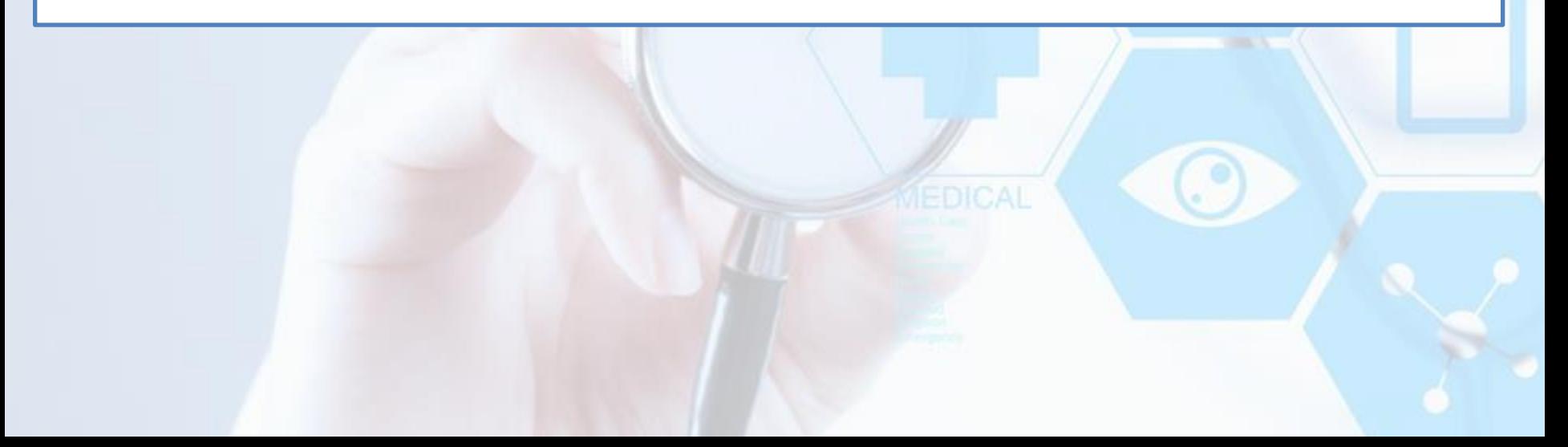

### กรณีสำรองจ่ายเงินและใช้ใบเสร็จเบิกค่ารักษาพยาบาลจากต้นสังกัด

**ตรวจสอบความครบถ้วน ถูกต้องของใบเสร็จรับเงิน**

<mark>ี บันทึกข้อมูลในโปรแกรม ( สปสช. ) กำหนด</mark>

<u>ิสปสช. โอนเงนโหตนสงุกดภาย</u> **นับจากวันตัดยอดออก Statement (ตัดข้อมูลทุก 15 วัน) - สปสช. ตัดยอดออก Statement เดือนละ 2 ครั้งทุก** <mark>ุกลา</mark>งเดือนและสิ้นเดื<mark>อน ของทุก</mark> ■ **หมายเหตุ กรณีล่าช้าตัดยอด Statement เดือนละ 1 ครั้ง ทุกวันที่ 20 ของเดือน สถานพยาบาลที่รักษา ชื่อ-สกุลของผู้ป่วย อายุ เพศ ว/ด/ป ที่เข้ารับการรักษา จ านวนเงินค่ารักษาพยาบาล ไฟล์รูปภาพใบเสร็จรับเงิน** 

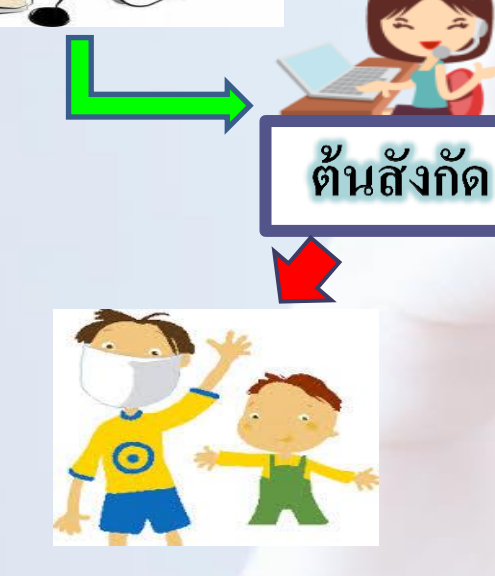

## **การด าเนินการก่อนส่งเบิก**

**เรื่อง**

่ ผู้มีสิทธิมีการสำรองจ่ายเงินและได้รับใบเสร็จจากหน่วยบริการ ให้ผู้มีสิทธินำใบเสร็จดังกล่าวมาทำ

**- แจ้งขอเบิกเงินค่ารักษาพยาบาลคืนในใบเบิกเงินสวัสดิการเกี่ยวกับการรักษาพยาบาล (แบบร.บ.๓ ) โดยให้ผู้บริหาร/ผู้มีอ านาจ ลงนาม** 

-หลักฐานการรับเงิน (ใบเสร็จรับเงิน) พร้อมลงลายมือชื่อรับรองว่า "ข้าพเจ้าขอรับรองว่าได้สำรอง **จ่ายเงินเพื่อเป็นค่ารักษาพยาบาลไปจริงทุกประการ" ในใบเสร็จรับเงินทุกฉบับ**

 **2. ผู้บังคับบัญชาตรวจสอบว่าผู้ขอรับเงินเป็นผู้มีสิทธิได้รับเงินสวัสดิการเกี่ยวกับการรักษาพยาบาล ตามระเบียบ มท. ว่าด้วยเงินสวัสดิการเกี่ยวกับการรักษาพยาบาลของพนักงานส่วนท้องถิ่น และลงลายมือ ชื่อรับรองในแบบ ร.บ.๓**

 **3. หน่วยงานคลังตรวจสอบตรวจสอบการมีสิทธิเบิกจ่ายค่ารักษาพยาบาลให้เป็นไปตามหลักเกณฑ์ ประเภท และอัตราที่ก าหนดไว้**

- ี 4. นายทะเบียนดำเนินการตรวจสอบความครบถ้วน และถูกต้องของแบบ ร.บ.๓ และใบเสร็จรับเงิน หากถูกต้องให้ **บันทึกข้อมูลเบิกจ่ายผ่าน website สปสช.โปรแกรมระบบทะเบียนบุคลากร**
	- **- scan แนบไฟล์ใบเสร็จรับเงิน และเอกสารอื่นๆที่เกี่ยวข้อง เช่น หนังสือรับรองการใช้ยา และไฟล์ที่แนบต้องมี ขนาด ไม่เกิน ๒ MB. และต้องเป็นไฟล์ที่มีนามสกุล doc, docx, pdf, jpg, gif, png เท่านั้น**

 **การบันทึกข้อมูลการเบิกในแต่ละครั้ง สามารถบันทึกข้อมูลการเบิกของผู้ป่วยรายเดียวกันที่ ใช้บริการใน ว/ด/ ป เดียวกัน (ดูจากวันที่ในใบเสร็จรับเงิน) และใน สถานพยาบาลเดียวกันเท่านั้น โดยอาจจะมีใบเสร็จมากกว่า ๑ ฉบับได้ เช่นเป็นใบเสร็จค่ารักษาพยาบาล ๑ ฉบับ และใบเสร็จค่าชันสูตร ๑ ฉบับ**

**1 ฎีกา : 1 คน : 1 วัน : 1 รพ.**

**ส่งหลักฐานทั้งหมดคืนให้กับหน่วยงานคลังเก็บไว้เป็นหลักฐานในการเบิกจ่ายเงิน**

<mark>ให้ อปท.ตรวจสอบจำนวนเงินเบิกให้ถูกต้องตามระเบียบที่กำหนด</mark> **และการบันทึกข้อมูลที่ถูกต้อง**

## **เกณฑ์การตรวจสอบใบเสร็จก่อนส่งเบิก**

- **1. ตรวจสอบความถูกต้องในการบันทึกข้อมูลการส่งเบิก และตรงตามความเป็น จริงในใบเสร็จ**
- **2. ตรวจสอบความถูกต้องตามระเบียบกระทรวงมหาดไทยว่าด้วยเงินสวัสดิการ เกี่ยวกับการรักษาพยาบาลของพนักงานส่วนท้องถิ่น พ.ศ.2557**
- **3. ตรวจสอบความถูกต้องตามอัตราที่กระทรวงการคลังก าหนด ในแต่ละหมวด ค่าใช้จ่าย ดังนี้**

# ี<br>ประกาศกำหนดอัตราการเบิกจ่ายที่เกี่ยวข้อง

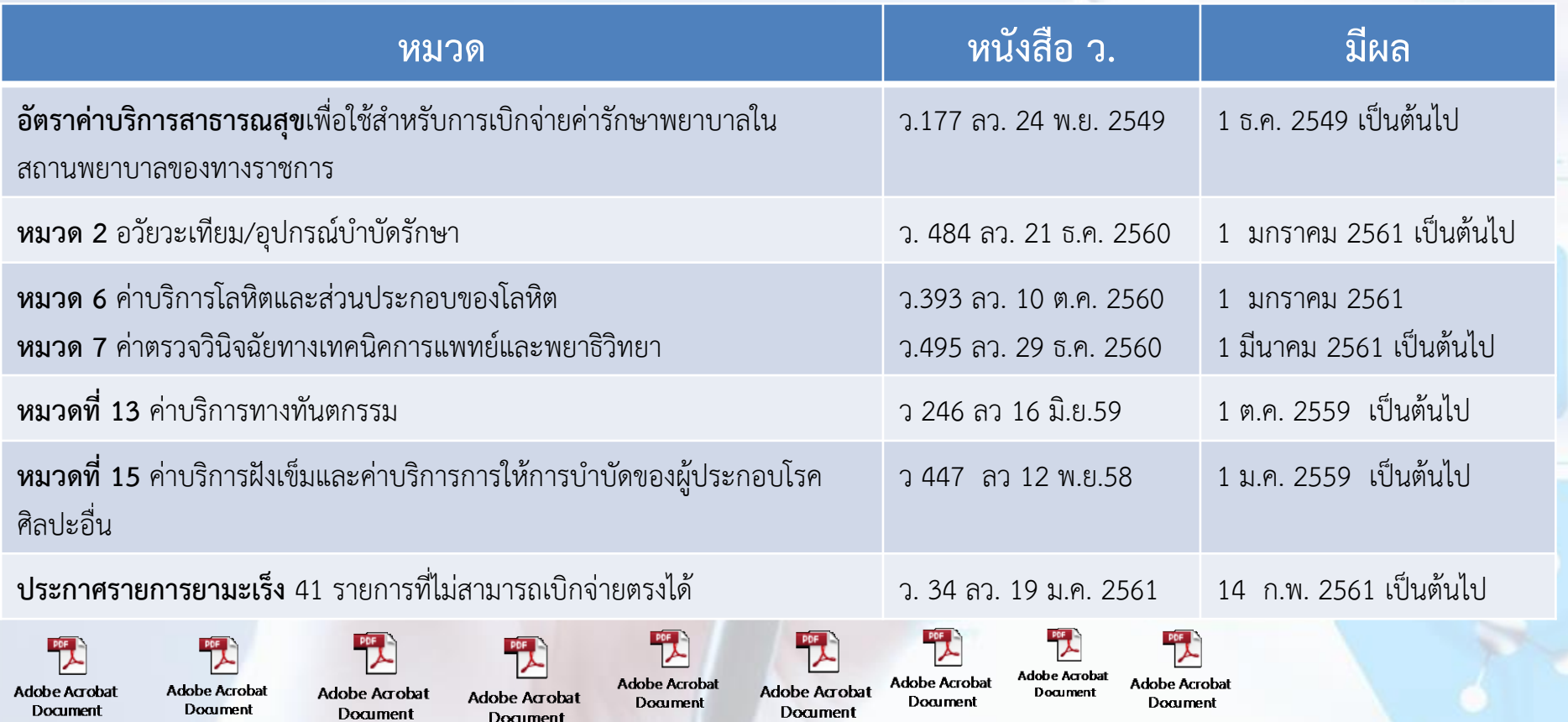

## **กรณีส่งเบิกล่าช้า**

 **กรณีปลดสิทธิสวัสดิการรักษาพยาบาลแต่มีใบเสร็จค่า รักษาพยาบาลเกิดขึ้น และส่งเบิกในภายหลังเป็นระยะเวลา 1 ปี ในกรณี เสียชีวิต กรณีที่ผู้มีสิทธิหมดวาระหรือเกษียณอายุ กรณีที่ผู้อาศัยสิทธิอายุเกิน 20 ปีบริบูรณ์และนายทะเบียนยัง ไม่ได้ลงทะเบียนข้อมูลของผู้อาศัยสิทธิดังกล่าวในระบบฯ** 

# **การ Log in ผ่าน หน้า Web Site หลัก**

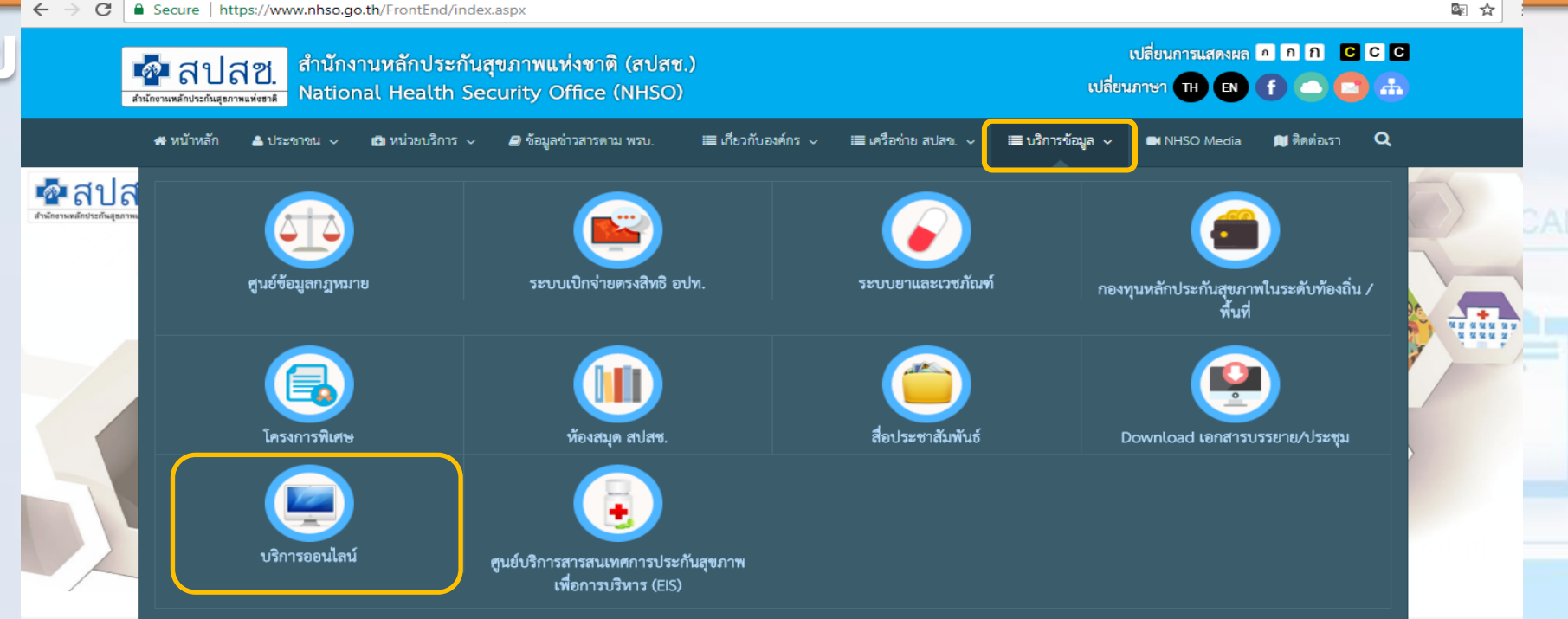

**ให้เปิ ดบราวเซอร ์ Internet Explorer(IE) หรือ Google Chrome โดยพิมพ์ www.nhso.go.th >> หัวข้อ บริการ**  $\frac{1}{2}$  *U<sub>nt</sub>*  $\frac{2}{2}$  **p**  $\frac{2}{2}$  **p**  $\frac{2}{2}$  **p**  $\frac{2}{2}$ 

图☆

10 https://www.nhso.go.th/FrontEnd/page-contentdetail.aspx?CatID=MTA0MQ==

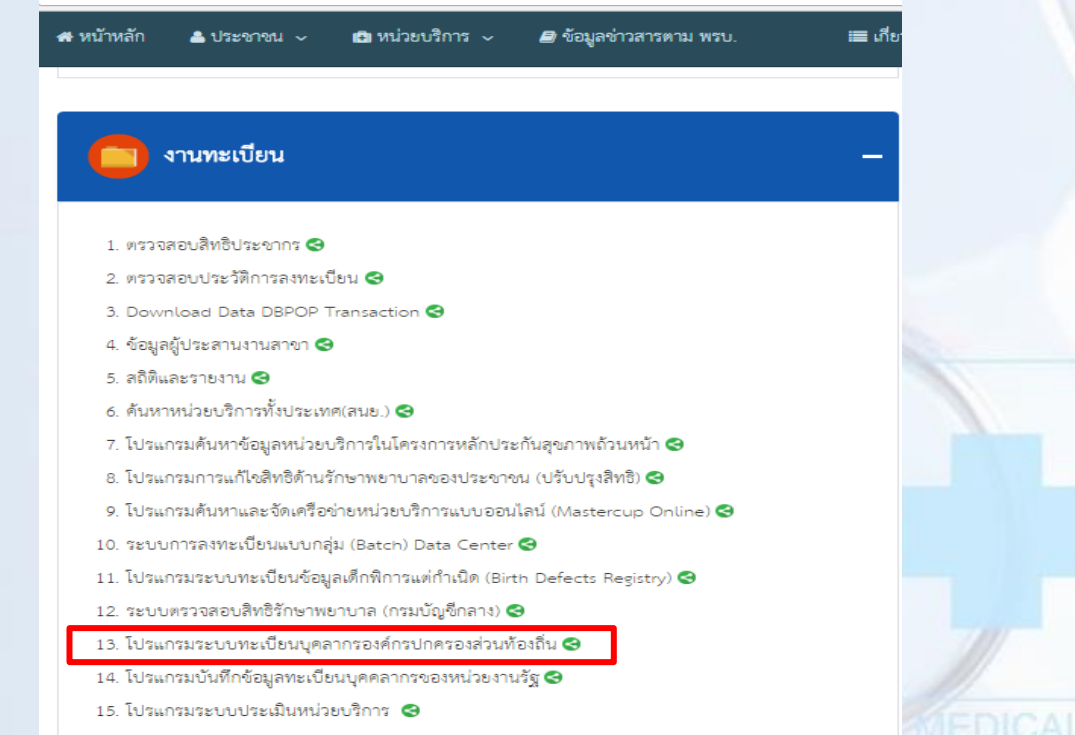

งานทะเบียน "*ข้อที่ 13 โปรแกรมระบบทะเบียนบุคลากรองค์กรปกครองส่วน ท้องถิ่น*"

28

**MEDICAL** 

# **การ Log in ผ่านเว็บ portal**

 $\leftarrow$  $\rightarrow$  C (i) Not secure portal nhso go.th/lgo/

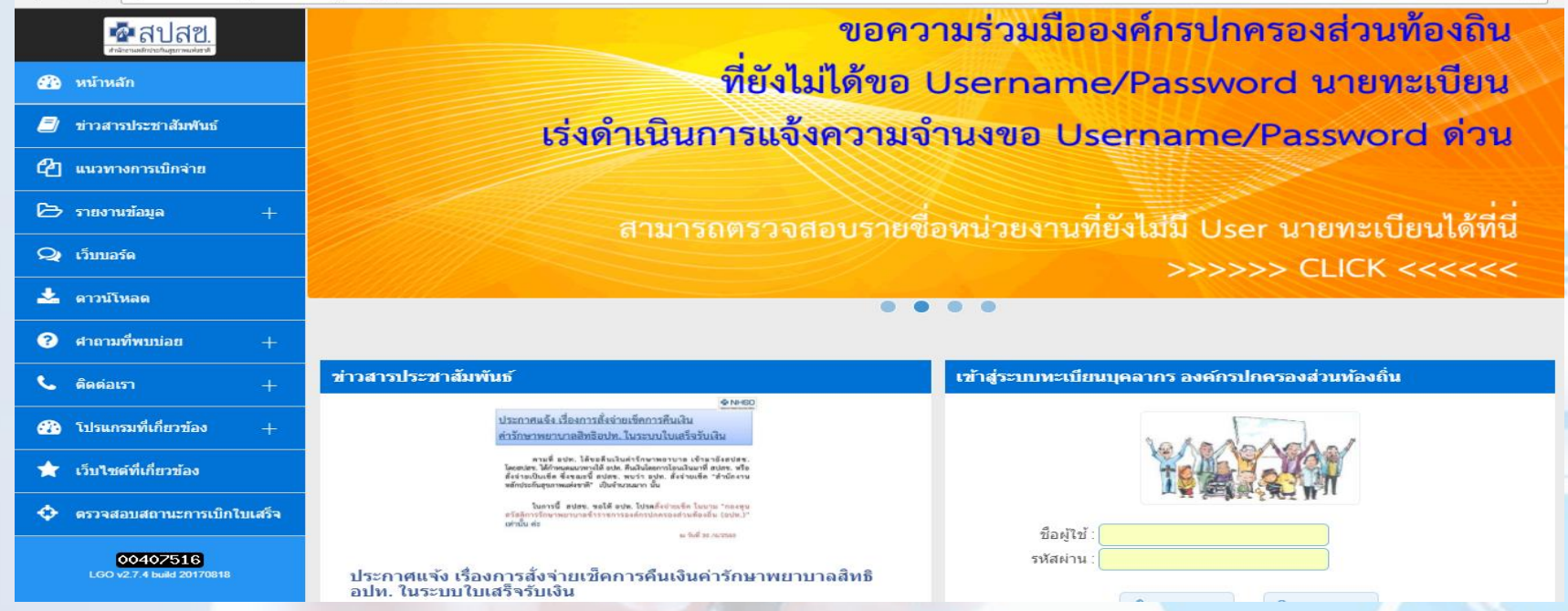

### **หน้า Web Site Portal พิมพ ์ :: http://portal.nhso.go.th/lgo/**

 $\rightarrow$ 

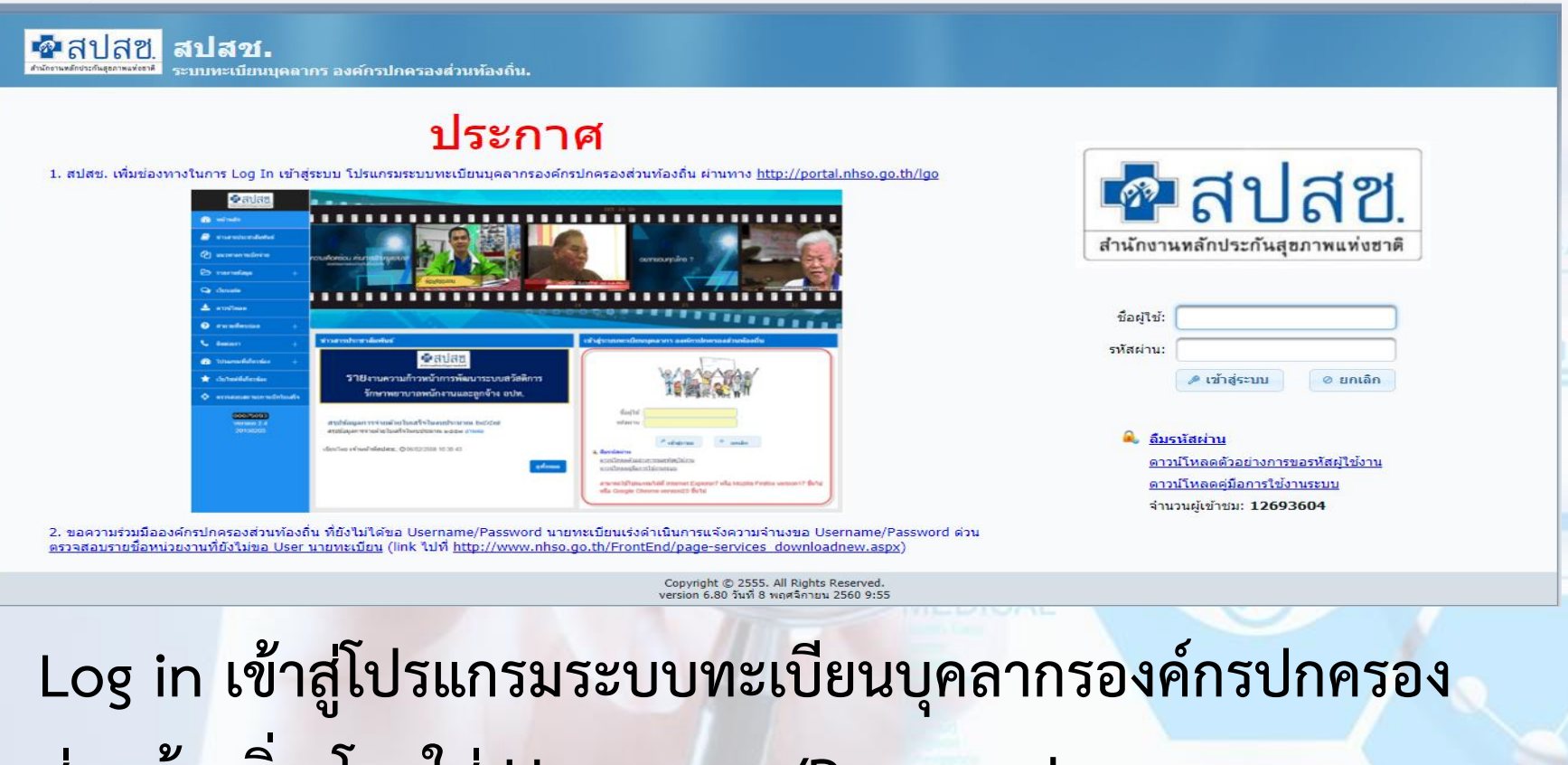

**ส่วนท้องถิ่น โดยใส่ Username/Password**

国立

### **การขอ Username /Password**

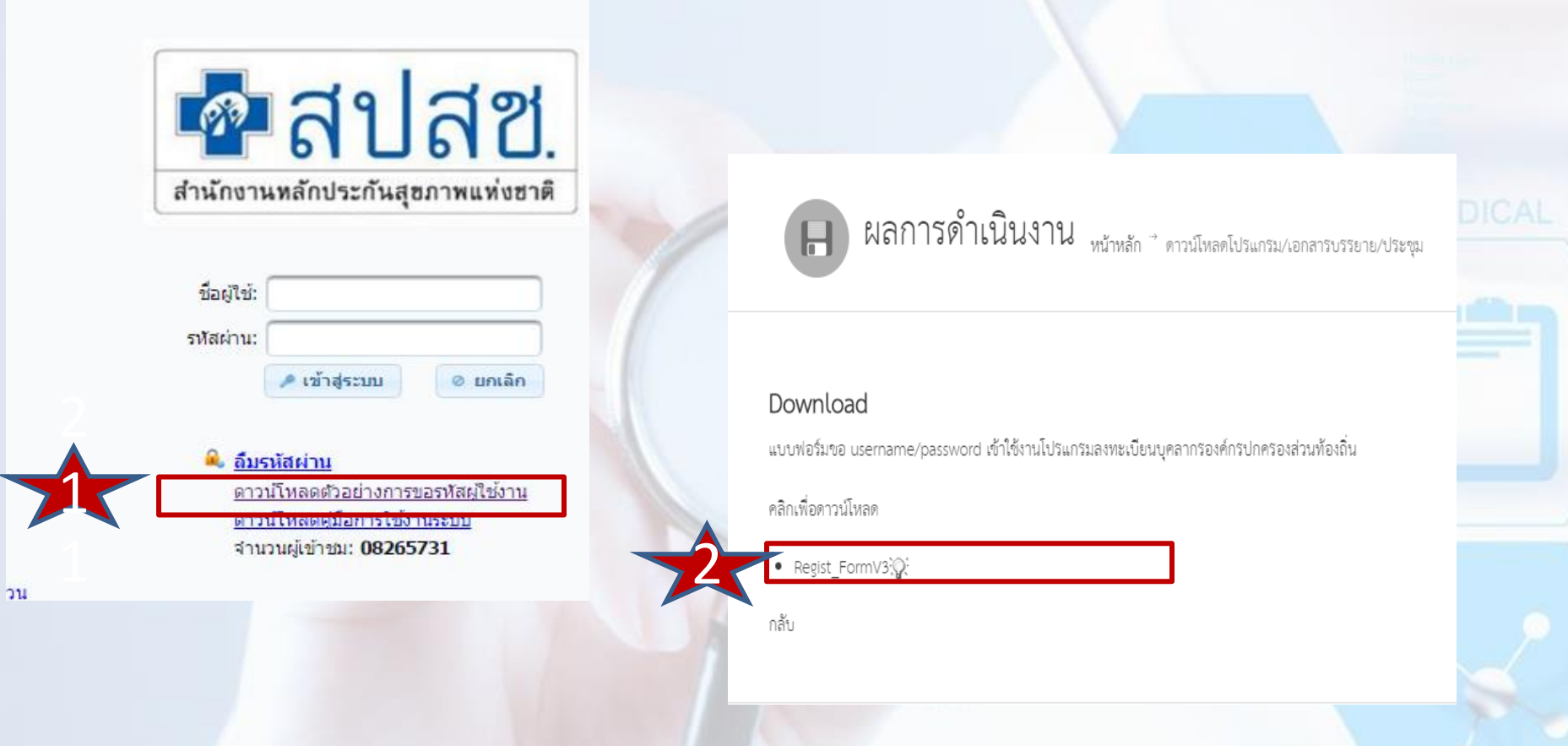

### **อปท.ส่งหนังสือแบบฟอร์มขอ username & Password เข้าใช้งานโปรแกรม อปท. ไปยัง สปสช. เขตที่สังกัด**

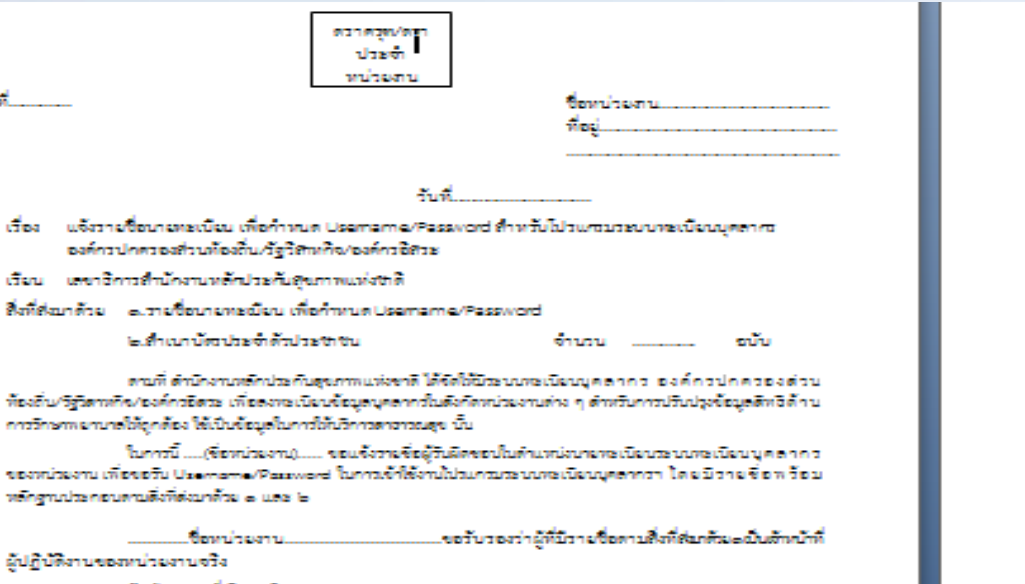

จึงเวียนมาเพื่อไปรดพิจารณา

ขอแท้ตลความนับถือ

#### ด้าแหน่งผู้บังคับนักเขาของหน่วยงาน

Geo al

Contractor

**SECONDED** 

ผู้ปฏิบัติงา

#### รายชื่อเจ้าหน้าที่ เพื่อกำหนด Username/Password

 $-$  unconstruction

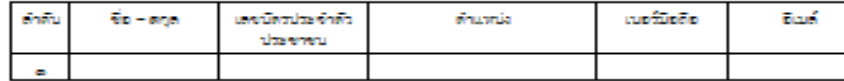

#### ได้ เจ้าหน้าที่กระเบียน

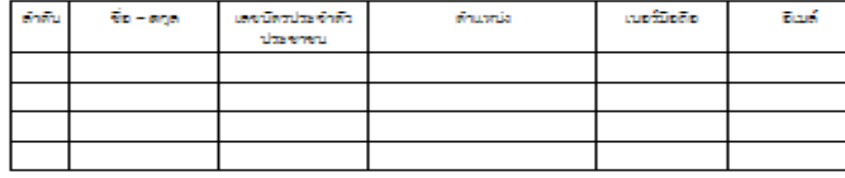

#### ะแจ้าหน้าที่การเงิน

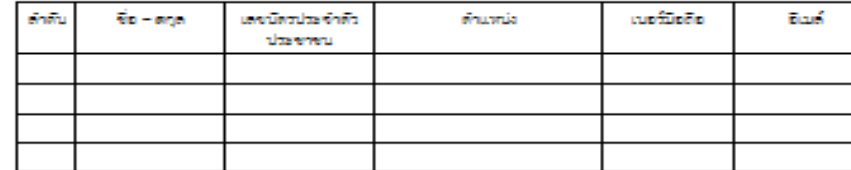

สอบถามปัญหาการใช้งานไปรแกรม และ Usemama/Password ติดต่อ สปสช. (T-Helpdesk twofiwf o2 sas a2oo dust in reladeales had east-

สิ่งที่สำหรับ -

## **กรณีลืมรหัสผ่านหรือไม่สามารถเข้าใช้งาน Username /Password ได้**

#### 1. กดที่ ลืมรหัสผ่าน

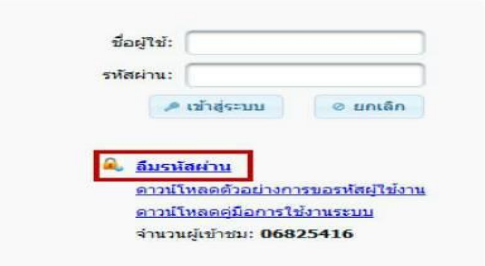

2.ระบุ E-Mail ตามที่ หน่วยงานท่านทำส่งมาที่ สปสช. (ล่าสุด) แล้ว ึกดป่ม **ตกลง** 

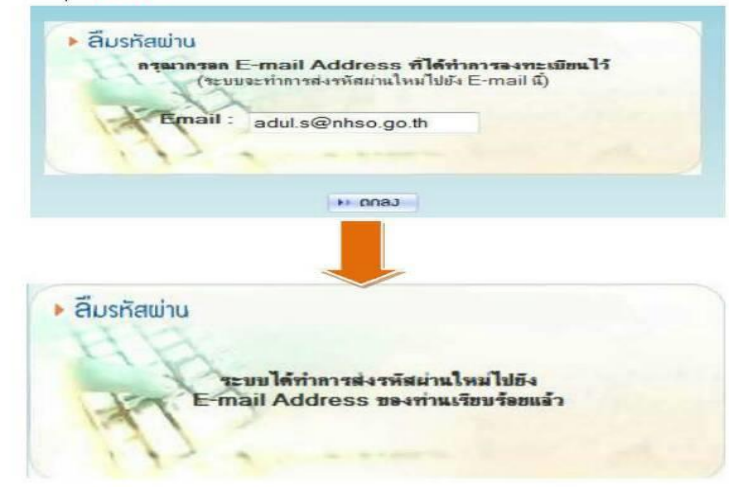

#### 3. เข้าเว็บ http://dc.nhso.eo.th

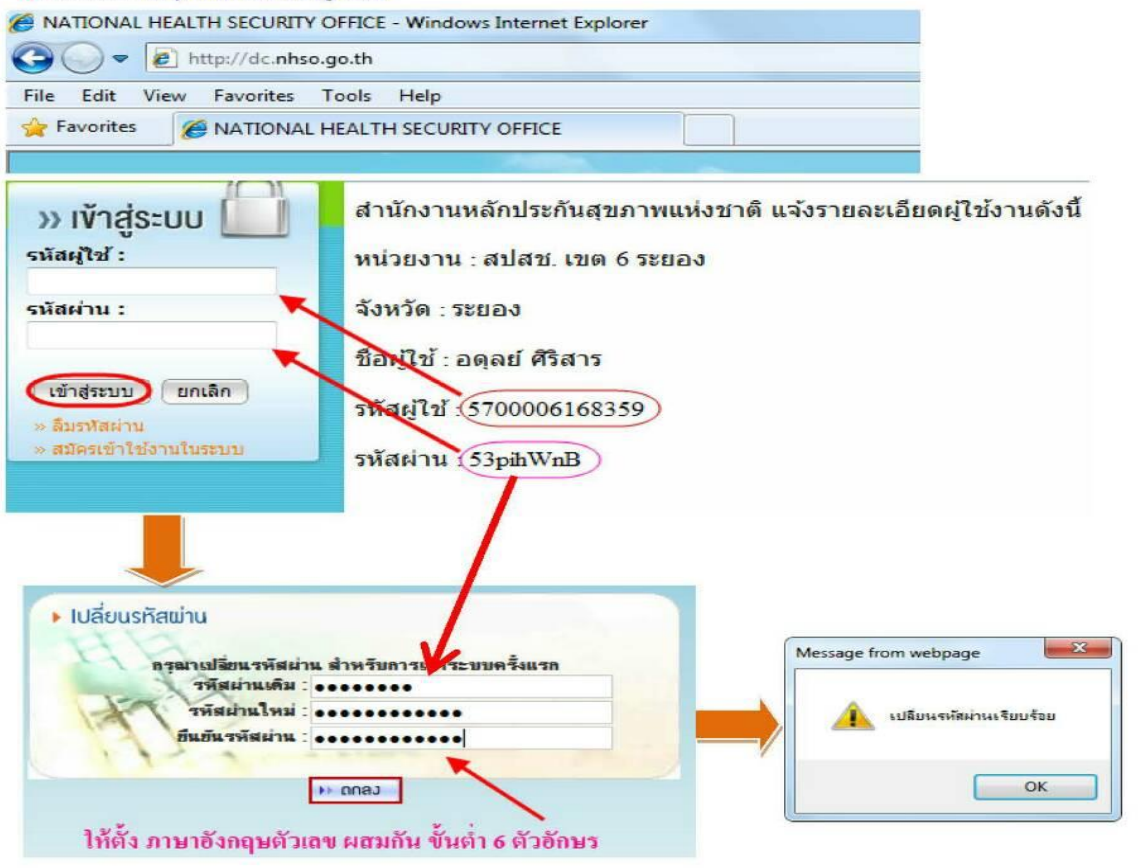

#### แจ้งเดือน

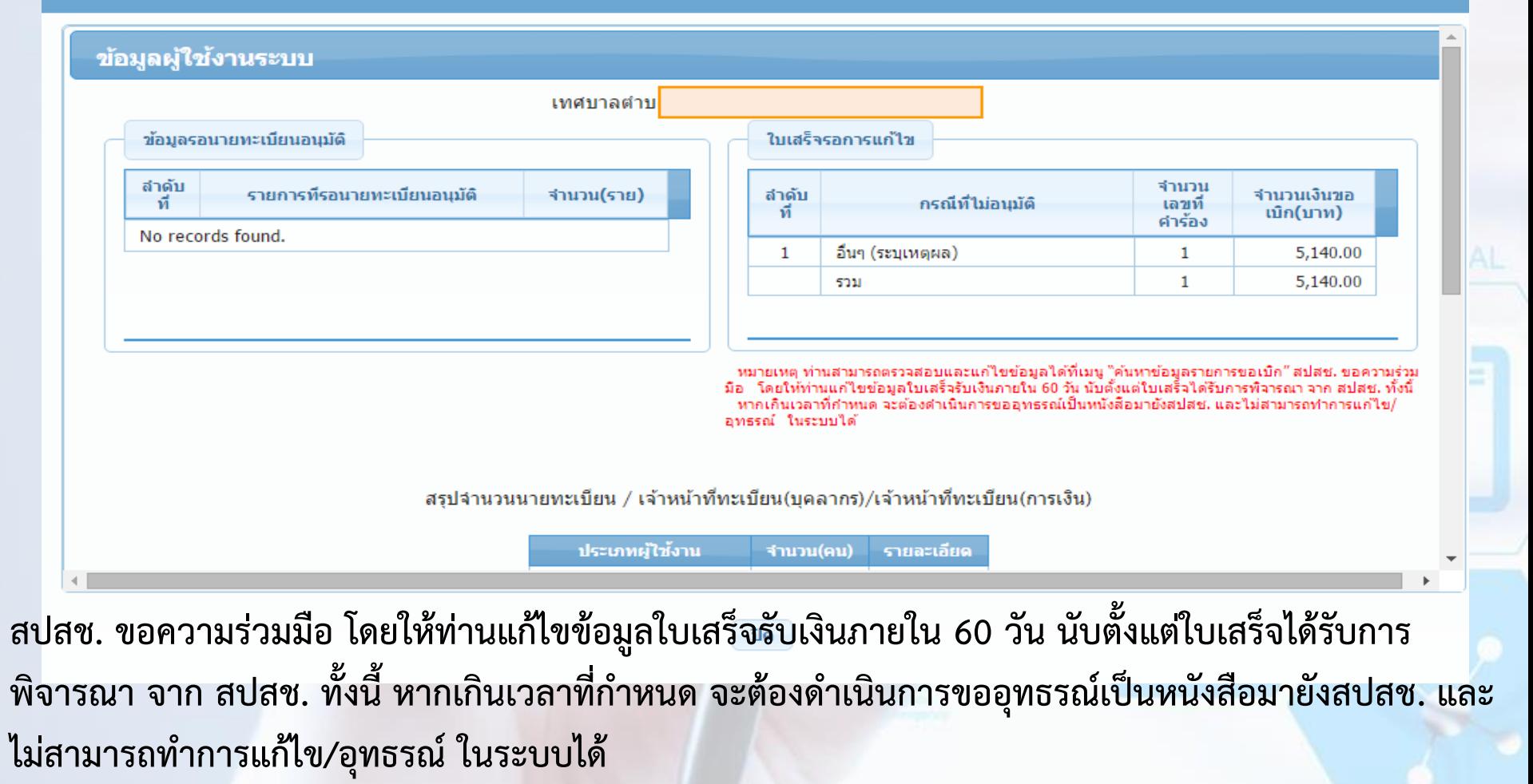

### **2. การบันทึกข้อมูลส่งเบิก (แจ้งค าร้องขอ เบิกค่ารักษา)**จัดการข้อมูลผู้มีสิทธิ/หน่วยงาน ประกาศ

- ⊞ บันทึกข้อมูลผู้มีสิทธิ(รายใหม่)
- ื≁ แก่ไขข้อมูลผู้มีสิทธิ
- <u>ការសំរុកសំរុកសំរុកទំនួនទិ</u>
- แจ้งคำร้องขอเบิกค่ารักษา
- O ค่นหาข้อมูลรายการขอเบ็ก
- ปรับปรุงข้อมูลบุคคล
- ⊯ ย้ายหน่วยงาน(ปลายทาง)
- ุ่⊞ แจ้งคำร้องอทธรณ์
- ุ่∩ ค้นหาศาร้องอุทธรณ์
- ่⊓ิ รายงาน

#### จัดการระบบ

#### 0 ขอความร่วมมือองค์กรปกครองส่วนท้องถิ่น ที่ยังไม่ได้ขอ Username/Password นายทะเบียนเร่งดำเนินการแจ้งความจำนงขอ Username/Password สอบรายชื่อหน่วยงานที่ยังไม่ขอ User นายทะเบีย<u>น</u> (link ไปที่ <u>http://www.nhso.go.th/FrontEnd/page-services\_downloadnew.aspx)</u> ประกาศแจ้งการปรับปรงระบบลงทะเบียนเบิกจ่ายตรงของข้าราชการและพนักงานส่วนท้องถิ่น ุ® แจ้งยกเล็กเมนู "ย้ายหน่วยงาน(ต้นทาง)" ออก โดยให้หน่วยงานปลายทางเป็นผู้ดำเนินการย้ายที่เมนู "ย้ายหน่วยงาน(ปลาย

ทาง)" มีผล ณ วันที่ 5 มีนาคม 2558

**เมื่อ Login เข้าสู่ระบบทะเบียนบุคลากรองค์กรปกครองส่วนท้องถิ่นแล้ว ให้เลือกที่เมนู"***แจ้งค ำร้อง ขอเบิกค่ำรักษำ***"**

#### นิกค่ารักษา **-**

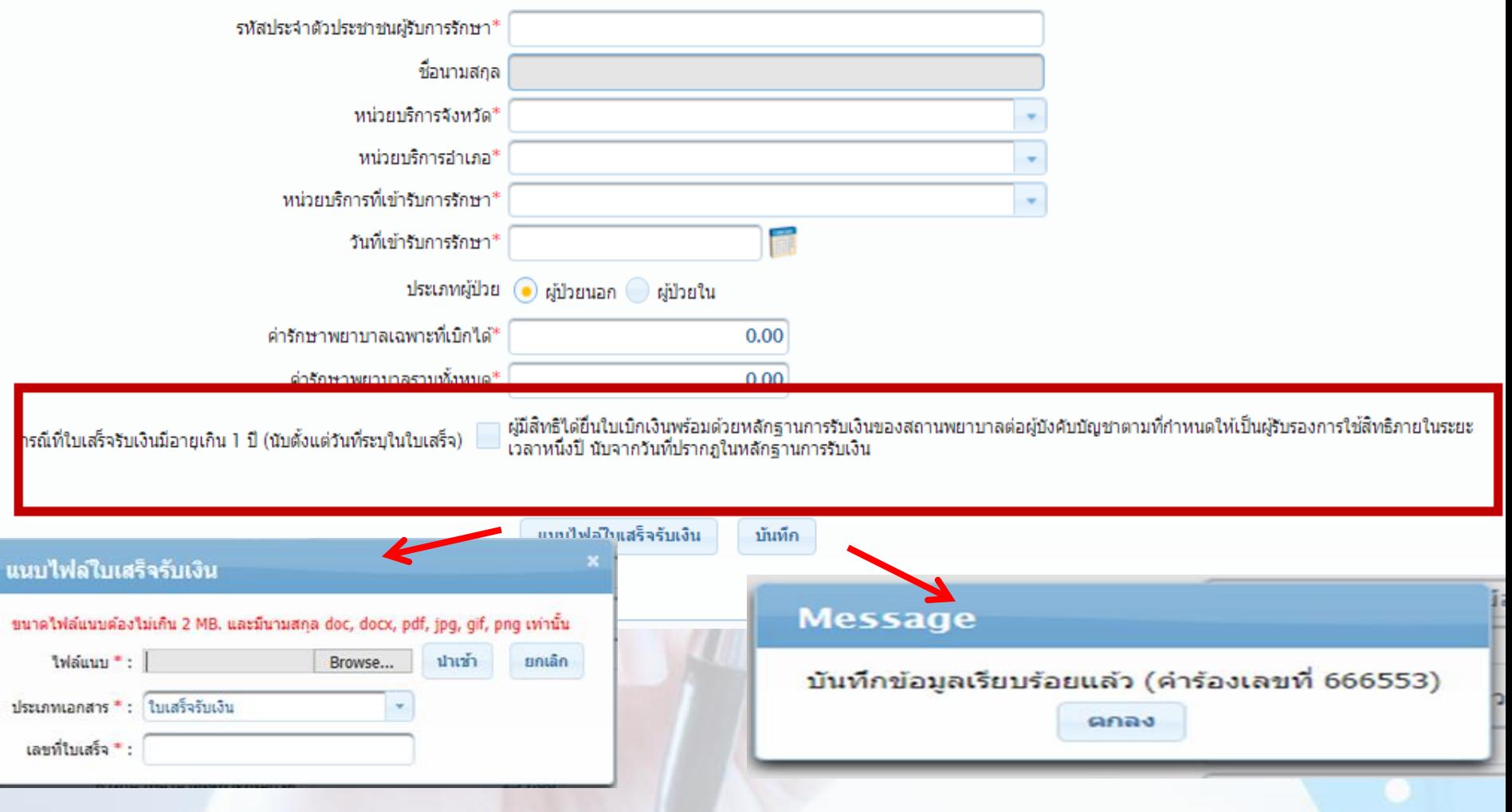
# **หลักฐานเพิ่มเติมเพื่อประกอบการเบิกจ่าย**

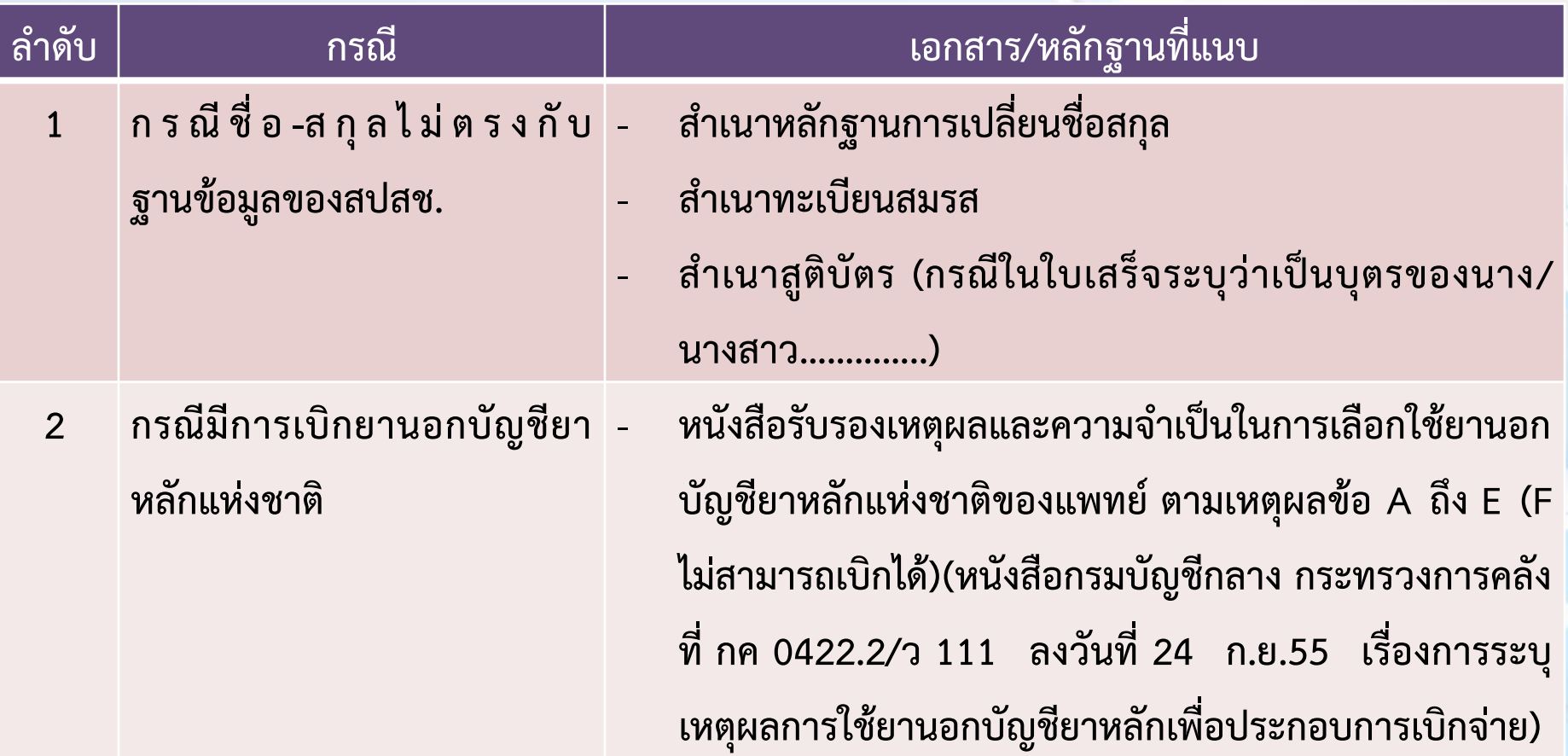

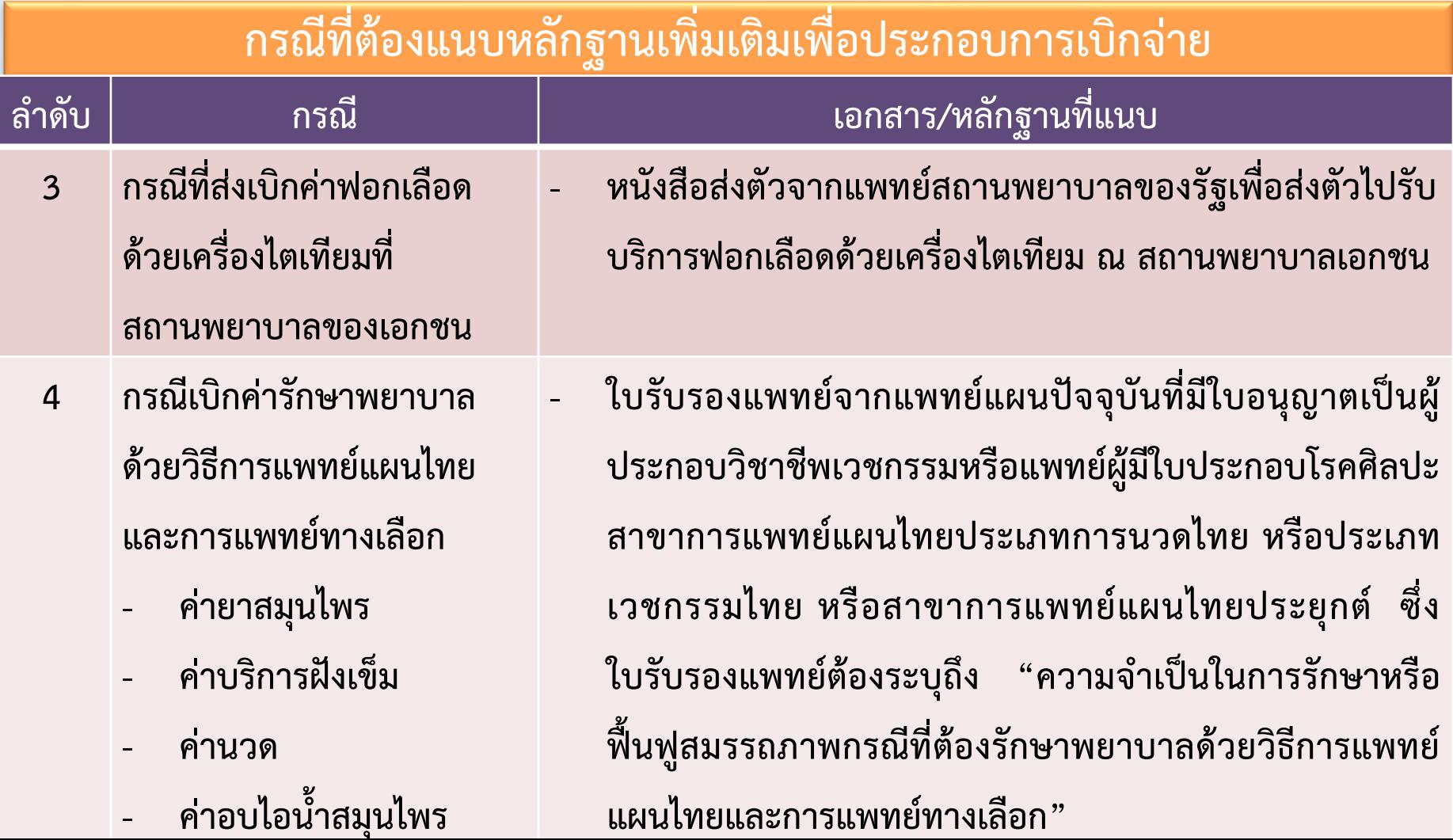

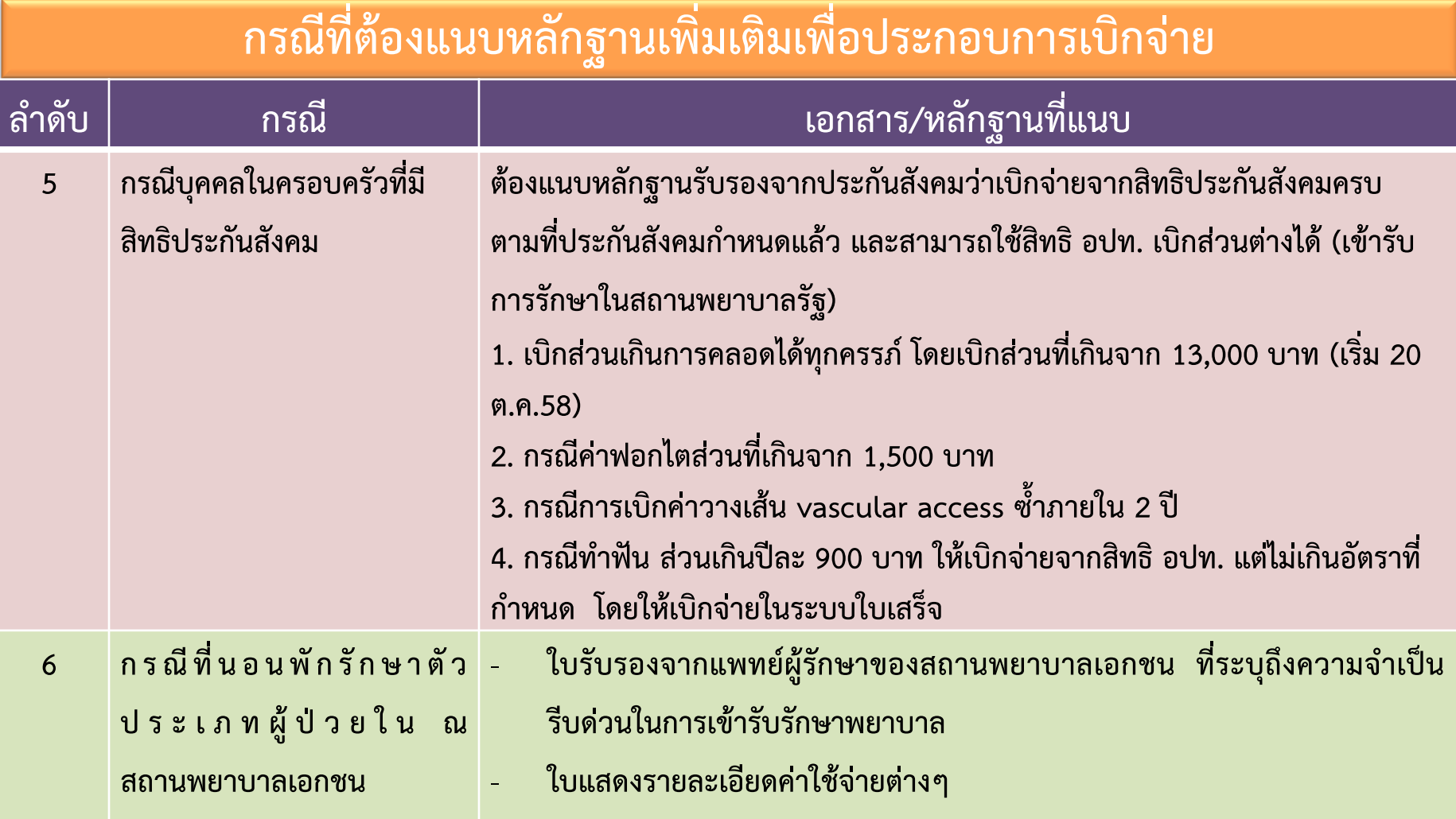

**Contract Contract Contract** 

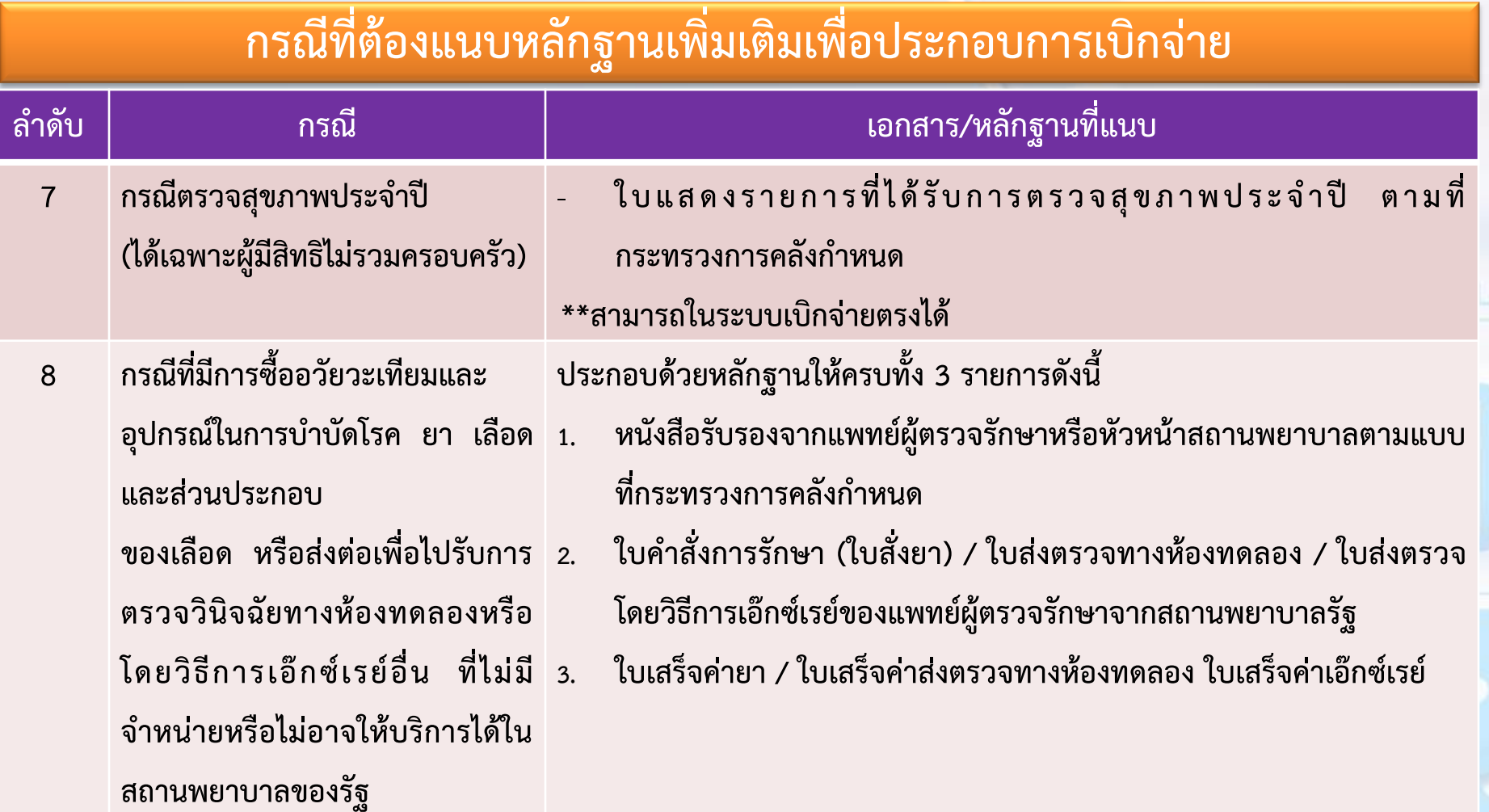

# **เงื่อนไขการขออนุมัติก่อนการใช้อวัยวะเทียม**

ิการเบิกจ่ายรายการอวัยวะเทียมและอุปกรณ์ที่มีค่าใช้จ่ายสูง ในรายการดังต่อไปนี้

-รหัสรายการ <u>1201</u> เครื่องกระตุ้นสมองผ่านประสาทสมองเส้นที่สิบ (Vagal nerve stimulator) พร้อมอุปกรณ์ ราคาชุดละ 900,000 บาท

-รหัสรายการ <u>1202</u> ชุดเครื่องกระตุ้นไฟฟ้าของสมองส่วนลึก (Deep Brain Stimulation set) ราคาชุดละ 800,000 บาท

- รหัสรายการ 2405 ชุดประสาทหูเทียม (Cochlear implant)/ชุดประสาทหูเทียมชนิดฝั่งที่ ้ก้านสมอง (Brainstem implant) ราคาชุดละ 850,000 บาท

ให้ประสานงานสถานพยาบาล<u>ส่งสำเนาเวชระเบียน และเอกสารที่เกี่ยวข้อง</u>มายัง สปสช. เพื่อ ุ พิจารณาอนุมัติการใช้ก่อนการให้บริการแก่ผู้ป่วย

### $\overline{14.}$  การค้นหาและการแก้ไขเลขที่คำร้อง

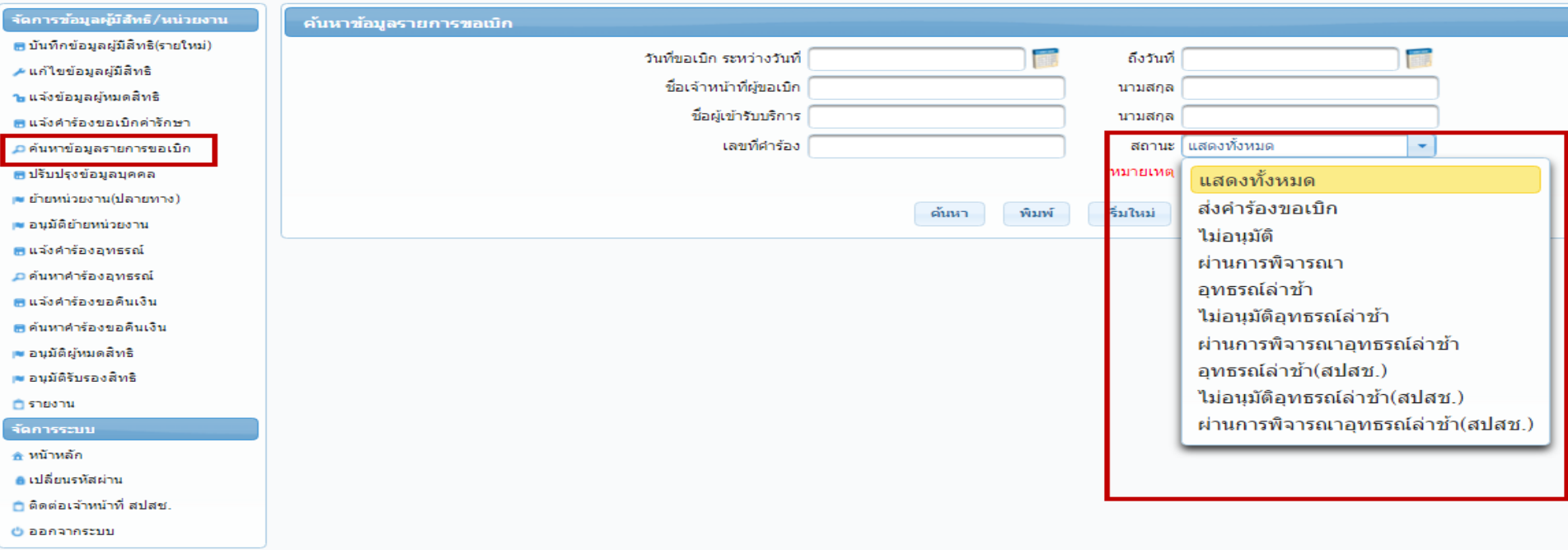

**เมื่อเลือกเมนูค้นหาข้อมูลรายการขอเบิก หน้าจอจะแสดงดังภาพด้านล่าง จากนั้นให้เลือกที่ "***สถำนะ***" โดยเลือกสถานะเป็น "***แสดงทั้งหมด***" และกดปุ่ม "***ค้นหำ***"**

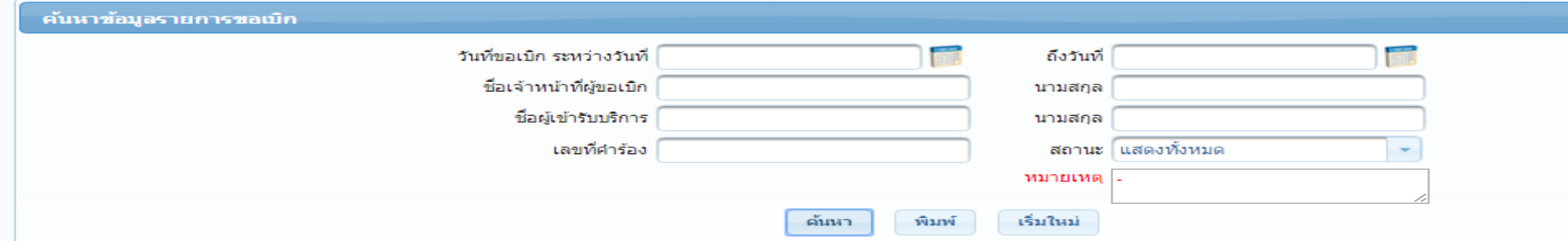

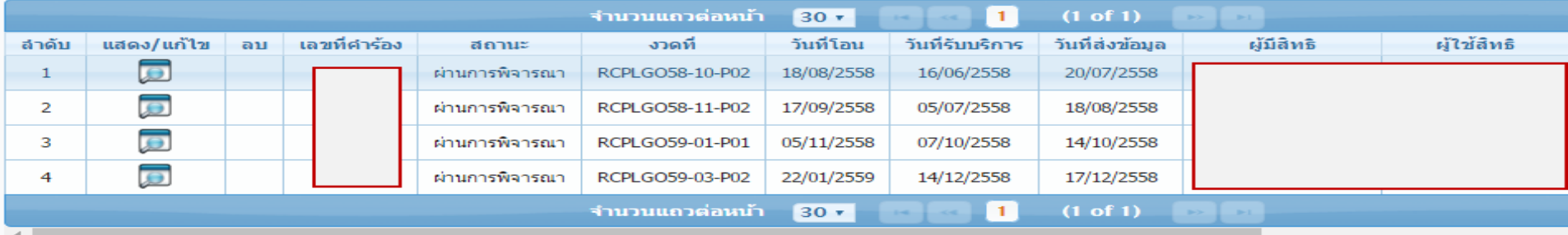

**ระบบ แสดงรายละเอียด ตามเงื่อนไขในการค้นหา ในกรณีที่ต้องการดูรายละเอียดเพิ่มเติมให้ กดปุ่ม** 

แสดงคำร้องขอเบิกเงินค่ารักษา

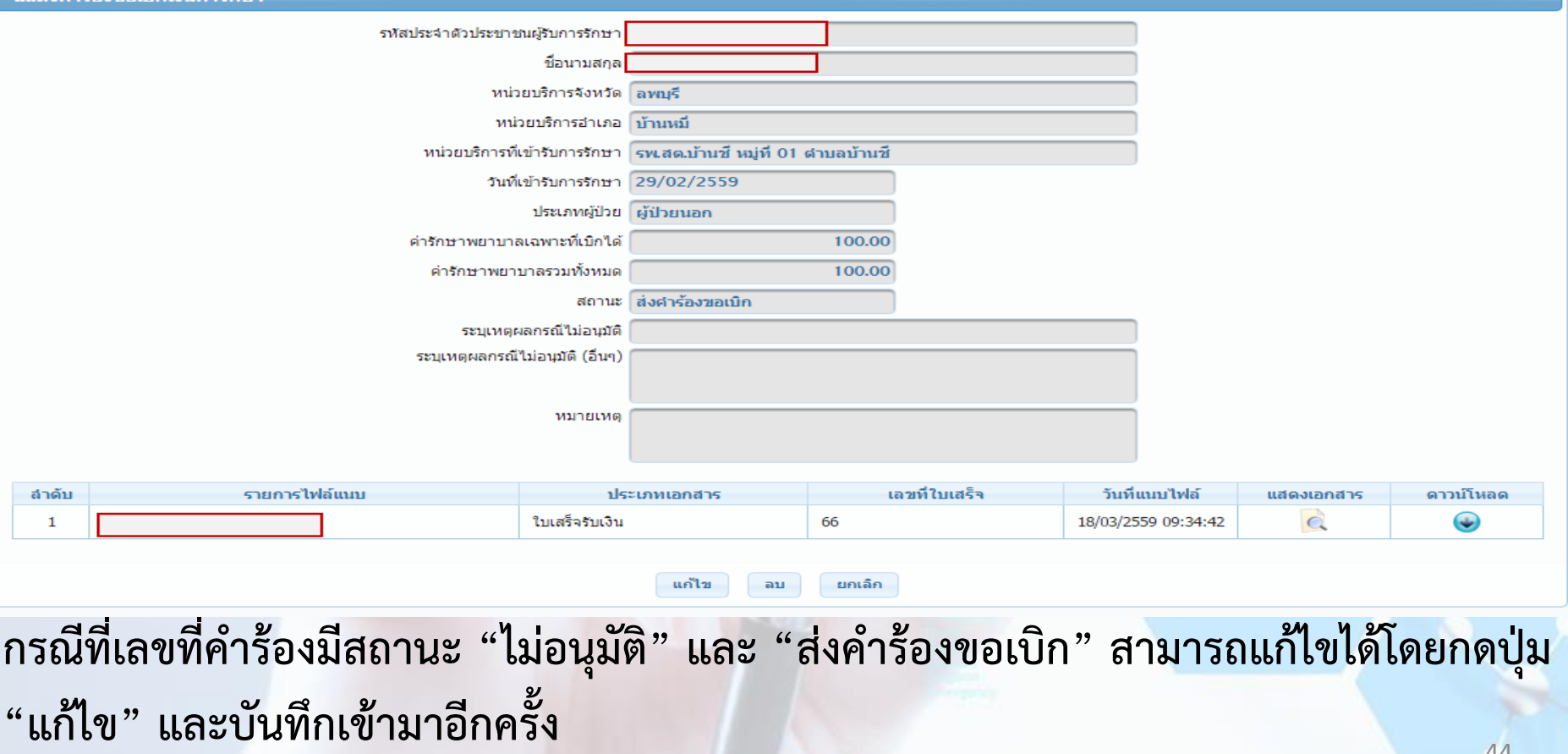

#### **การด าเนินการหลังภายหลังจากได้รับการโอนเงิน**

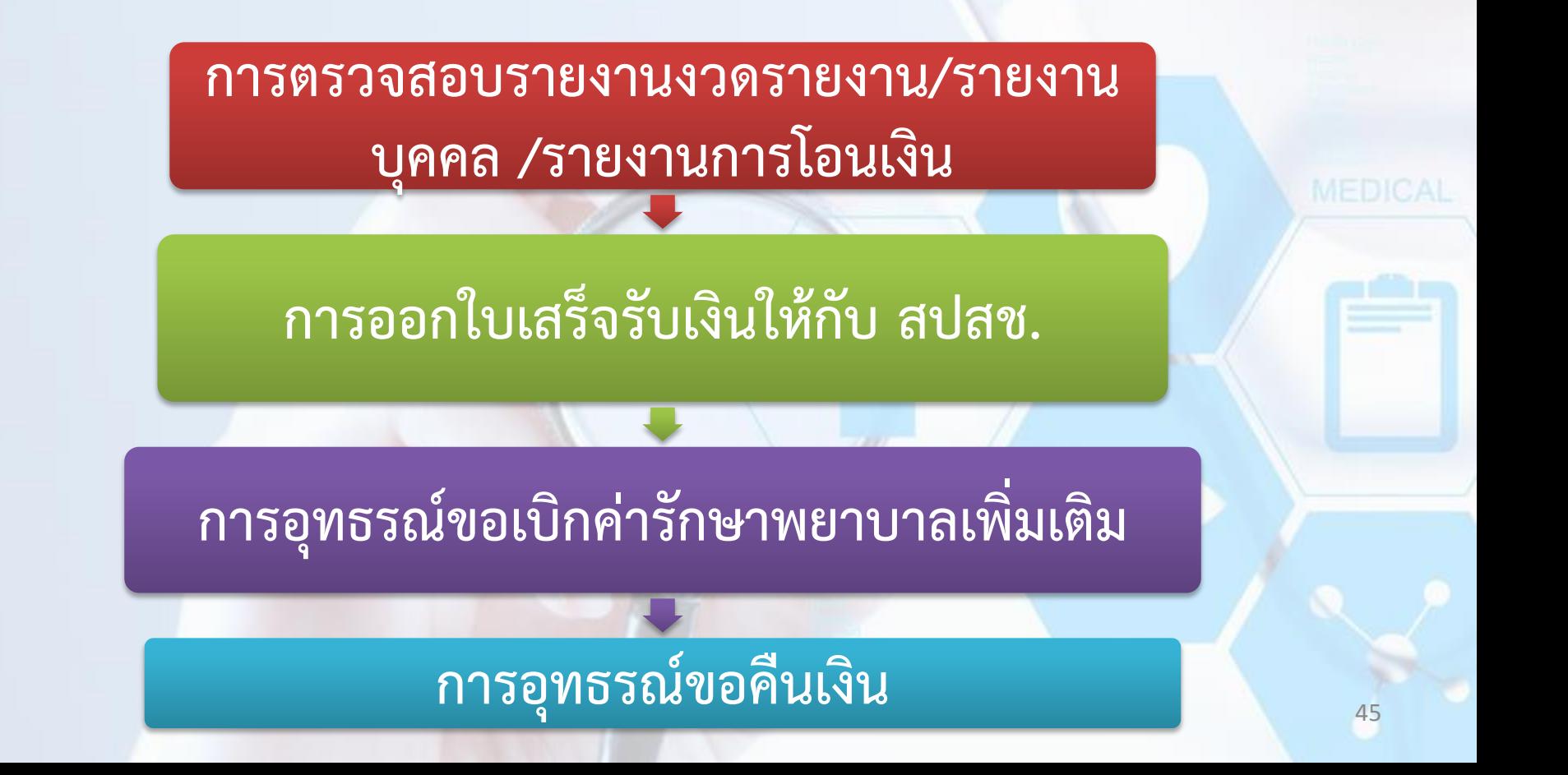

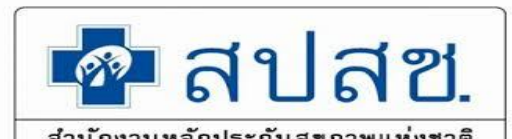

# **การตรวจสอบรายงานงวดรายงาน, รายงานบุคคล,**

## **รายงานการโอนเงิน**

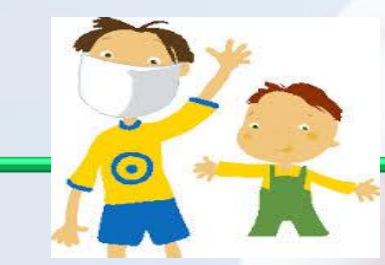

**โปรแกรมระบบทะเบียนบุคลากรองค์กรปกครองส่วนท้องถิ่น**

**JEDICAL** 

MEDIC.

#### **การออกงวดรายงานกรณีใบเสร็จ**

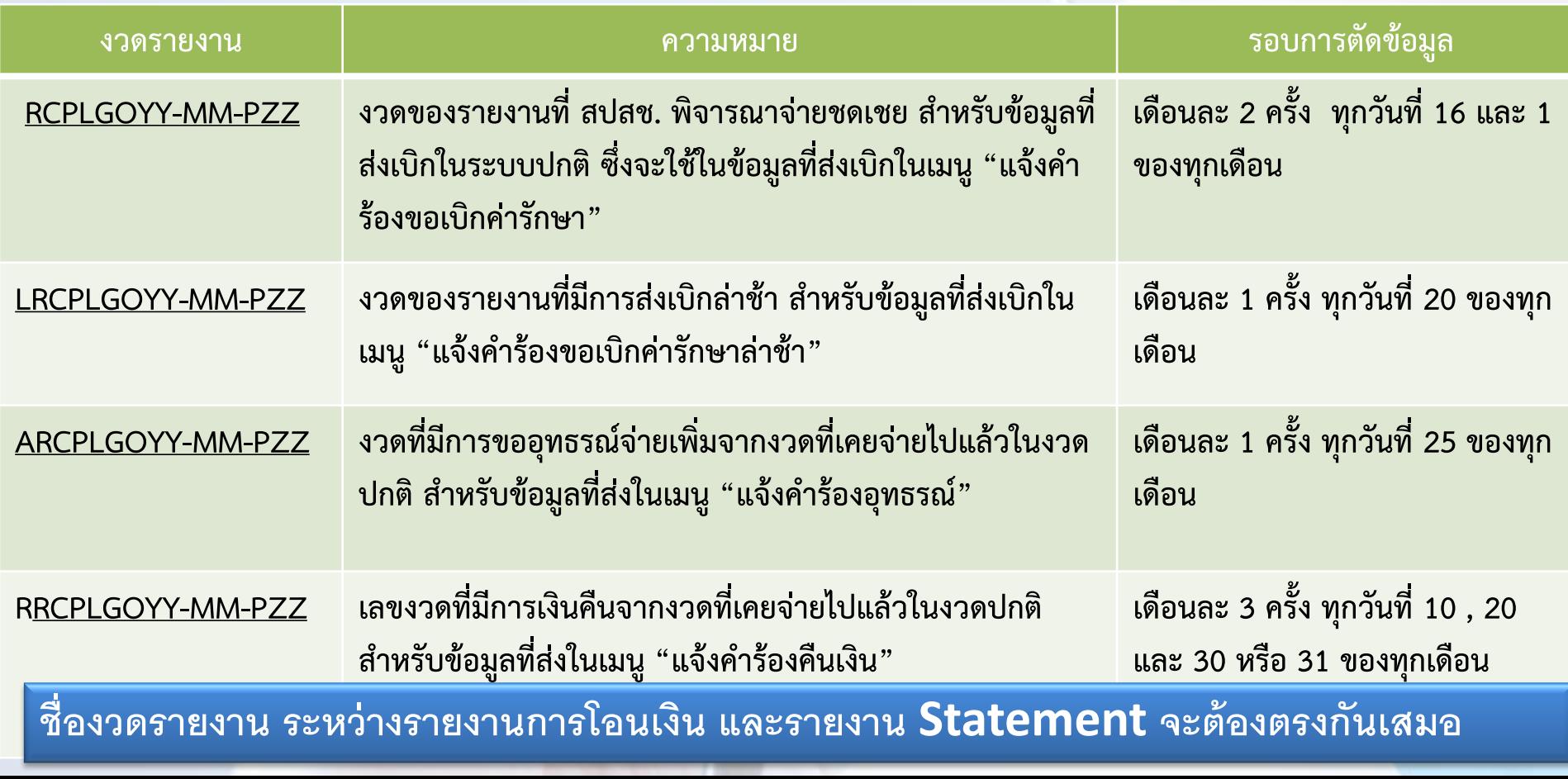

# **ตรวจสอบรายงานการโอนเงินทั้งหมดจากสปสช.**

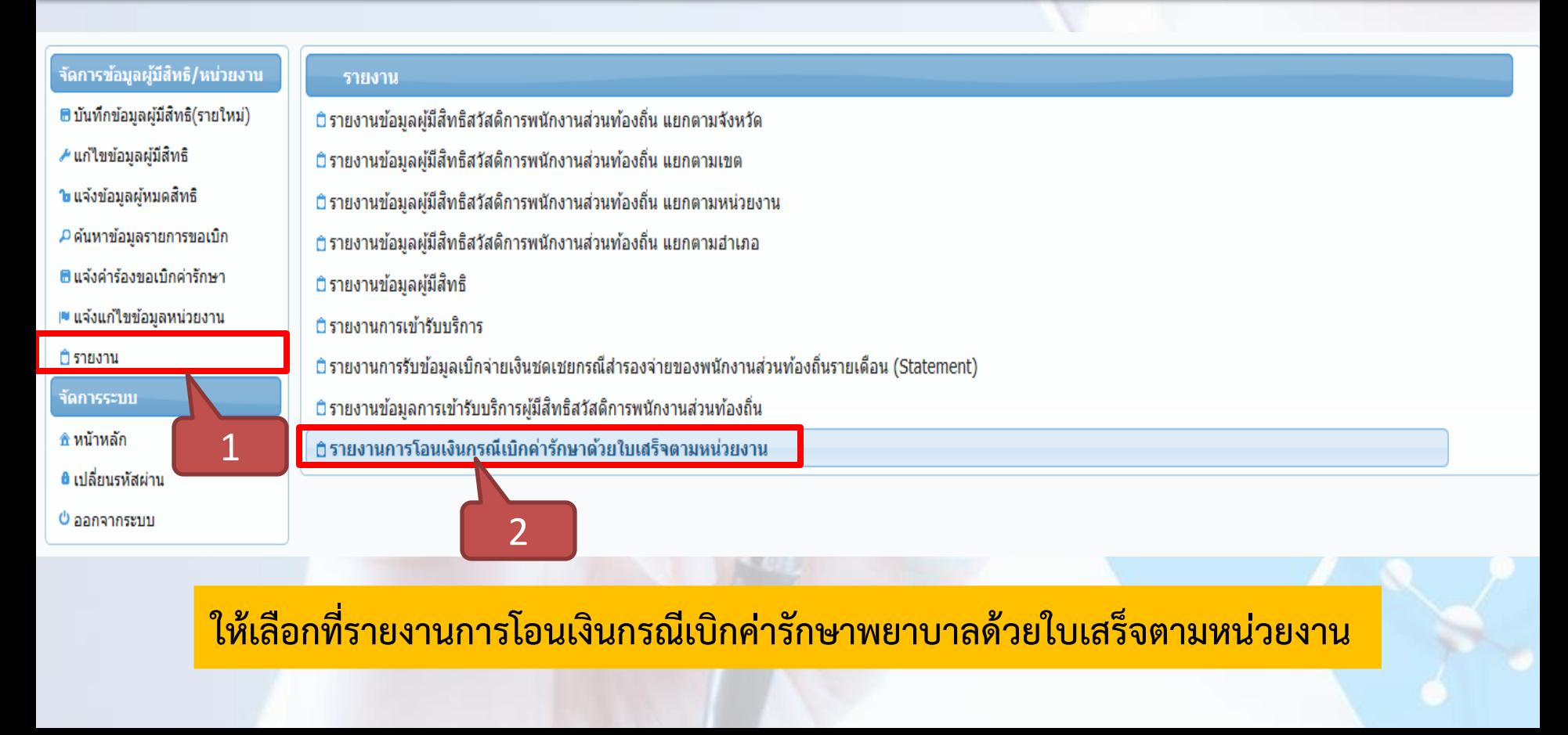

#### **การดาวน์โหลดหนังสือแจ้งการโอนเงิน**

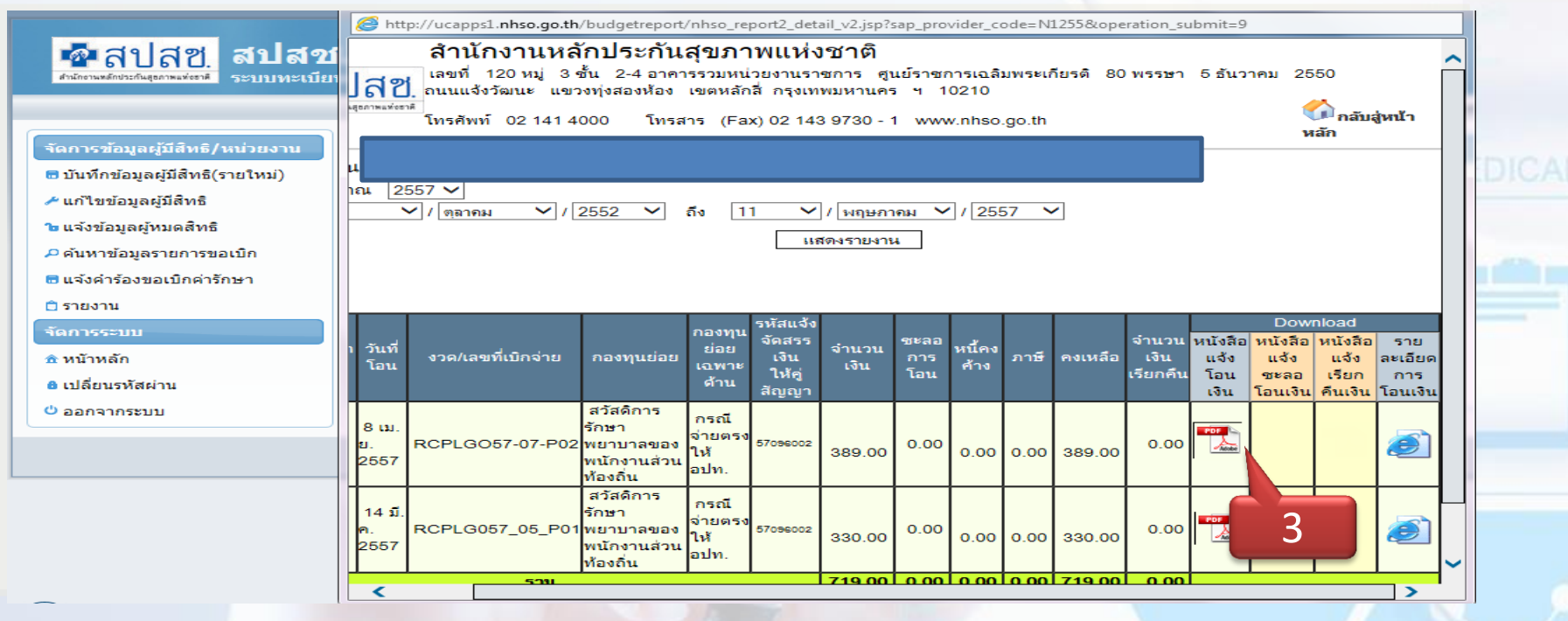

ให้ดับเบิ้ลคลิกเลือกที่ "*หนังสือแจ้งกำรโอนเงิน" ซึ่ง สปสช. ส่งให้ในระบบที่เป็นไฟล์ pdf.* 

## **หนังสือแจ้งการโอนเงินทั้งหมดจากสปสช.**

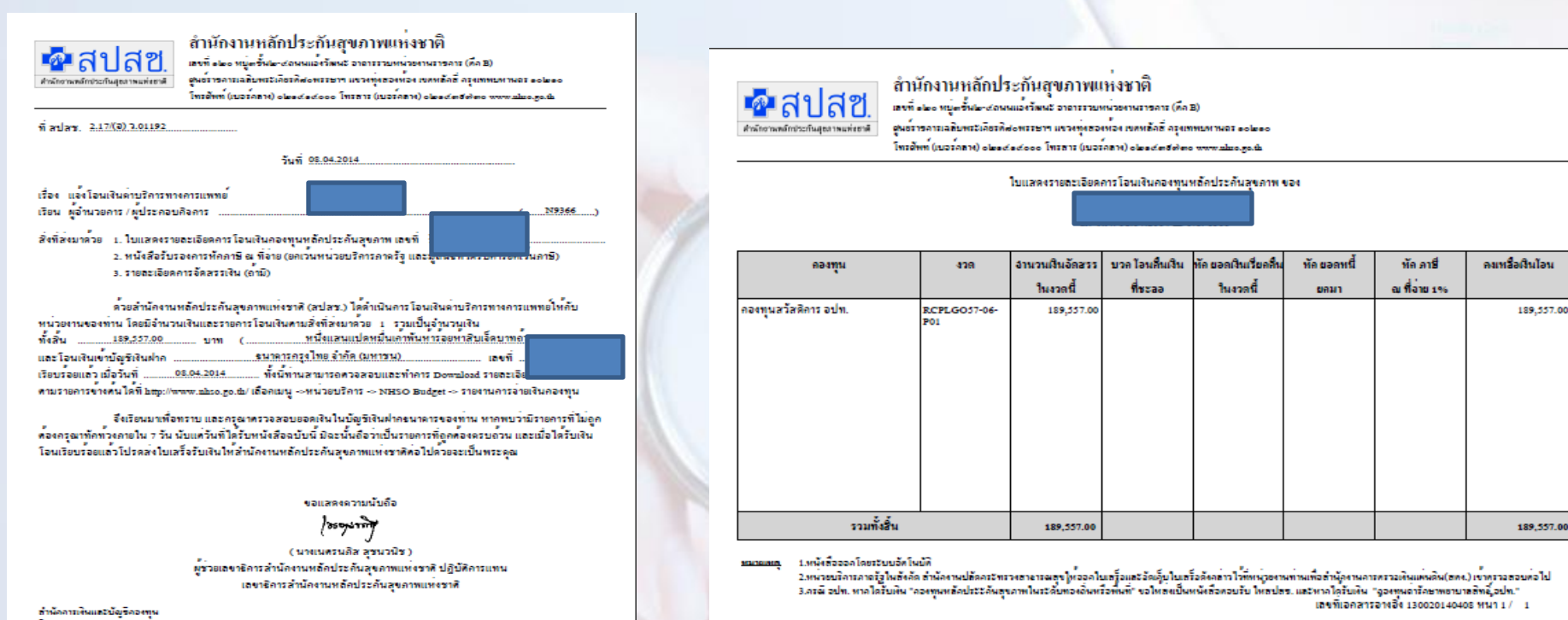

Int : crimedianda dialeda biblida ba **Inserts: orleaderdeletal** - มีนับพิตรอบ : อุดเวิโล ตลายทอง /รูปนรรพ์ นิลลอออ /วิตาดา วงต์เอริญวิทยา 1.พนังสือออกโดยรับบอัตโนบัติ - มหนุงสอออก เคยรอบบอก เนบก<br>- 2.หน่วยบริการภาครัฐในสังคัด สำนักงานปลัดกรองชาคารขนสุข ให้ออกใบเสร็อและอัดเด็บ ใบเสร็อดังกล่าว ใว้ที่หน่วยงานทาน 

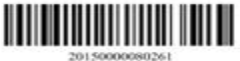

#### แบบตอบรับเงินโอนคาบริการทางการแพทย

เรียน เลขาธิการสำนักงานหลักประกันสุขภาพแห่งชาติ

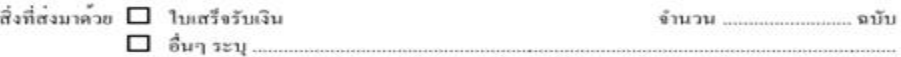

คามที่ได้รับการสนับสนุนเงินคาบริการทางการแพทย์ จากสำนักงานหลักประกันสุขภาพแห่งชาติ 

จึงขอจัดสงใบเสร็จรับเงิน หรืออื่นๆ ที่ระบุ ให้สำนักงานหลักประกันสุขภาพแห่งชาติ เพื่อให้เป็นหลักฐานต่อไป

จึงเรียนมาเพื่อไปรดทราบ

 $\boxed{113813}$  $2091$ 

หมายเหตุ 1. หนังสือออกโดยระบบอัตโนมัติ

- 2. สวนคางของเงิน โอนที่เกิดจากการทักภาพี ณ ที่จ่าย และ หรือค่าธรรมเพียมธนาคารผู้รับเงินเป็นผู้รับคิดขอบ<br>- ดังนั้นขอใหออกใบเสร็จใหกับ สปสข, คุณจำนวนเงินที่ระบุในหนังสือ
- 3. ขอให้ท่านแนบหนังสือฉบับนี้มาทุกครั้งที่มีการจัดส่งใบเสร็จหรือหลักฐานตอบรับการไอนเงินให<sup>้</sup> สปสช.

กรุณาจัดสมอกสารกลับมาที่

สำนักการเงินและบัญชีกองทุน สำนักงานหลักประกันสุขภาพแห่งชาติ เลขที่ ๑๒๐ หมู่๓ชั้น๒-๔ถนนแจ้งวัฒนะ อาคารรวมหน่วยงานราชการ (ตึก B) ศูนย์ราชการเฉลิมพระเกียรติ๘๐พรรษาฯ แขวงทุ่งสองห้อง เขตหลักสื่ **nzammuntuns** aoleao

#### **รายงานการโอนเงินรายบุคคล**

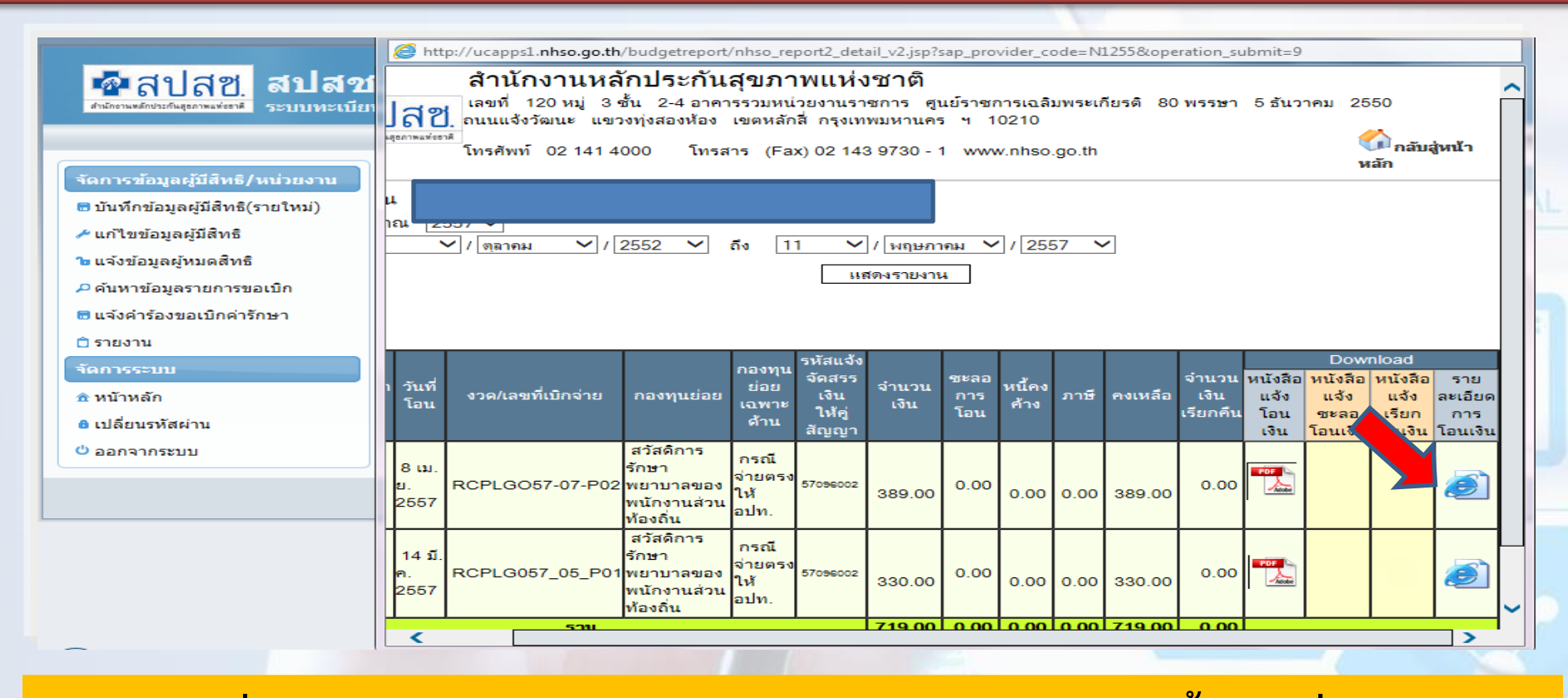

**กรณีที่ต้องการตรวจสอบรายงานการโอนเงินรายบุคคล ให้ดับเบิ้ลคลิกที่ไอคอน** 

#### **รายงานการโอนเงินรายบุคคล**

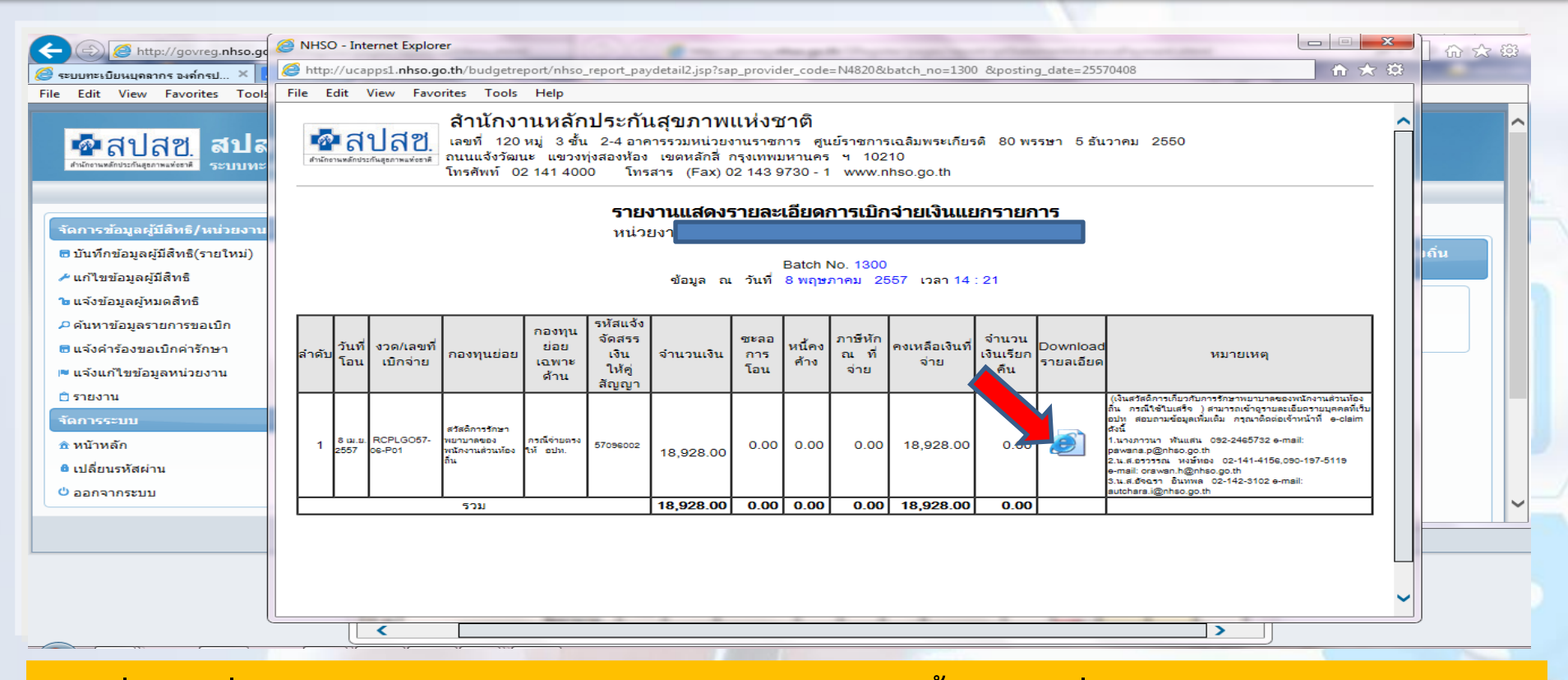

**เมื่อเลือกที่ไอคอน แล้วระบบจะแสดงหน้จอดังภาพด้านล่าง จากนั้นให้เลือกที่ไอคอนในคอลัมน์ Download**

#### **การตรวจสอบรายงานรายบุคคล**

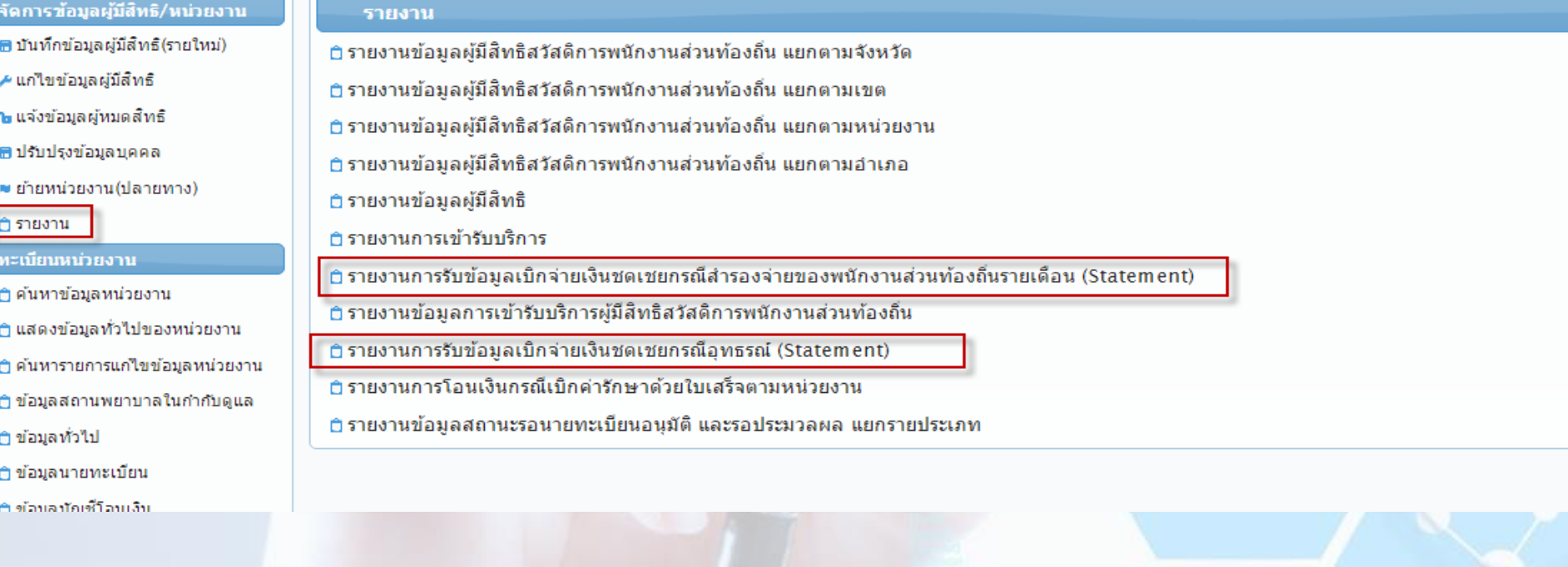

#### **รายงานการรับข้อมูลเบิกจ่ายเงินชดเชยกรณีส ารองจ่ายของพนักงานส่วนท้องถิ่น รายเดือน (Statement)**

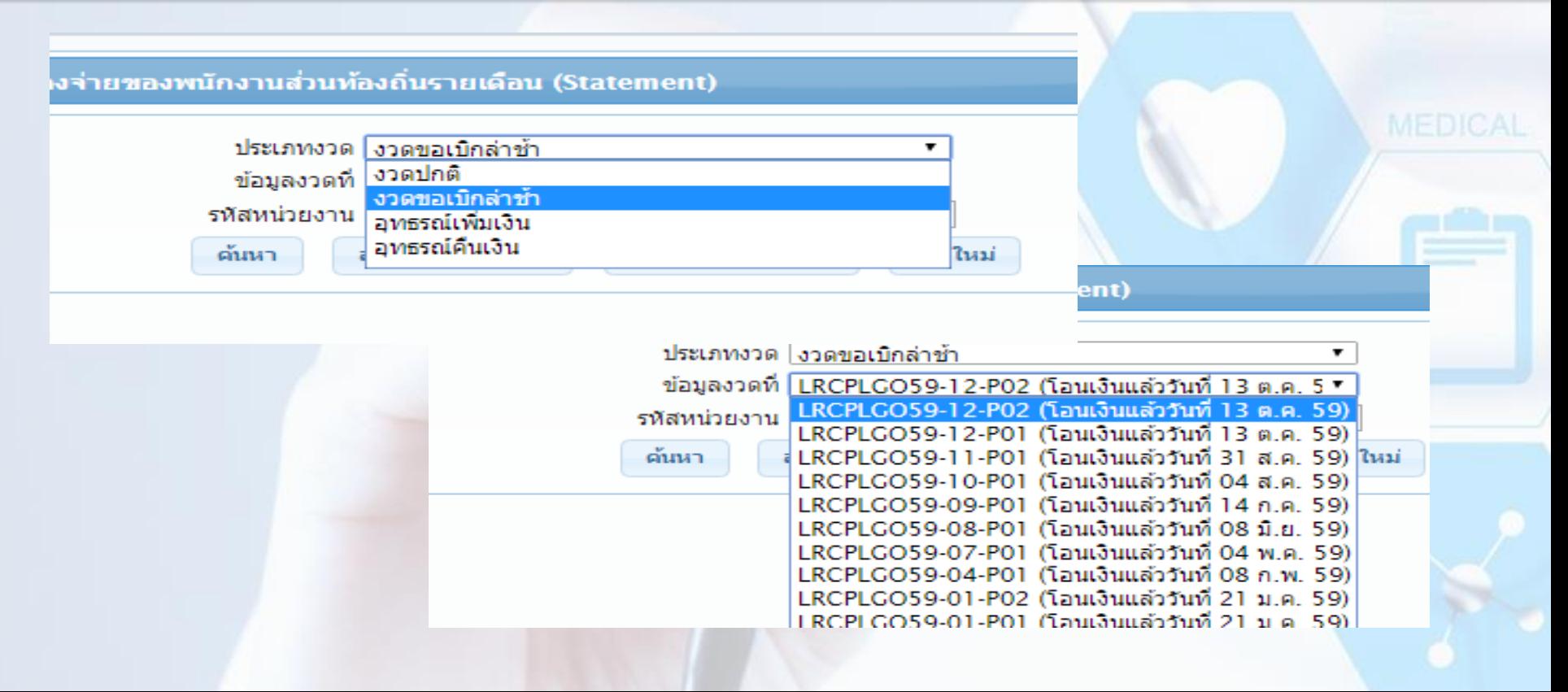

### <u>์ตัวอย่าง</u>รายงานการรับข้อมูลเบิกจ่ายเงินชดเชยกรณีสำรองจ่ายของ **พนักงานส่วนท้องถิ่น (Statement)**

ี รายงานการรับข้อมูลเบิกจ่ายเงินชดเชยกรณีสำรองจ่ายของพนักงานส่วนท้องถิ่นรายเดือน (Statement) ข้อมลงวดที่ RCPLGO58-12-P01 (โอนเงินแล้ววันที่ 29 ค.ย. 2 ส่งข้อมลออก PDF ส่งข้อมลออก Excel เริ่มใหม่ ค้นหา จำนวนแถวต่อหน้า  $30<sub>1</sub>$ п  $(1 of 1)$ รายงานการรับข้อมูลเบิกจ่ายเงินชดเชยกรณีสำรองจ่ายของพนักงานส่วนท้องถิ่น (Statement) ข้อมูลงาดที่ RCPLG058-12-P01 ต้นสังกัด : เทศบาลตำบลหาดแพง (N1867) เลขที วันที่พิมพ์ 3 กมภาพันธ์ 2559 เวลา 11:24 น. ผ่ไข้สิทธิ หน่วยบริการรักษา จำนวนเงินดำรักษา (บาท) เลขที ว/ด/ป ว/ด/ป ความ ผมีสิทธิ สำคับ รนัสบัตร คำร้อง ส่งข้อมล อนมัติ สัมพันธ์  $\frac{d}{2}$ ห้อนบด ที่เบิดได้ ขี้อ-สกล ที่อนมัติ รนัส ประชาชน รพ.ศรีสงคราม  $10.6.6.58$ 11 n.a. 58 600.00 250.00 250.00  $\mathbf{1}$ ค่สมรส 600.00 250.00 250.00 5781  $(1 of 1)$ 30 + H. จำนวนแถวต่อหน้า DO BL

### **การออกใบเสร็จภายหลังได้รับการโอนเงิน**

- **๑. ออกใบเสร็จในการรับเงิน โดยให้ถือปฏิบัติตามระเบียบกระทรวงมหาดไทย ว่าด้วยการรับเงิน การเบิกจ่ายเงิน การฝากเงิน การเก็บรักษาเงิน และการตรวจเงิน ขององค์กรปกครองส่วน ท้องถิ่น พ.ศ. ๒๕๔๗**
- ี ๒. ระบุรายการแสดงรายละเอียดการรับเงิน เช่น ลำดับเลขที่งวด (RCPLGO.......) ลำดับครั้ง เพื่อ **การตรวจสอบที่ถูกต้องตรงกัน**
- **๓. จัดส่งหนังสือ แบบตอบรับเงินโอนค่าบริการทางการแพทย[์](../แนวทางสางเบิกใบเสร็จ OK_ส่ง สถ/57_แนวทางปฏิบัติอปท.ใบเสร็จ.pdf)พร้อมทั้งแนบใบเสร็จรับเงินฉบับ** ี <mark>จริง</mark>ส่งมายังสำนักงานหลักประกันสุขภาพแห่งชำติ (ส่วนกลาง.) ฉบับสำเน้าเก็บไว้สำหรับการ **ตรวจสอบ**
- **# ส าเนาใบเสร็จรับเงินเก็บไว้องค์กรปกครองส่วนท้องถิ่นเพื่อรองรับการตรวจสอบข้อมูล**

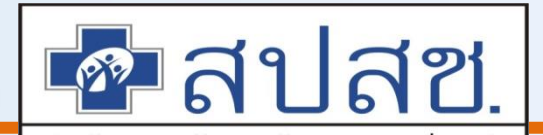

# **แนวทางการปฎิบัติการอุทธรณ์หลังการจ่ายชดเชย (ขอเบิกเพิ่ม)**

# **ในระบบอิเล็กทรอนิกส์**

**ส านักบริหารการจัดสรรและชดเชยค่าบริการ ส านักงานหลักประกันสุขภาพแห่งชาติ**

# การขออุทธรณ์หลังการจ่ายชดเชย(ขอเบิกเพิ่ม)

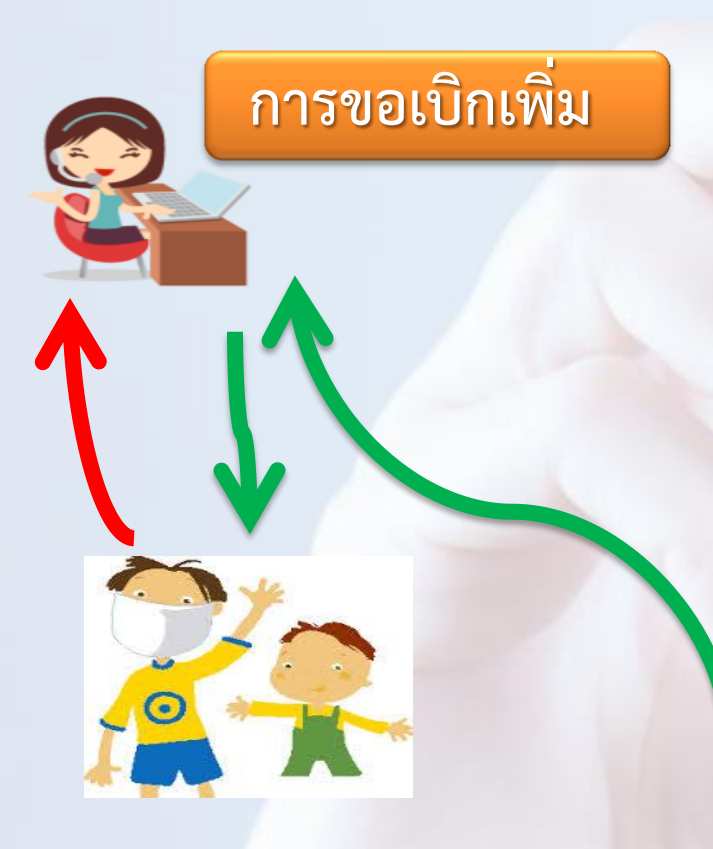

**ตรวจสอบข้อมูลและจัดเตรียมเอกสารใน การอุทธรณ์**

**บันทึกหรือแก้ไขข้อมูลผ่านระบบพร้อมแนบ เอกสารที่เกี่ยวข้อง**

**สปสช. ด าเนินการตรวจสอบข้อมูลออกรายงาน Statement ผ่านระบบ ทุกวันที่ 25 ของเดือน**

**สปสช. โอนเงินให้ต้นสังกัดภายใน 25 วัน นับจากวัน ตัดยอดออก Statement**

#### จัดการข้อมูลผู้มีสิทธิ/หน่วยงาน

- บันทึกข้อมูลผู้มีสิทธิ(รายใหม่)
- ≁ แก่ไขข้อมูลผู้มีสัทธิ์
- า แจ้งข้อมูลผู้หมดสัทธิ
- แจ้งคำร้องขอเบิกค่ารักษา
- ,อ.คำเหาข้อมูลรายการขอเบิก
- ปรับปรงข้อมูลบุคคล
- ⊯ ย้ายหน่วยงาน(ปลายทาง)
- แจ้งศาร้องอทธรณ์
- ⊿ ค้นหาศาร้องอทธรณ์
- ⊜ิรายงาน
- จัดการระบบ
- ิ ค หน้าหลัก
- ≞ เปลี่ยนรหัสผ่าน
- ⊜ิติดต่อเจ้าหน้าที่สปสช.
- ป่ ออกจากระบบ
- ์ ขอความร่วมมือองค์กรปกครองส่วนท้องถิ่น ที่ยังไม่ได้ขอ Username/Password น<br><u>ตรวจสอบรายชื่อหน่วยงานที่ยังไม่ขอ User นายทะเบียน</u> (link ไปที่ <u>http://www.i</u> G
- ประกาศแจ้งการปรับปรุงระบบลงทะเบียนเบิกจ่ายตรงของข้าราชการและพนักงานส่วน
- ี แจ้งยกเล็กเมนู "ย้ายหน่วยงาน(ต้นทาง)" ออก โดยให้หน่วยงานปลาเ มีผล ณ วันที่ 5 มีนาคม 2558

#### **เมื่อ Log in เข้าสู่ระบบ ให้เลือกที่เมนู " แจ้งค าร้องอุทธรณ์"**

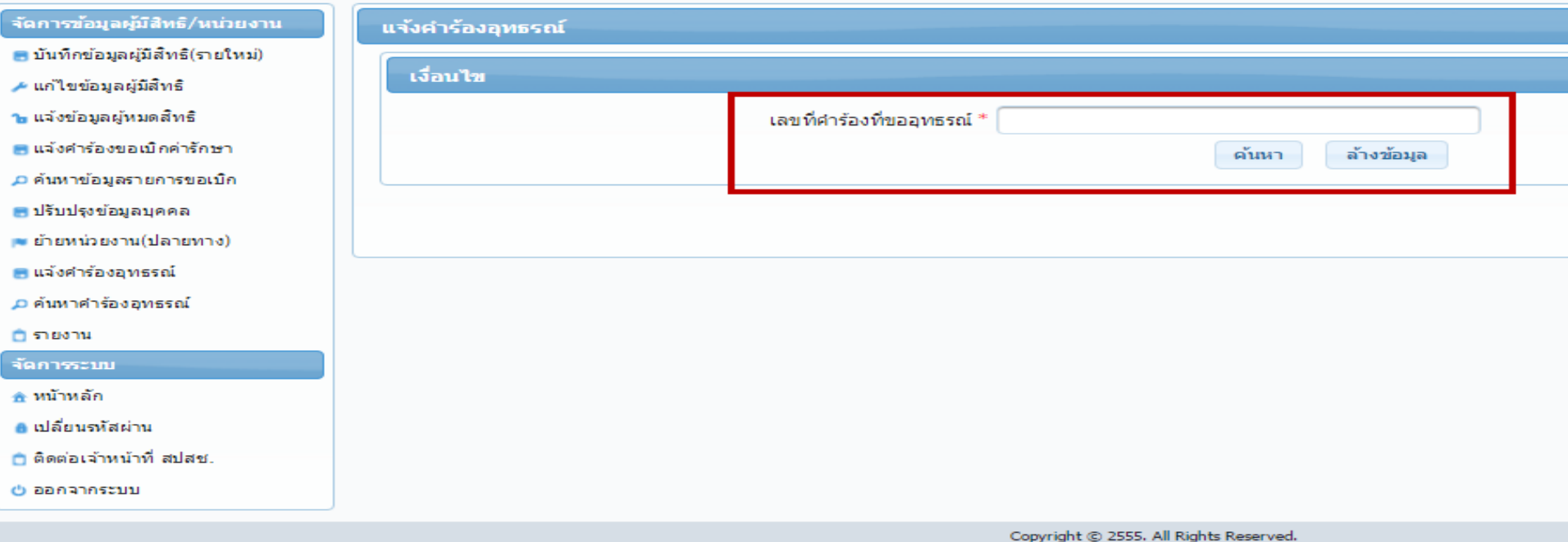

version 6.45 วันที่ / 24 / สิงหาคม / 2558 14:14

**กรอกข้อมูล "เลขที่ค าร้องที่ขออุทธรณ์" ซึ่งเป็นเลขที่ค าร้องที่ต้องการขออุทธรณ์เบิก** ี่ จ่ายเงินชดเชยเพิ่มเติมในระบบ จากนั้นกดปุ่ม "ค้นหา" เพื่อค้นหาเลขที่คำร้องที่ต้องการ ี ขออุทธรณ์หรือ กดปุ่ม "ล้างข้อมูล" เพื่อดำเนินการค้นหาเลขที่คำร้องใหม**่** 

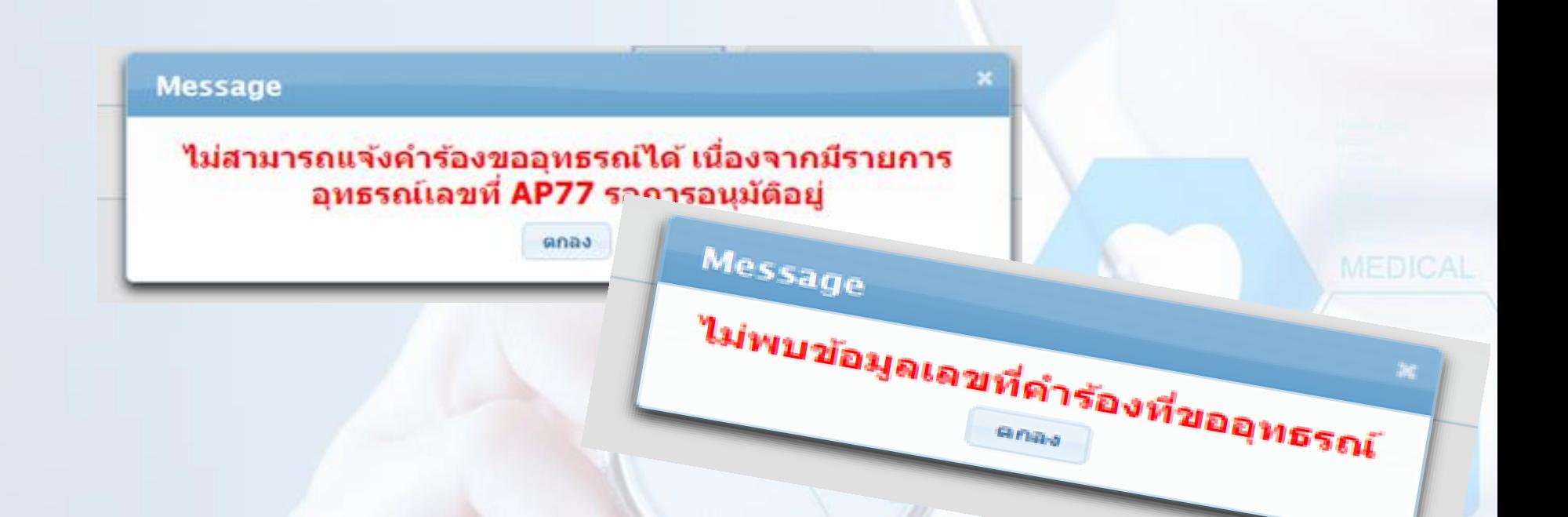

**กรณีค้นหาเลขที่ค าร้องไม่ถูกต้องระบบ จะแสดง POP UP เพื่อแจ้งให้ตรวจสอบ**

- **กรณีบันทึกข้อมูลซ้ าซ้อน**
- **กรณีที่ไม่พบเลขที่ค าร้องที่ค้นหา**

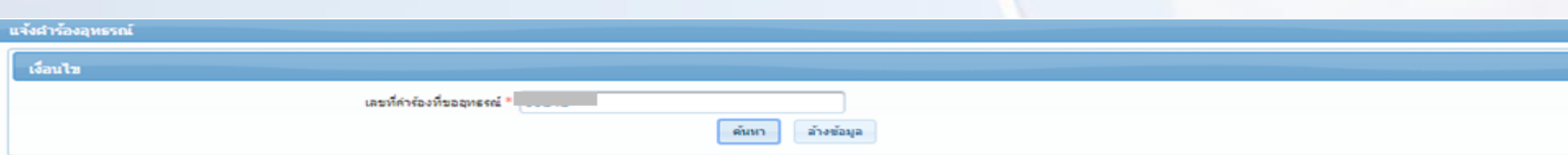

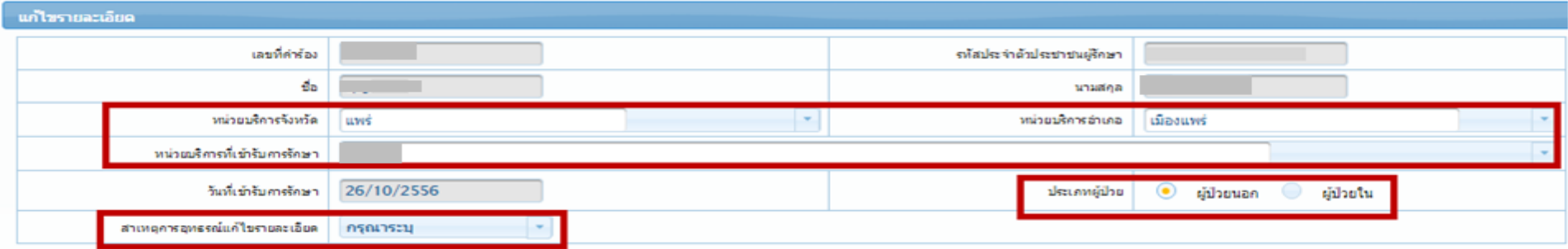

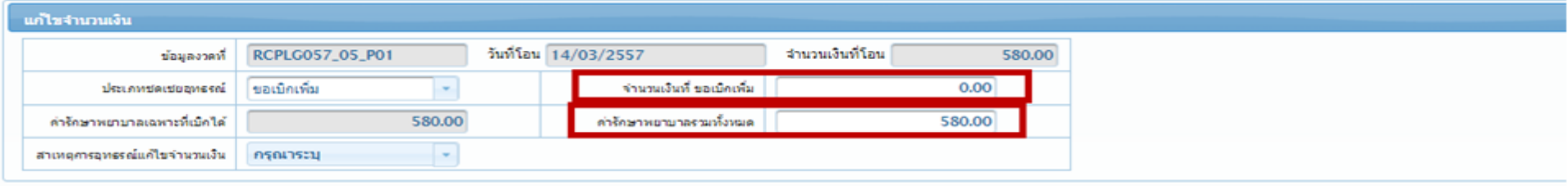

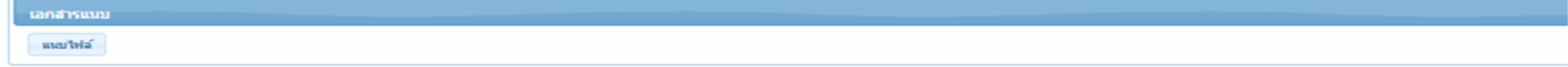

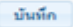

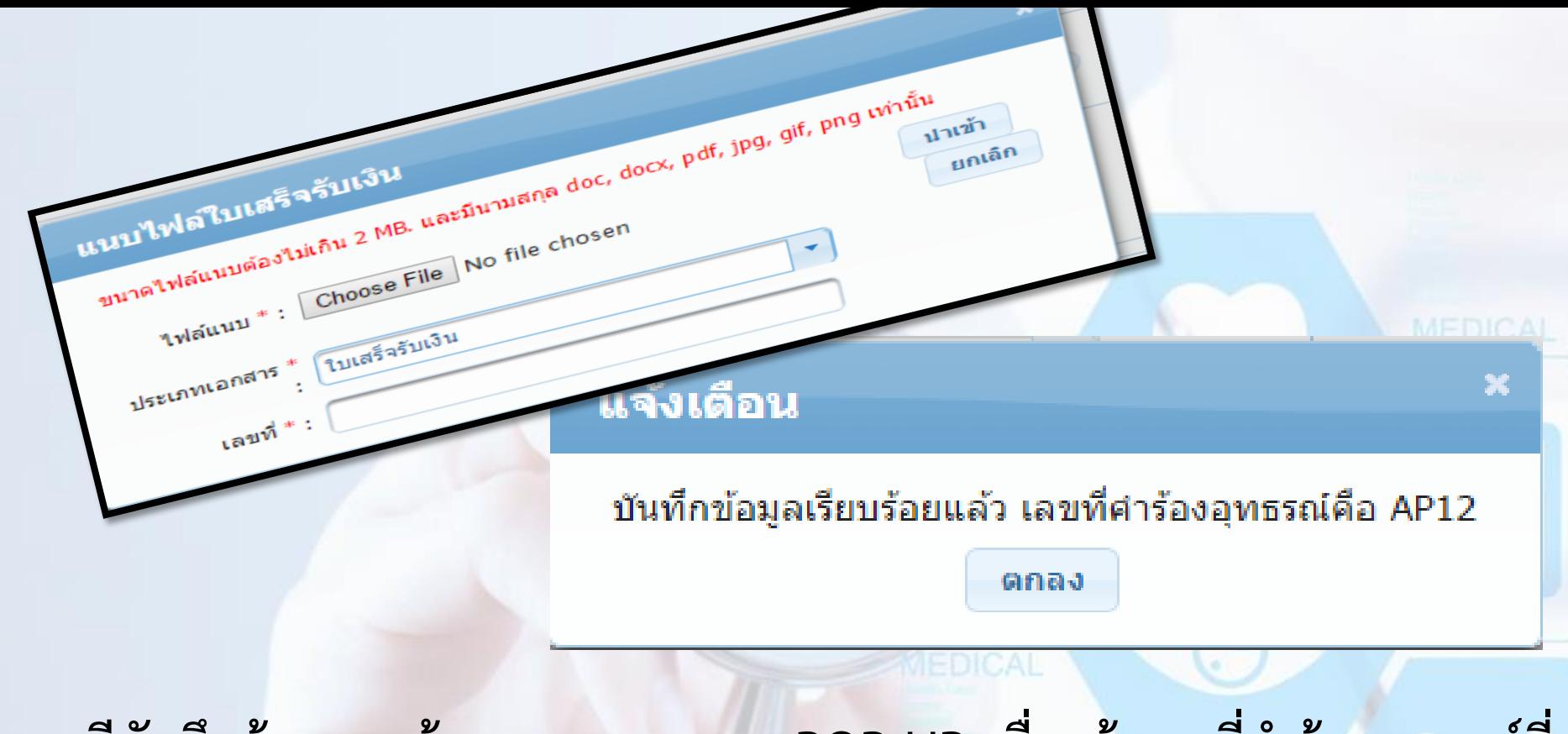

**กรณีบันทึกข้อมูลถูกต้องระบบ จะแสดง POP UP เพื่อแจ้งเลขที่ค าร้องอุทธรณ์ที่ ใช้ในการอ้างอิง**

#### จัดการข้อมูลผู้มีสิทธิ/หน่วยงาน

- บันทึกข้อมูลผู้มีสิทธิ(รายใหม่)
- ื≁ แก่ไขข้อมลผ้มีสิทธิ
- า แจ้งข้อมูลผู้หมดสิทธิ
- แจ้งคำร้องขอเบิกคำรักษา
- ,อ.คันหาข้อมูลรายการขอเบิก
- ปรับปรงข้อมลบคคล
- ⊯ ย้ายหน่วยงาน(ปลายทาง)
- แจ้งคำร้องอทธรณ์
- 
- ⊜ิรายงาน
- จัดการระบบ
- ⊕ หน้าหลัก
- ด เปลี่ยนรหัสผ่าน
- ∩ ติดต่อเจ้าหน้าที่ สปสช.
- ¢) ออกจากระบบ
- -ขอความร่วมมือองค์กรปกครองส่วนท้องถิ่น ที่ยังไม่ได้ขอ Username/Password น ตรวจสอบรายชื่อหน่วยงานที่ยังไม่ขอ User นายทะเบียน (link ไปที่ http://www.i
- ประกาศแจ้งการปรับปรุงระบบลงทะเบียนเบิกจ่ายตรงของข้าราชการและพนักงานส่วน **Children**
- ี่ ≌ แจ้งยกเล็กเมน "ย้ายหน่วยงาน(ต้นทาง)" ออก โดยให้หน่วยงานปลาเ มีผล ณ วันที่ 5 มีนาคม 2558

### **เมื่อ Log in เข้าสู่ระบบ ให้เลือกที่เมนู " ค้นหาค าร้องอุทธรณ์"**

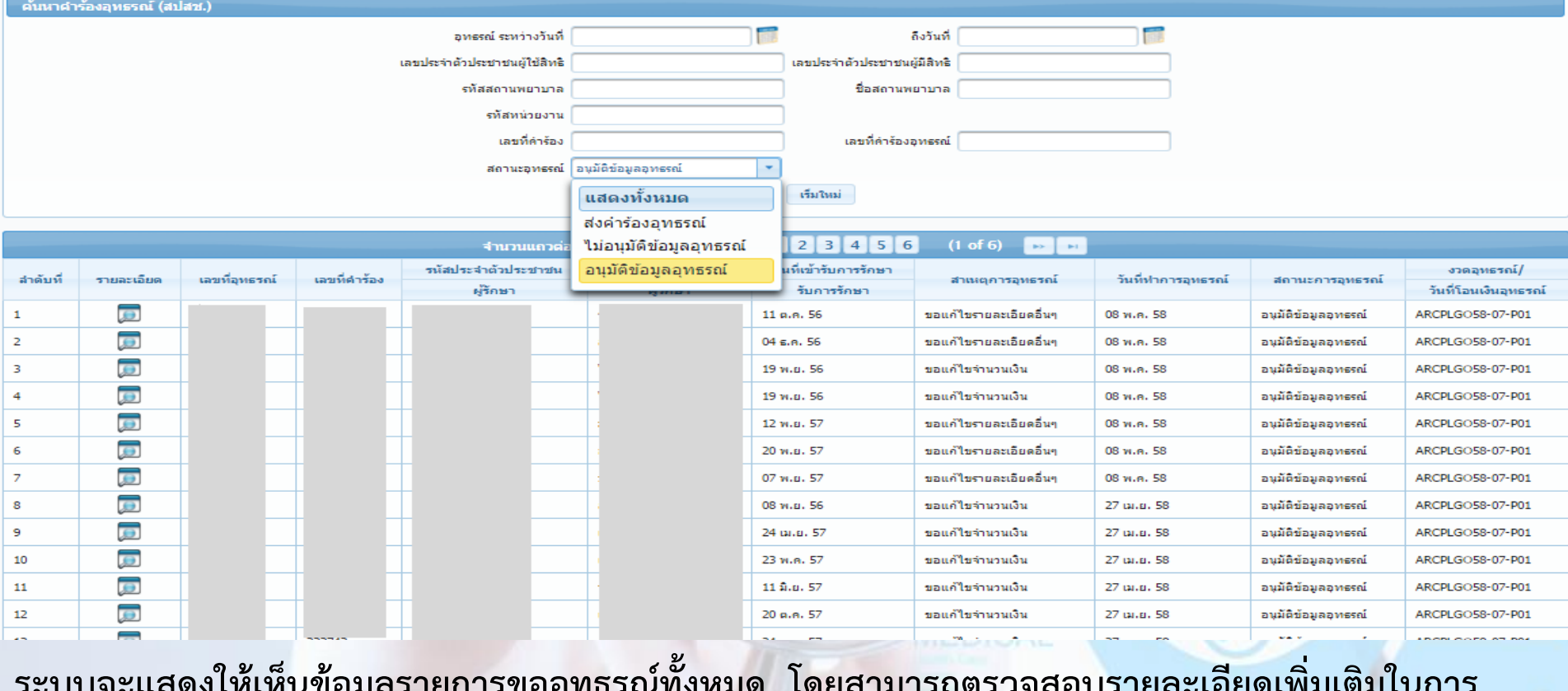

ระบบ*ิลง*คยน เห็นของใย รายบารถตล้นกระหมด เพิ่มเติม เห็นอยาหารถเผรรมยด กราดยุ่งคดฉมยนพอมุ่ง เห็น เร

**บันทึกข้อมูลได้ที่** 

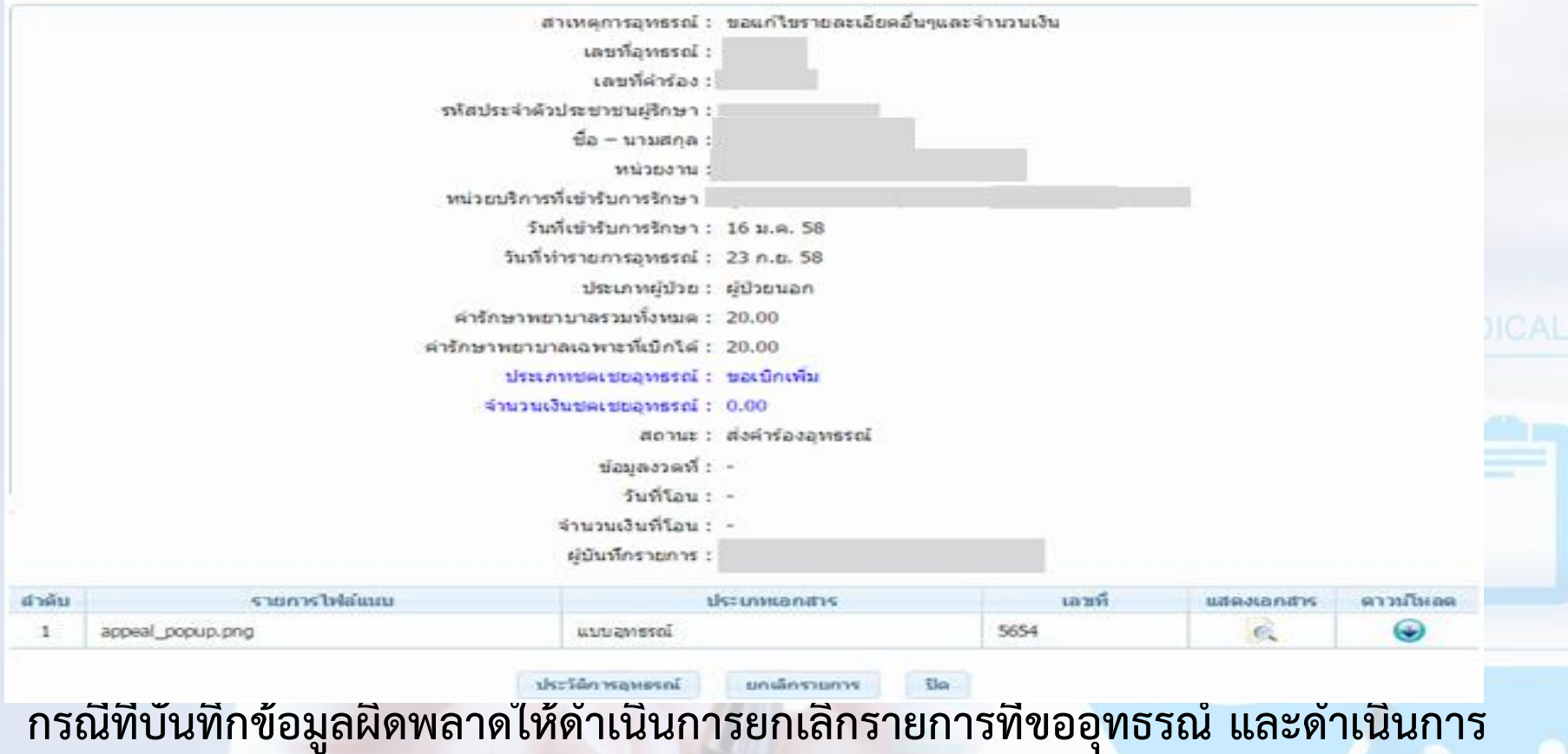

**ท ารายการใหม่อีกครั้งโดยกดปุ่ม "ยกเลิกรายการ"**

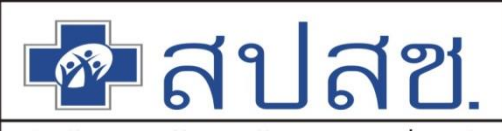

สำนักงานหลักประกันสุขภาพแห่งชาติ

# **แนวทางการปฎิบัติการขอคืนเงิน ในระบบอิเล็กทรอนิกส์ให้กับสปสช.**

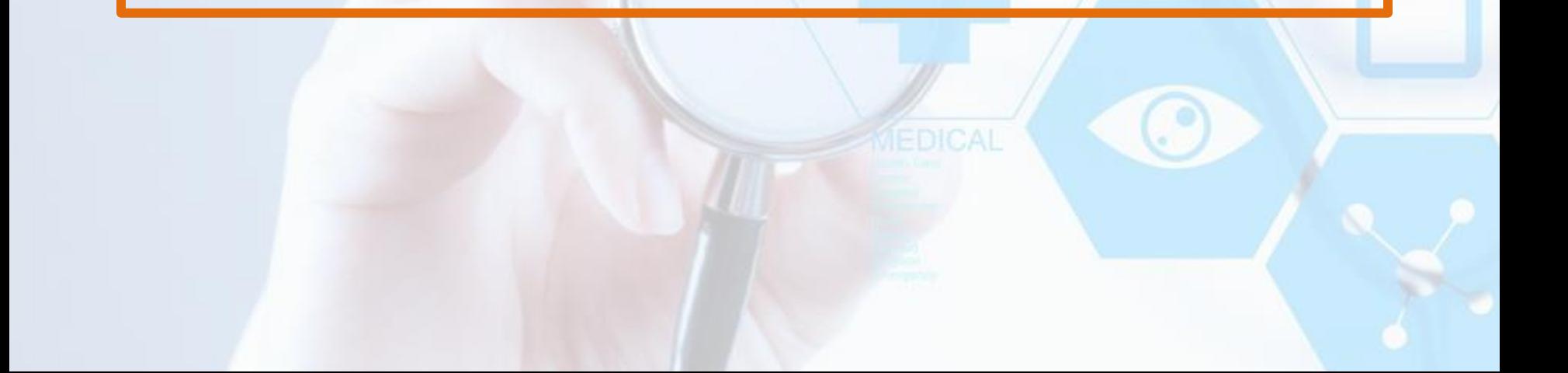

## การขอคืนเงินให้กับ สปสช.

**การขอคืนเงิน**

**บันทึกข้อมูลการคืนเงินผ่านระบบ**

**ตรวจสอบและสั่งพิมพ์เอกสารประกอบการคืนเงิน หมายเหตุ หลังจากสั่งพิมพ์เอกสาร จะไม่สามารถแก้ไขข้อมูลได้** 

ี นำเอกสารที่สั่งพิมพ์เสนอต่อผู้มีอำนาจลงนาม

**สปสช.** 

**สปสช. จัดส่งเอกสารพร้อม ใบเสร็จการรับเงินจาก อปท. ไปยัง สปสช.**

**ด าเนินการโอนเงินคืนให้กับสปสช. ตามเลขที่บัญชีที่ ระบุไว้(ให้โอนเงินคืนเท่านั้น)**

**จัดส่งเอกสาร พร้อมแนบหลักฐานการโอนเงิน มายัง** 

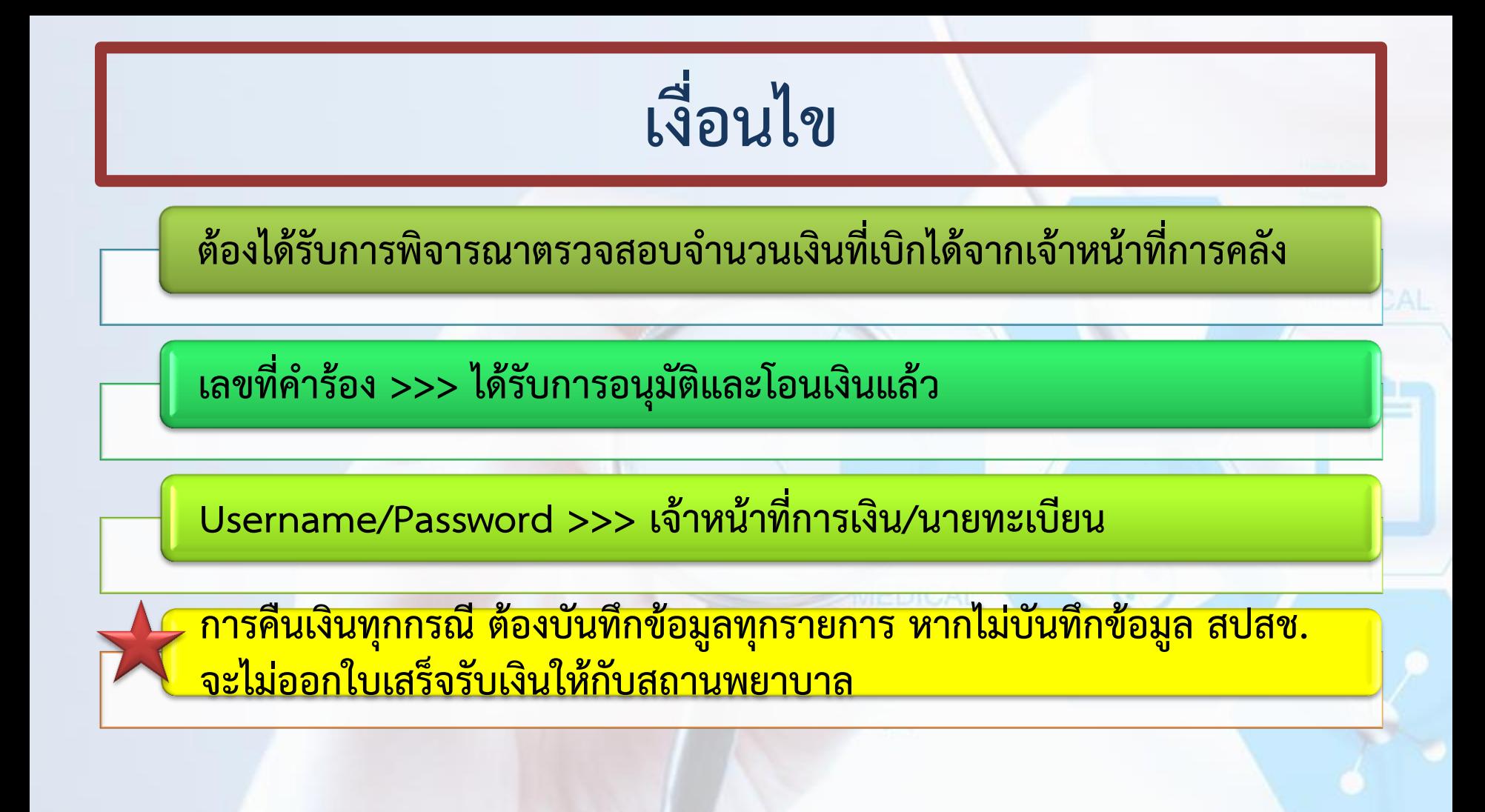

 $\bullet$ สปสุข สปสุช. ระบบทะเบียนบุคลากร องค์กรปกครองส่วนท้องถิ่น.

#### จัดการข้อมูลผู้มีสิทธิ/นน่วยงาน แจ้งคำร้องขอคืนเงิน ■ บันทึกข้อมูลผู้มีสิทธิ(รายใหม่) เพิ่มเลขที่ศาร้อง ื≁ แก่ไขข้อมูลผู้มีสิทธิ์ ⊯ อนมัติรับรองสิทธิ าะ แจ้งข้อมูลผู้หมดสิทธิ ⊯ อนุมัติผู้หมดสิทธิ ≡แจ้งศาร้องขอเบิกค่ารักษา ⊿ ค้นหาข้อมูลรายการขอเบ็ก ■ ปรับปรุงข้อมูลบุคคล ⊯ ย้ายหน่วยงาน(ปลายทาง) เมนูแจ้งคำร้องขอคืนเงิน ⊯ อนมัติย้ายหน่วยงาน ■ แจ้งศาร้องอุทธรณ์ ⊥⊃ ค้นหาศาร้องอทธรณ์ ■ อนุมัติผู้มีสิทธิรายเดิม ⊯ แจ้งศาร้องขอดีนเงิน′ ≡ ค้นหาศาร้องขอคืนเงิน ⊔ורטטרדים ี เลือกเมนู "แจ้งคำร้องขอคืนเงิน" เพื่อดำเนินการทำรายการขอคืนเงิน

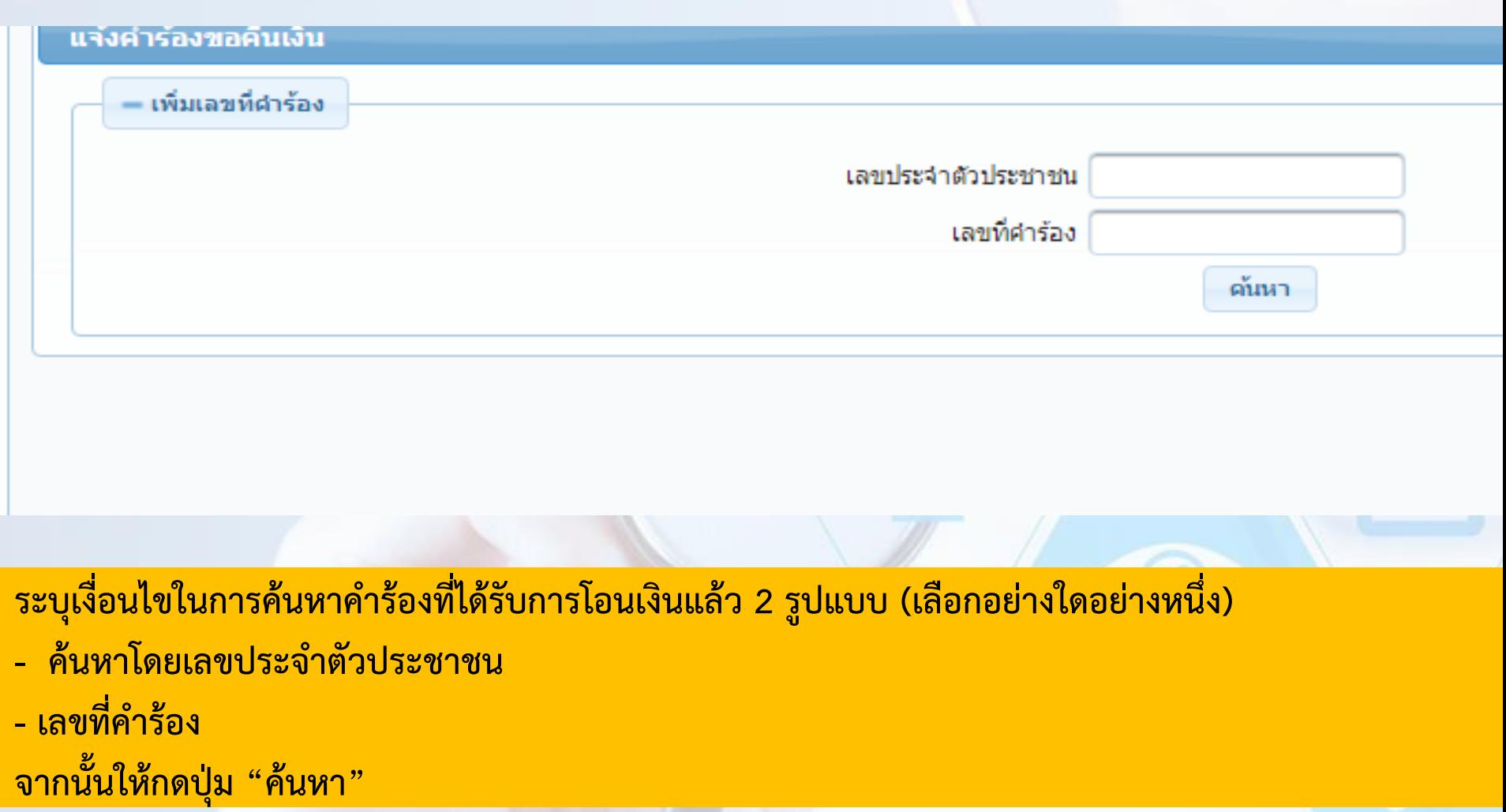
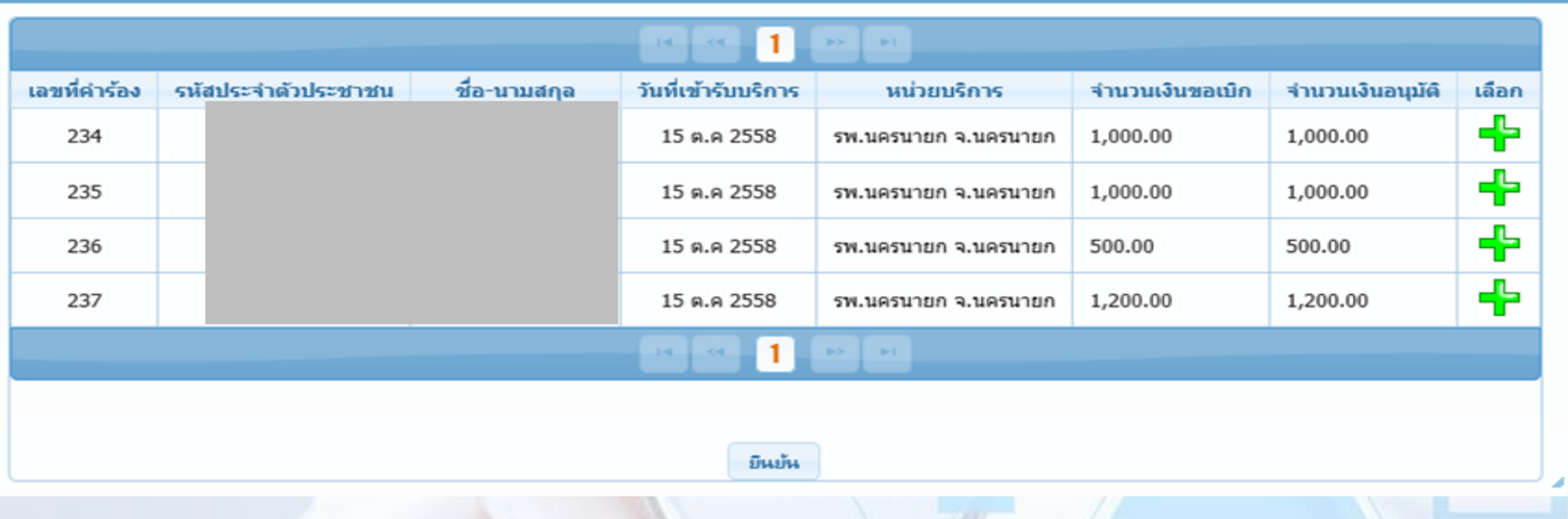

้เลือกรายการขอคืนเงิน

**กรณีที่ค้นหาด้วยระรหัสบัตรประชาชน ระบบจะแสดงรายละเอียดเลขที่ค าร้อง , รหัส ประจ าตัวประชาชน , ชื่อ – นามสกุล , วันที่เข้ารับบริการ , หน่วยบริการ , จ านวนเงินขอ เบิก และจ านวนเงินอนุมัติ**

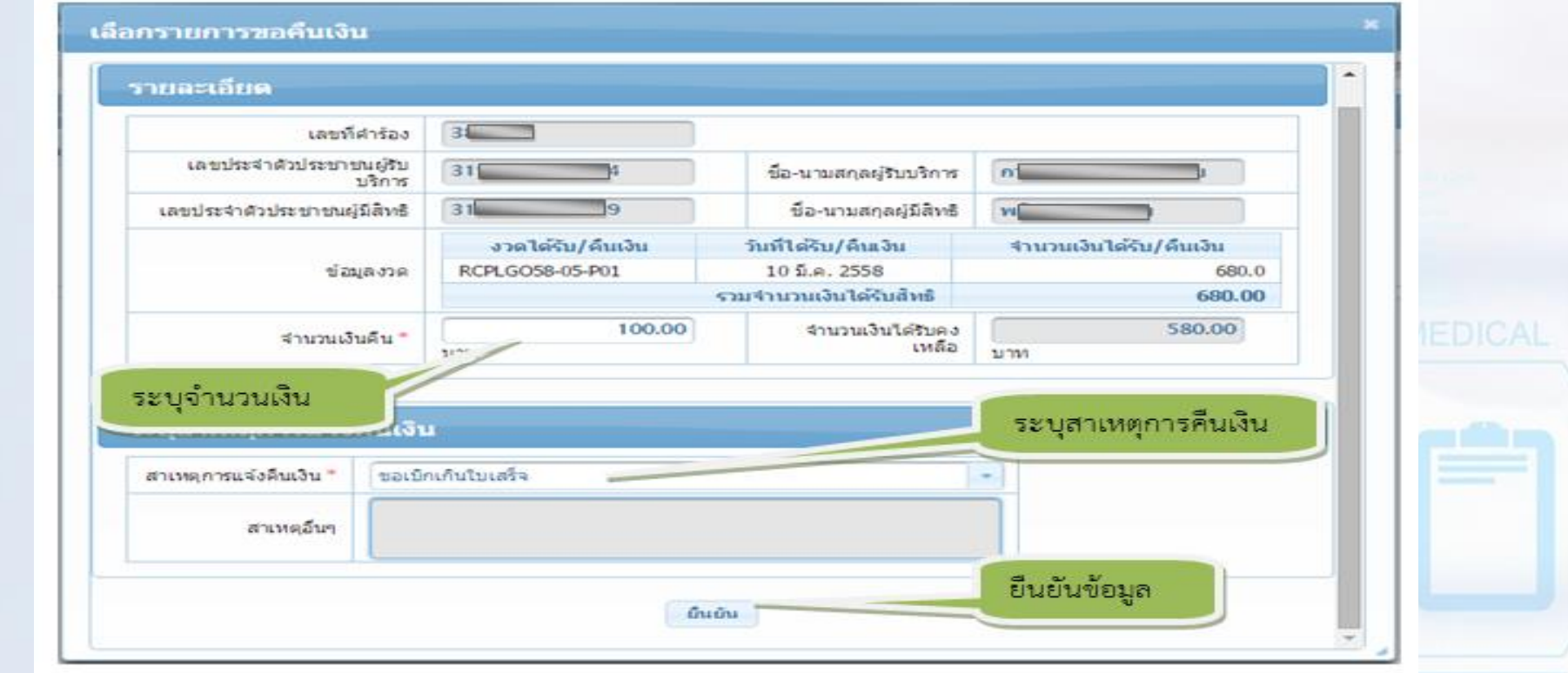

**เมื่อท าการค้นหาข้อมูล ระบบจะแสดงรายละเอียดของค าร้อง โดยรายการที่ต้องระบุมีด้วยกัน 2 รายการ** ี คือ จำนวนเงินคืน และ สาเหตุการแจ้งคืนเงิน โดยการบันทึกจำนวนเงินที่ต้องการขอคืน "จำนวนเงิน **คืน" ให้สอดคล้องกับ "จ านวนเงินทั้งหมด" และ "จ านวนเงินที่ได้รับคงเหลือ"**

# **การระบุสาเหตุในการคืนเงิน**

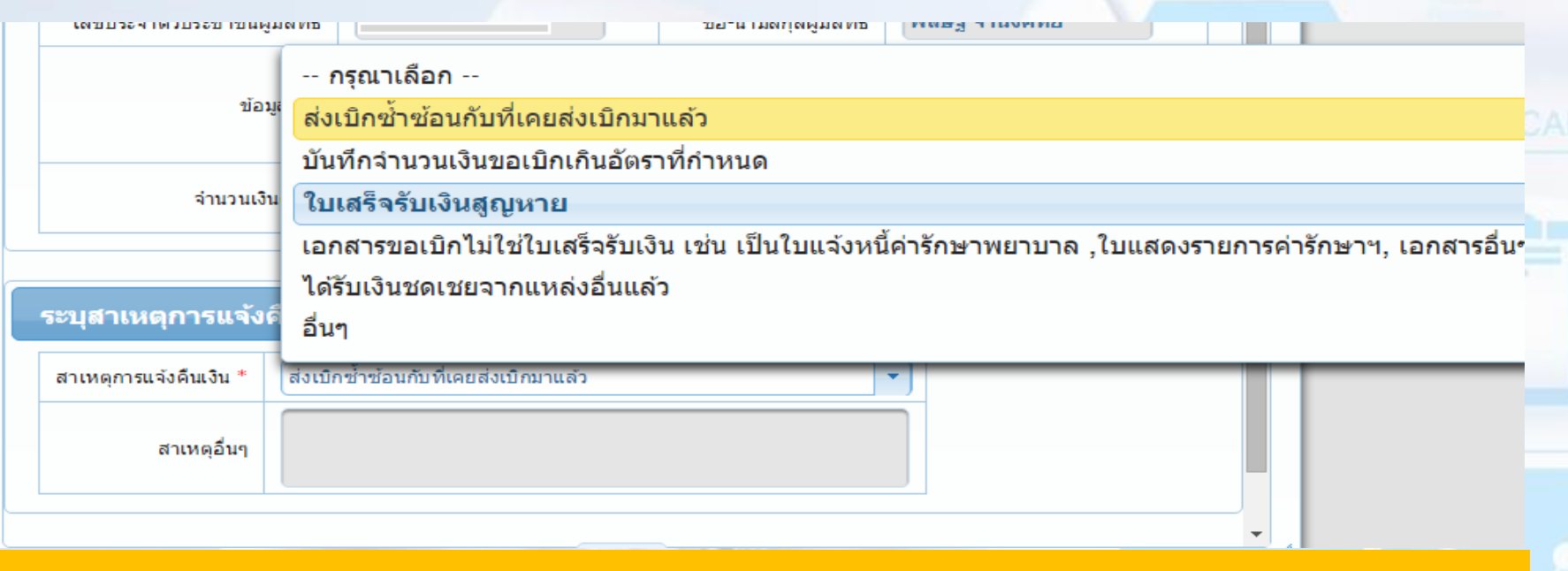

#### **ให้ระบุ"สาเหตุการคืนเงิน" ตามกรณีต่างๆ ดังภาพ**

# **สาเหตุในการคืนเงิน**

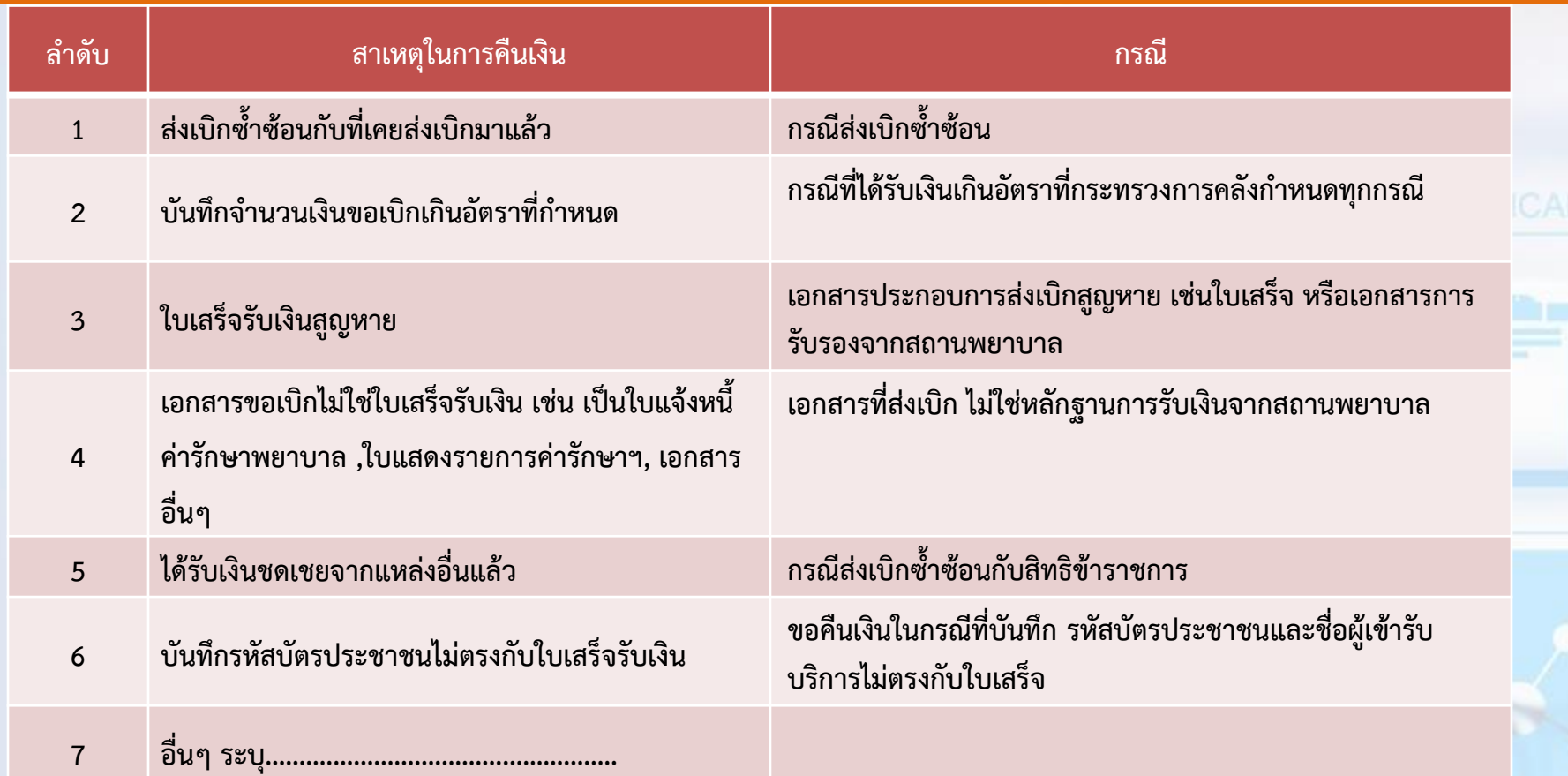

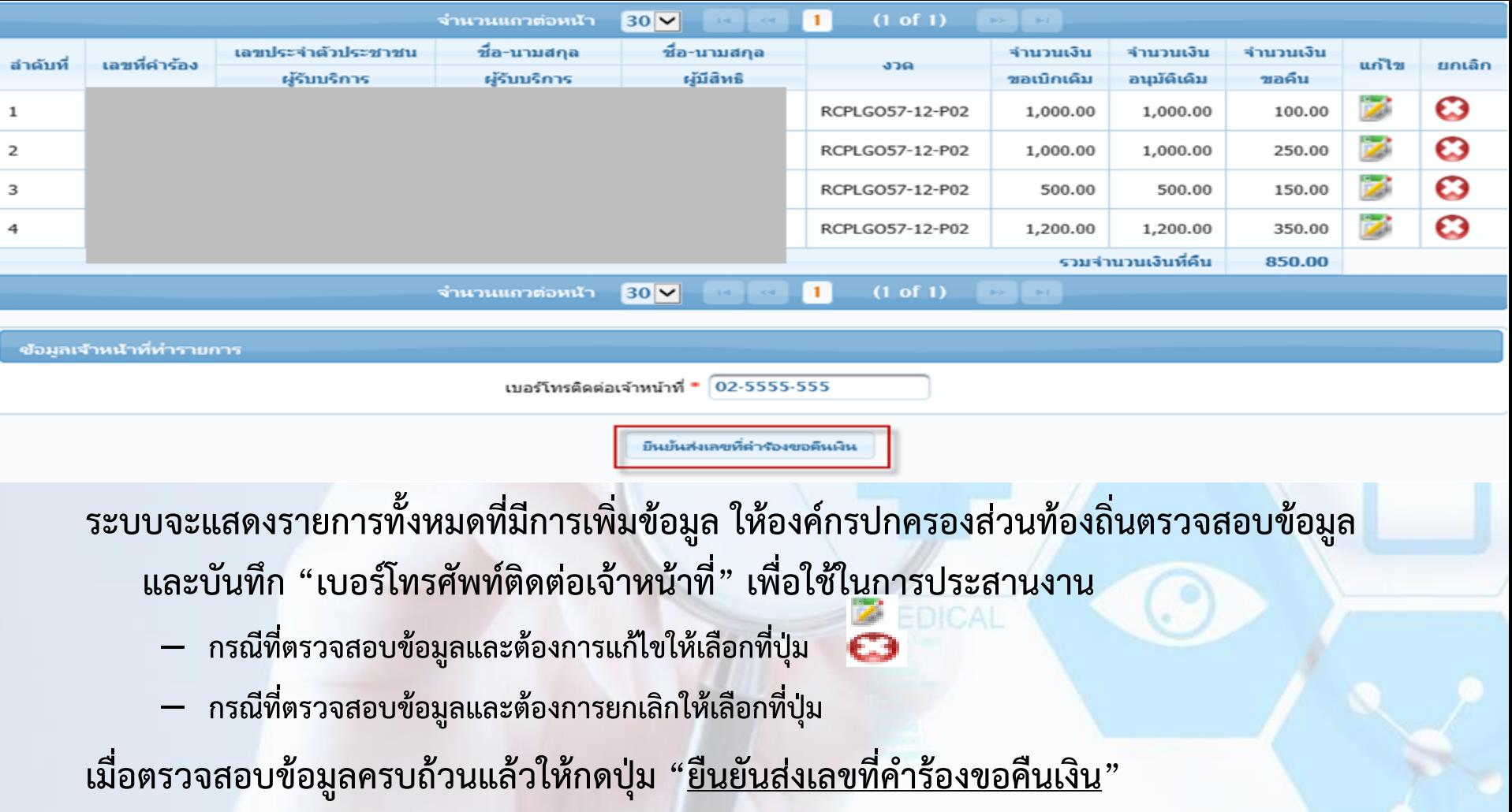

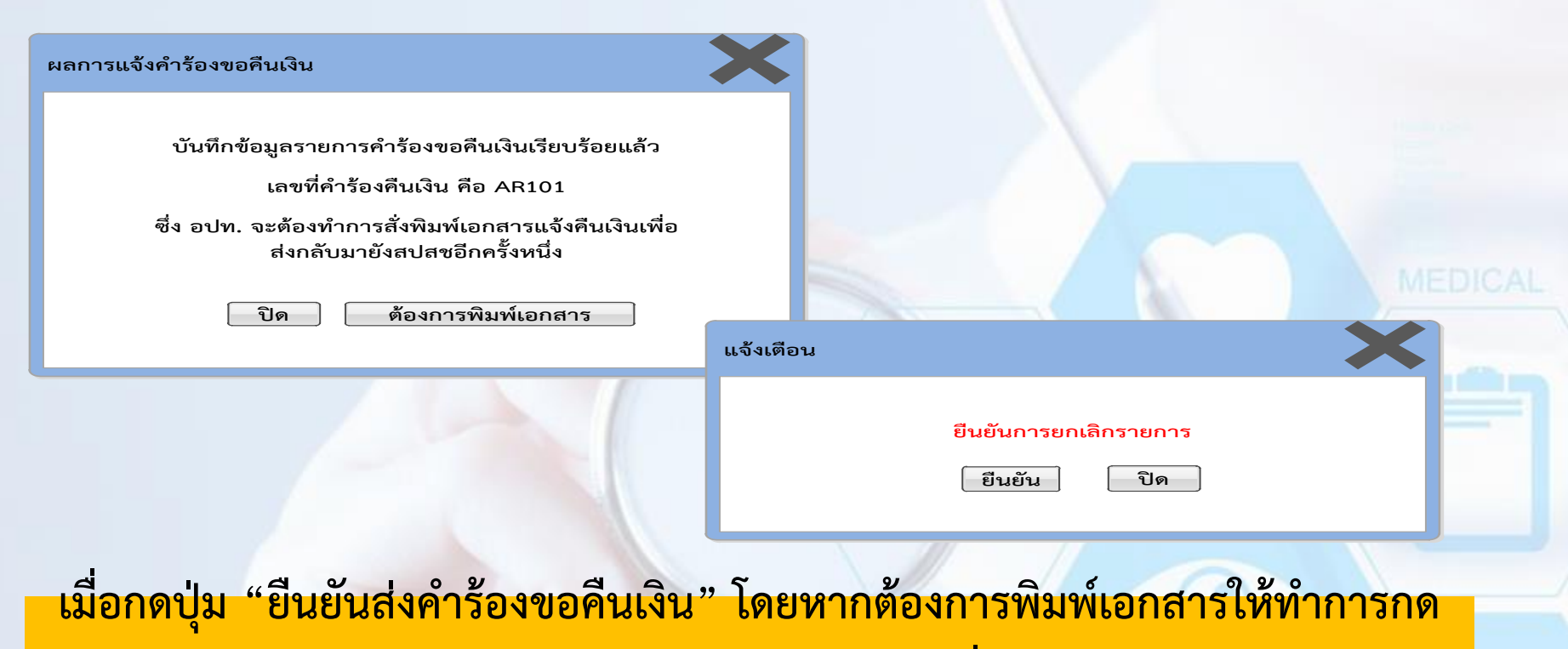

<mark>ี ปุ่ม "ต้องการพิมพ์เอกสาร" หรือ กดปุ่ม "ยกเลิก" เพื่อดำเนินการยกเลิกรายการ</mark>

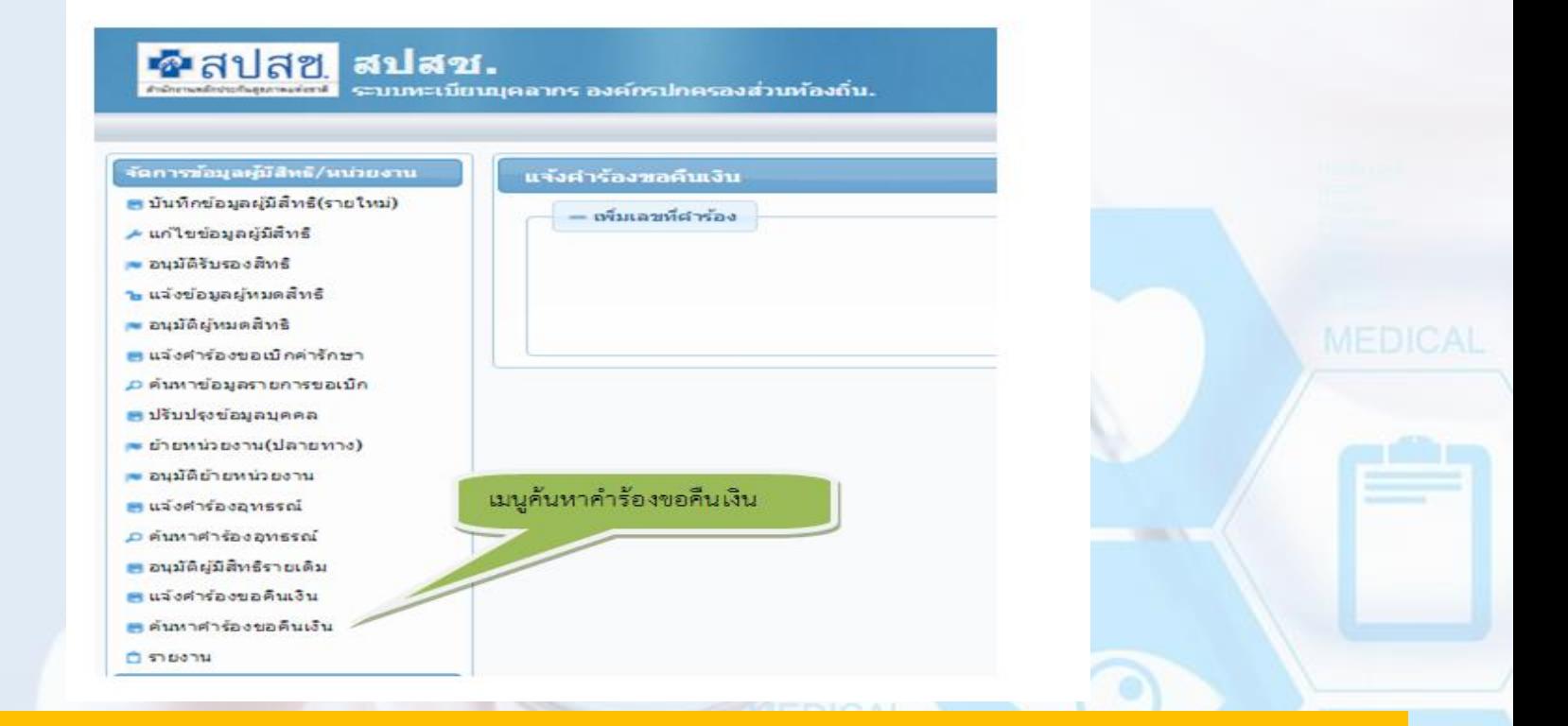

ี เลือกเมนู "ค้นหาคำร้องขอคืนเงิน" เพื่อดำเนินการตรวจสอบข้อมูลรายการที่แจ้งคำร้องขอ **คืนเงิน**

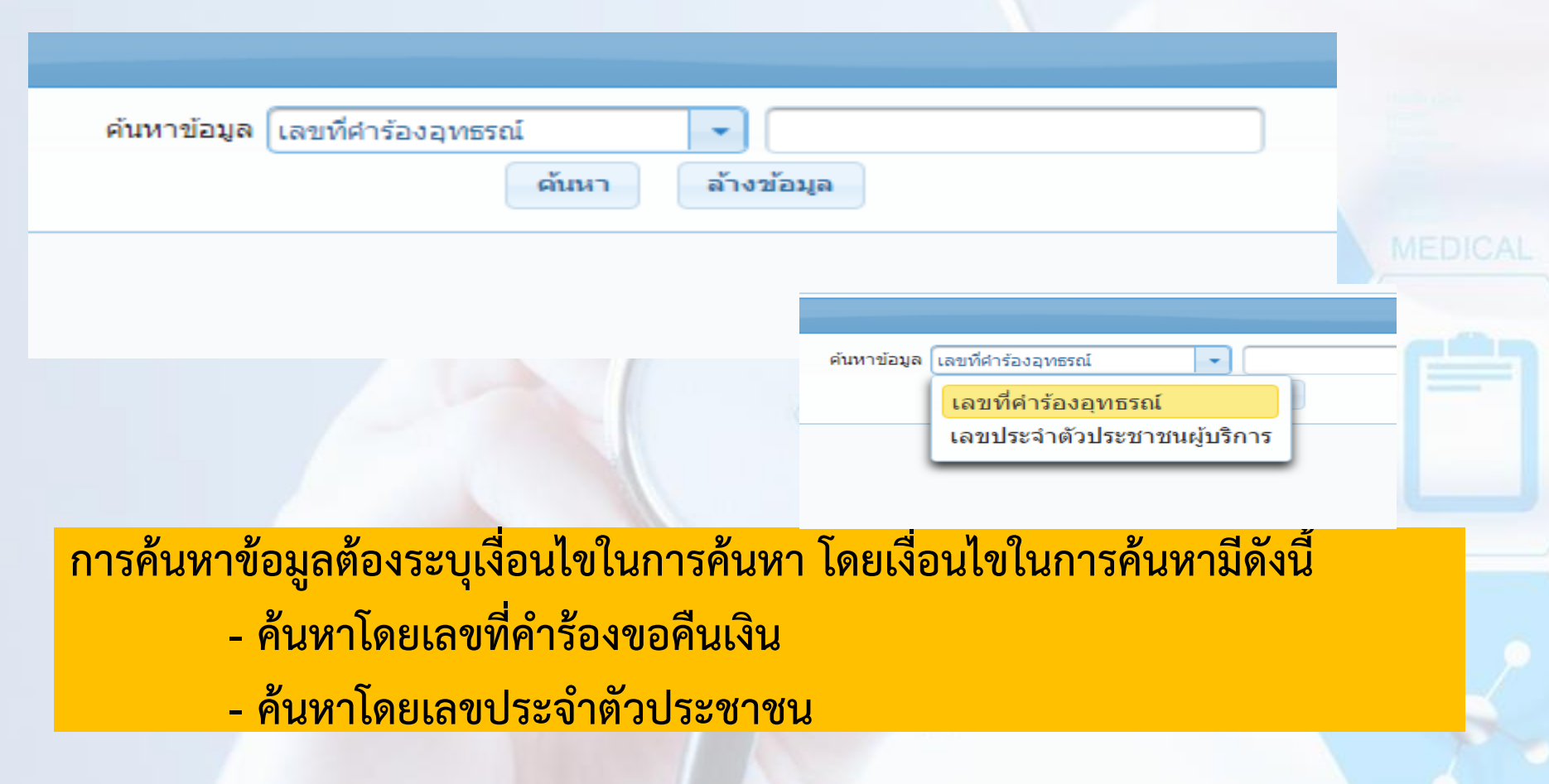

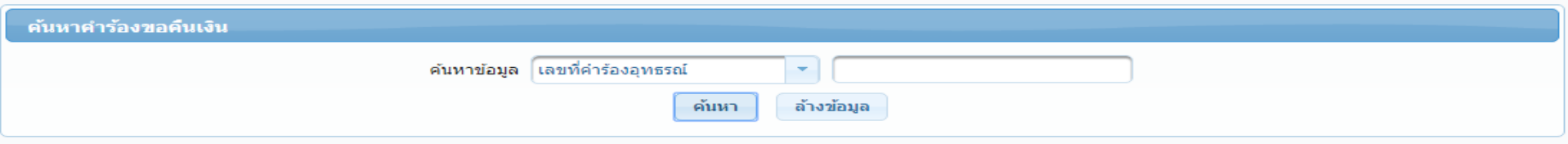

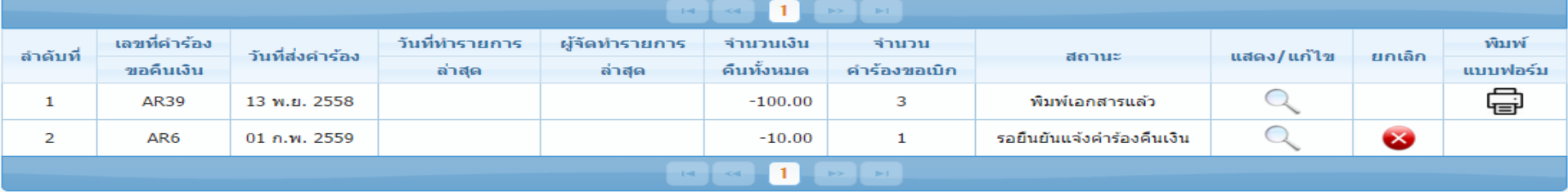

#### **ดังนี้**

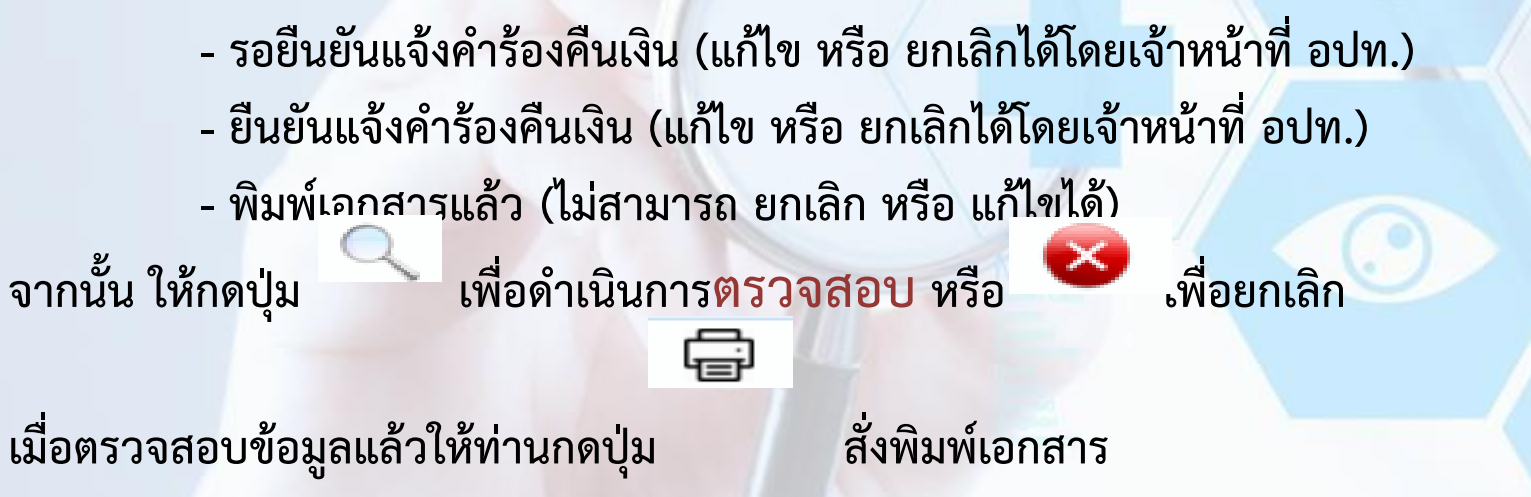

# **การสั่งพิมพ์เอกสาร**

 **เมื่อสั่งพิมพ์เอกสารแล้ว อปท.จะไม่สามารถแก้ไขเปลี่ยนแปลงข้อมูลการคืนเงินได้อีก หากต้องการแก้ไขเปลี่ยนแปลงข้อมูลการคืนเงินภายหลังจากพิมพ์เอกสารแล้ว จะต้อง** ประสานงานมายังสปสช.เพื่อแจ้งยกเลิกข้อมูลดังกล่าว และหลังจาก สปสช.ดำเนินการ **ยกเลิกข้อมูลให้แล้ว อปท. จะต้องบันทึกข้อมูลแจ้งการคืนเงินในรายดังกล่าวใหม่อีกครั้ง หนึ่ง**

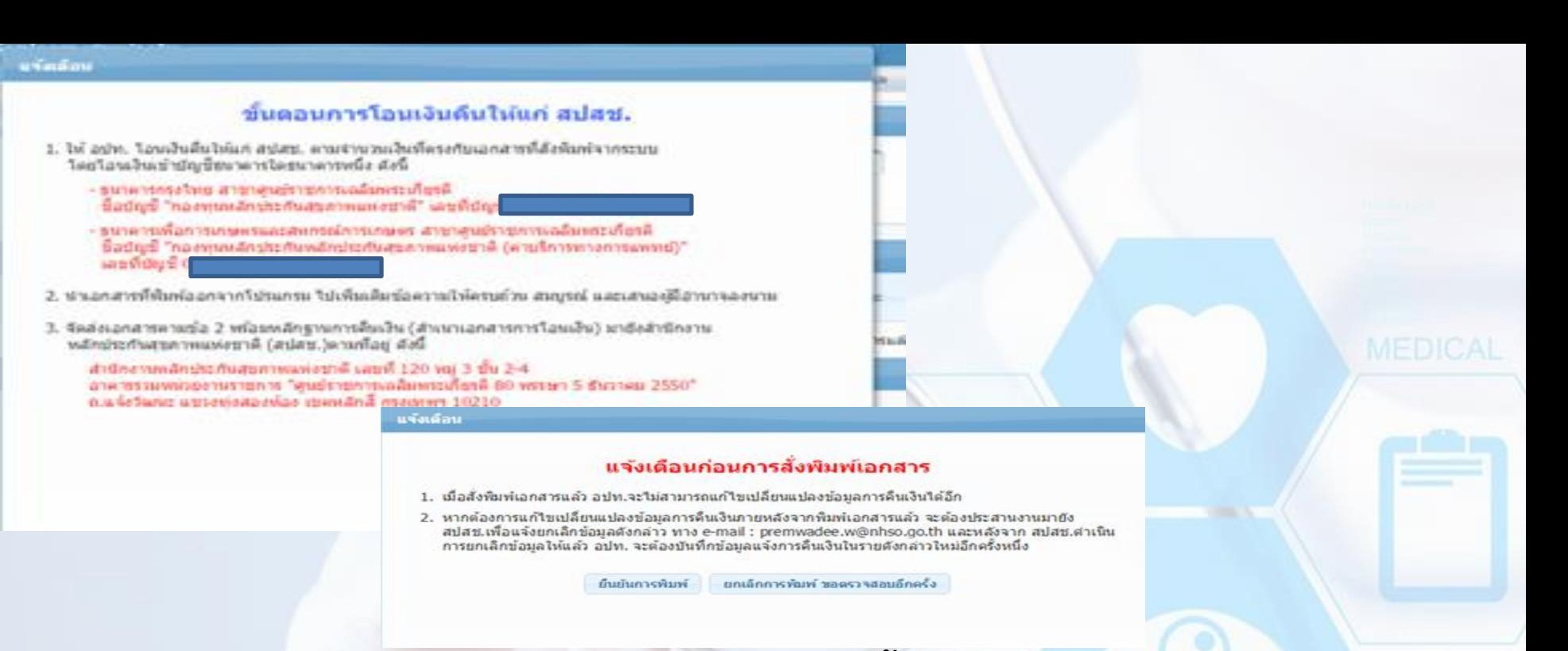

ี ข้อความเตือน ก่อนดำเนินการสั่งพิมพ์เอกสาร และขั้นตอนการโอนเงินคืนให้ สปสช. **เมื่อมีการยืนยันข้อมูลการคืนเงิน ให้กดปุ่ม "ยืนยันการพิมพ์"** 

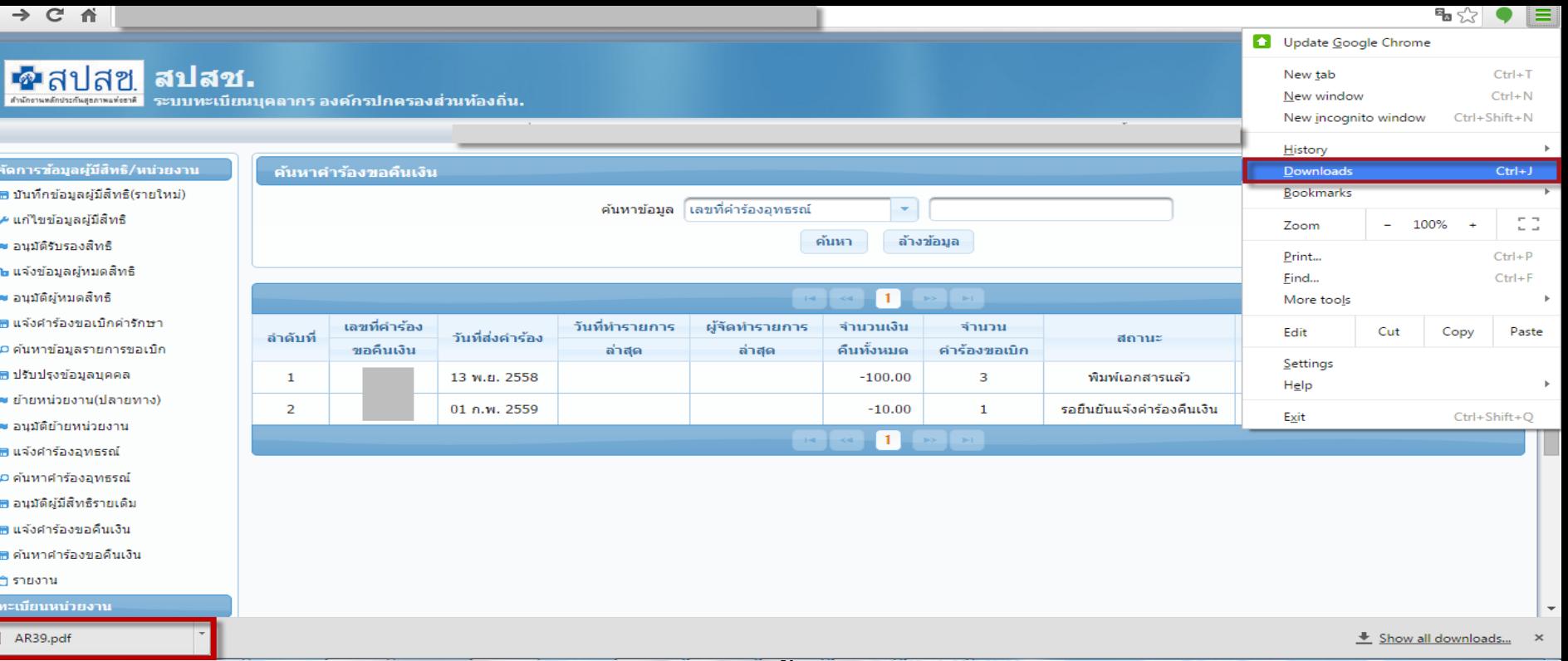

ี ข้อความเตือน ก่อนดำเนินการสั่งพิมพ์เอกสาร และขั้นตอนการโอนเงินคืนให้ สปสช. **เมื่อมีการยืนยันข้อมูลการคืนเงิน ให้กดปุ่ม "ยืนยันการพิมพ์" ระบบจะ ดาวน์โหลดเอกสาร ดังภาพ** 

**(โปรแกรม Google Chrom)**

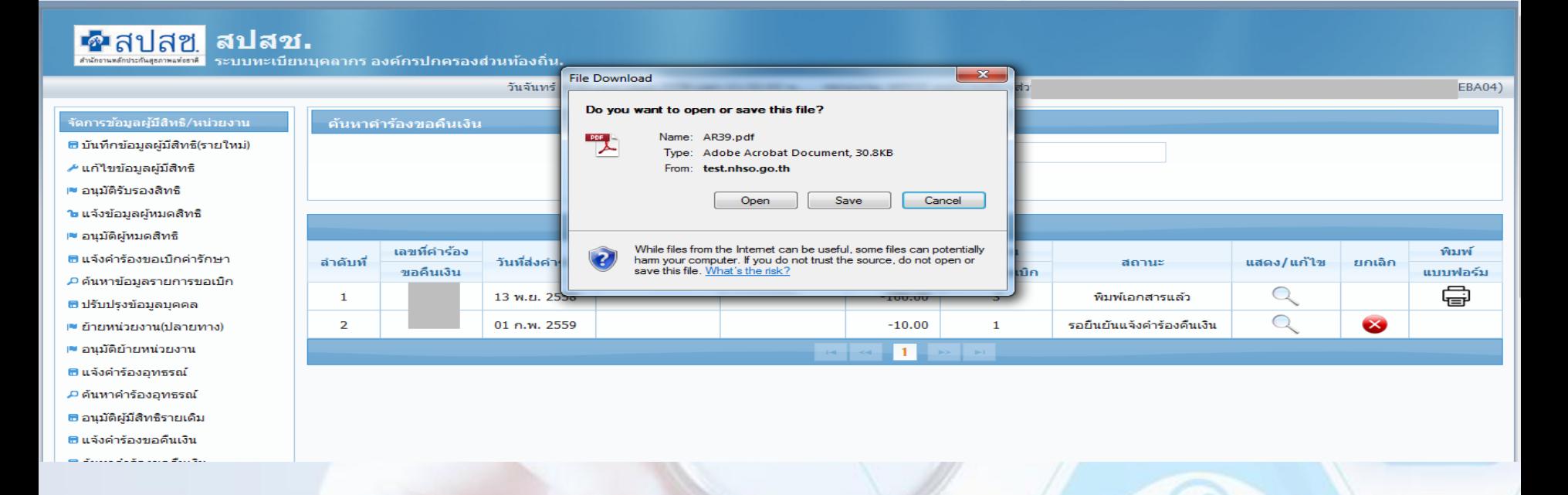

#### **กรณีที่โปรแกรม Internet explorer โดยกดปุ่ม Save เพื่อบันทึกไฟล์**

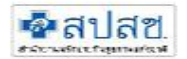

#### แบบขอคืนเงินคาบริการทางการแพทย์ กรณีสำรองจายของสิทธิสวัสดิการพนักงานส่วนท้องถิ่น

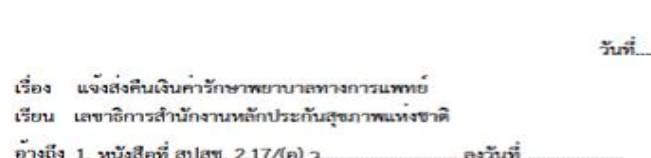

 $\overline{\phantom{a}}$ 

-------------------------------

Viet.

ตามที่ สำนักงานหลักประกันสุขภาพแห่งชาติ (สปสช.) ไดโอนเงินค่าบริการทางการแพทย์ กรณีสำรองจ่ายของสิทธิ 

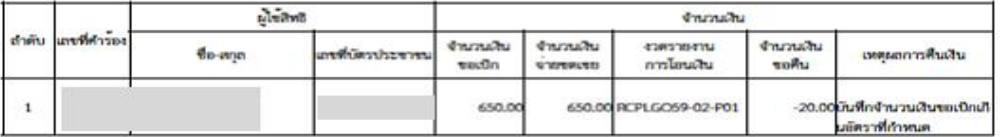

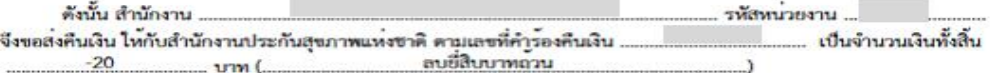

จึงเรียนมาเพื่อโปรดดำเนินการต่อไปดวย จะเป็นพระคุณ

ขอแสดงความนับถือ

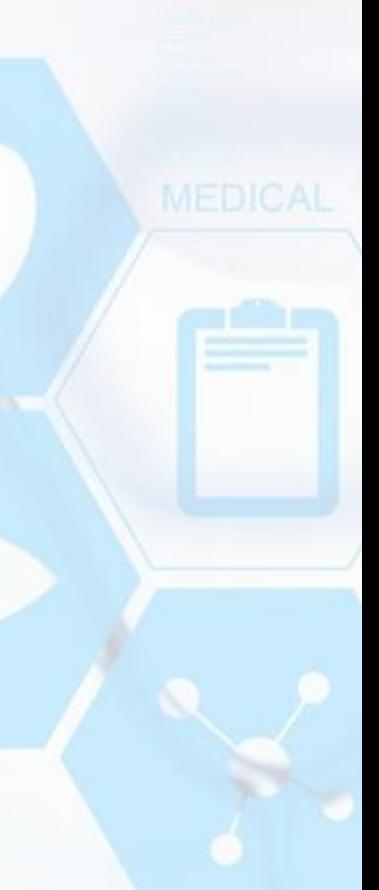

# **การส่งหลักฐานการโอนเงิน**

้ให้นำหนังสือแจ้งการโอนเงินคืนที่ผู้มีอำนาจลงนามพร้อมหลักฐานการคืนเงิน **(ส าเนาเอกสารการโอนเงิน) ด าเนินการจัดส่งเอกสารมาที่ส านักงานหลักประกัน สุขภาพแห่งชาติ (สปสช.)ตามที่อยู่ดังนี้ ส านักงานหลักประกันสุขภาพแห่งชาติ เลขที่ 120 หมู่ 3 ชั้น 2-4 อาคารรวมหน่วยงานราชการ "ศูนย์ราชการเฉลิมพระเกียรติ 80 พรรษา 5 ธันวาคม 2550" ถ.แจ้งวัฒนะ แขวงทุ่งสองห้อง เขตหลักสี่ กรุงเทพฯ 10210**

### **การโอนเงินเข้าบัญชี**

ี่ ให้ หน่วยงาน อปท. โอนเงินคืนให้แก่ สปสช. ตามจำนวนเงินที่ตรงกับเอกสารที่สั่งพิมพ์จากระบบ โดยโอน **เงินเข้าบัญชีธนาคารใดธนาคารหนึ่ง ดังนี้**

– **ธนาคารเพื่อการเกษตรและสหกรณ์การเกษตร สาขาศูนย์ราชการเฉลิมพระเกียรติ (อาคารB) ชื่อบัญชี "กองทุน สวัสดิการรักษาพยาบาลข้าราชการองค์กรปกครองส่วนท้องถิ่น (อปท.)"**

#### **เลขที่บัญชี 02-002-8-04827-8(บัญชีออมทรัพย์) หรือ 00-082-0-06399-5 (บัญชีกระแสรายวัน)**

– **ธนาคารกรุงไทย สาขาศูนย์ราชการฯ แจ้งวัฒนะ (อาคาร บี) ชื่อบัญชี "กองทุนสวัสดิการรักษาพยาบาลข้าราชการ องค์กรปกครองส่วนท้องถิ่น (อปท.)"** 

#### **เลขที่บัญชี 955-0-17298-8 (บัญชีออมทรัพย์) หรือ 955-6-00220-0 (บัญชีกระแสรายวัน)**

**หมายเหตุ : การโอนเงินระหว่างภาครัฐ สามารถขอยกเว้นค่าธรรมเนียมกับธนาคารได้ ทั้งนี้ กรณีที่ไม่ สามารถขอยกเว้นค่าธรรมเนียมได้ หน่วยงาน อปท. จะต้องเป็นผู้รับผิดชอบค่าใช้จ่ายดังกล่าว**

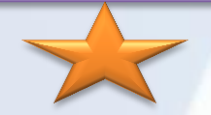

**เปลี่ยนแปลงเลขบัญชีที่ใช้ในการโอนเงินคืน** 

# **ข้อควรระวังในการส่งเบิก**

**ตรวจสอบราคา ตามรหัสรายการของกรมบัญชีกลาง**

**ตรวจสอบ เอกสารประกอบการพิจารณาให้ครบถ้วน เข้ารับบริการใน รพ . เอกชน >>ใบรับรอง ,ใบแสดงรายการ เข้ารับบริการฟอกเลือดล้างไต >> หนังสือส่งตัวจากรพ. รัฐ การซื้ออวัยวะเทียมและอุปกรณ์ในการบ าบัดโรค ที่ไม่มีจ าหน่ายในสถานพยาบาล >>> ใบรับรอง,ใบสั่งยา เข้ารับบริการตรวจสุขภาพ >> ใบแสดงรายละเอียด ผู้มีสิทธิ** ลงลายมือชื่อกำกับในใบเสร็จรับเงิน **การส่งเบิกข้อมูลซ้ าซ้อน ความถูกต้องในการบันทึกข้อมูลระหว่างใบเสร็จรับเงินและระบบโปรแกรม**

### **การเบิกค่ารักษาพยาบาลกรณีเข้ารับบริการในสถานพยาบาลเอกชน กรณีฉุกเฉิน**

 **เบิกตามระเบียบอะไรบ้าง - หนังสือกรมบัญชีกลางที่ กค 0422.2 /ว95. 25 เม.ย. 57**

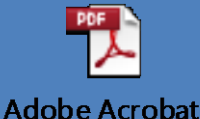

**Document** 

- มีเงื่อนไขอย่ำงไรถึงจะเบิกได้
	- **- เข้ารับบริการในกรณีฉุกเฉิน**
	- **- เข้ารับบริการในกรณีผู้ป่วยใน**
- เอกสำรประกอบกำรพิจำรณำ
	- **- ใบเสร็จรับเงิน**
	- **- ใบแสดงรายละเอียดค่าใช้จ่ายต่างๆ**
	- ใบรับรองจากแพทย์ผู้รักษา ระบุถึงความจำเป็นรีบด่วนในการเข้ารับรักษาพยาบาล

(ก) ค่าห้องและค่าอาหาร ค่าอวัยวะเทียมและอุปกรณ์ที่ใช้ในการบำบัดรักษาโรค ให้เบิกได้เช่นเดียวกับกรณีเข้ารับการรักษาพยาบาลในสถานพยาบาลของทางราชการ ทั้งนี้ หากเป็นการ รักษาพยาบาลก่อนวันที่ ๑ มกราคม ๒๕๕๗ ให้ถือปฏิบัติตามประกาศกระทรวงการคลัง เรื่อง อัตราบริการ สาธารณสุขเพื่อใช้สำหรับการเบิกจ่ายค่ารักษาพยาบาลในสถานพยาบาลของทางราชการ ลงวันที่ ๒๔ พฤศจิกายน ๒๕๔๙

(ข) ค่ารักษาพยาบาลประเภทอื่นๆ ให้เบิกได้ครึ่งหนึ่งของจำนวนเงินทั้งหมดที่ได้จ่าย ไปจริง แต่ไม่เกินแปดพันบาท ทั้งนี้ หากเป็นการเข้ารับการรักษาพยาบาลก่อนวันที่ ๑ มกราคม ๒๕๕๗ ให้เบิกได้ครึ่งหนึ่งของจำนวนเงินทั้งหมดที่ได้จ่ายไปจริง แต่ไม่เกินสี่พันบาท

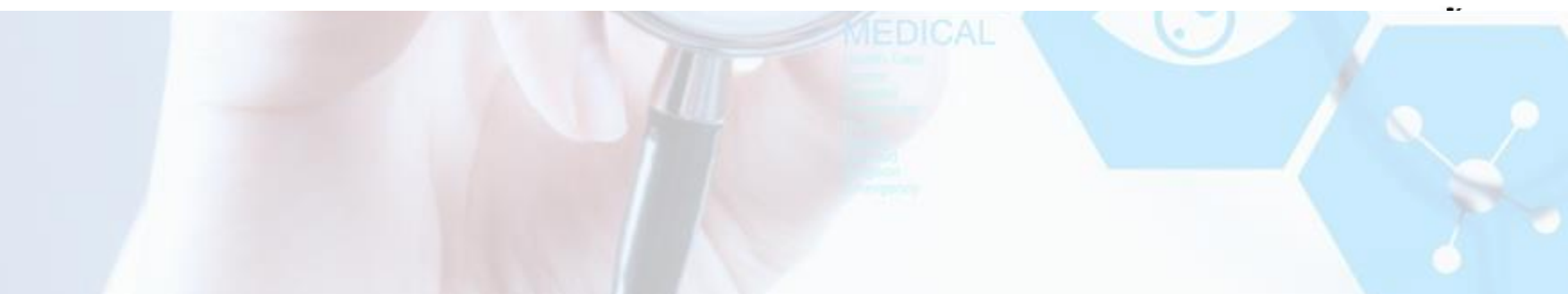

#### **ตัวอย่างการค านวณการเข้ารับบริการเอกชน**

VIEDICAL

**ค่าเวชภัณฑ์ 1,800 บาท ค่าบริการพยาบาล 2,400 บาท ค่าตรวจทางห้องปฏิบัติการ 4,000 บาท ค่าอวัยวะเทียม (ต้องมีรหัส) 5,000 บาท (ค่าห้องพิเศษ 3 วัน 5,000 บาท ค่าอาหาร 800 บาท ค่าธรรมเนียมแพทย์พิเศษ 20,000 บาท ค่าน้ าอัดลม 100 บาท**

**ค่ายา 5,000 บาท**

**รวมค่าใช้จ่าย 44,100 บาท ส่วนลด 10 %** 

**= 39,690 บาท**

**ค่าใช้จ่ายรวมทั้งหมด น ามาหักค่าใช้จ่ายอื่นๆที่มิใช่ค่ารักษาพยาบาลออก เช่น ค่า น้ าอัดลม ค่าของขวัญ ค่าแพทย์พิเศษ**

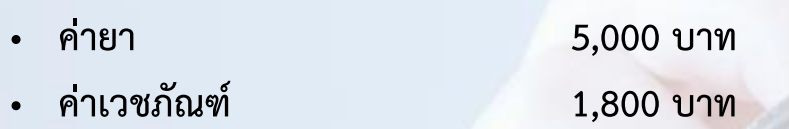

- **ค่าบริการพยาบาล 2,400 บาท**
- **ค่าตรวจทางห้องปฏิบัติการ 4,000 บาท**
- **ค่าอวัยวะเทียม (รหัส 1101 ชุดต่อท่อช่องสมอง) 5,000 บาท**

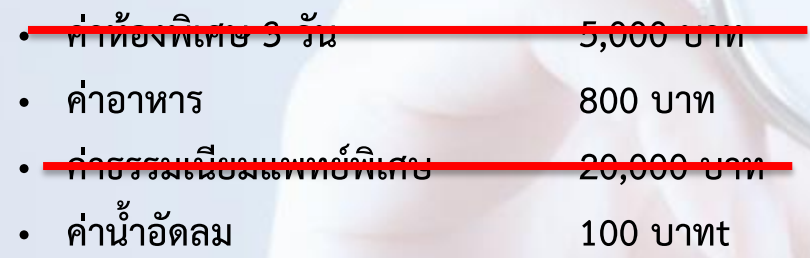

**รวมค่าใช้จ่ายหลังหักส่วนลด10 % = 39,690 บาท = 39,690 – 20,000 – 100 (ค่าธรรมเนียมแพทย์) - (ค่าน้ าอัดลม)**

**คงเหลือ 19,590 บาท**

้นำค่าใช้จ่ายที่เหลือมาหักค่าใช้จ่ายที่สามารถเบิกได้ ตามราคากลาง ของกรมบัญชีกลำง ซึ่งได้แก่ ค่ำห้อง ค่ำอำหำรและค่ำอวัยวะเทียม

- **คงเหลือ 19,590**
	- **หักค่าห้องพิเศษ 3 วัน 5,000**
	- **หักค่าอวัยวะเทียม (ต้องมีรหัส) 5,000 บาท**
	- **หักค่าอาหาร 800 บาท**

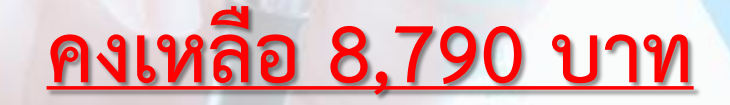

#### **น าค่าใช้จ่ายคงเหลือมาหาร 2 ซึ่งเป็นอัตราเหมาจ่ายแต่ไม่เกิน 8,000 บาท**

- **ค่าใช้จ่ายคงเหลือ 8,790 หาร 2** 
	- **คงเหลือ 4,395 บาท**

**ค านวณค่าใช้จ่าย ค่าห้อง ค่าอาหาร ค่าอวัยวะเทียม ให้เป็นไปตามอัตราของกรมบัญชีกลาง**

MEDICAL

- **ค่าห้อง ค่าอาหาร เบิกได้วันละ 1,000 บาท**
	- **3 วัน x 1,000 บาท = 3,000 บาท**
- **ค่าอวัยวะเทียม ตามราคากลางของกรมบัญชีกลาง**
	- **รหัส 1101 ชุดต่อท่อช่องสมอง) เบิกได้ = 4,500 บาท**
	- **รวม 7,500 บาท**

#### ค่ำห้อง ค่ำอำหำร ค่ำอวัยวะเทียม •7,500 บาท เหมาจ่ายครึ่งหนึ่งไม่เกิน 8,000 บาท •4,395 บาท

# **เบิกได้ 11,895 บาท**

# **คู่มือการใช้งานระบบ**

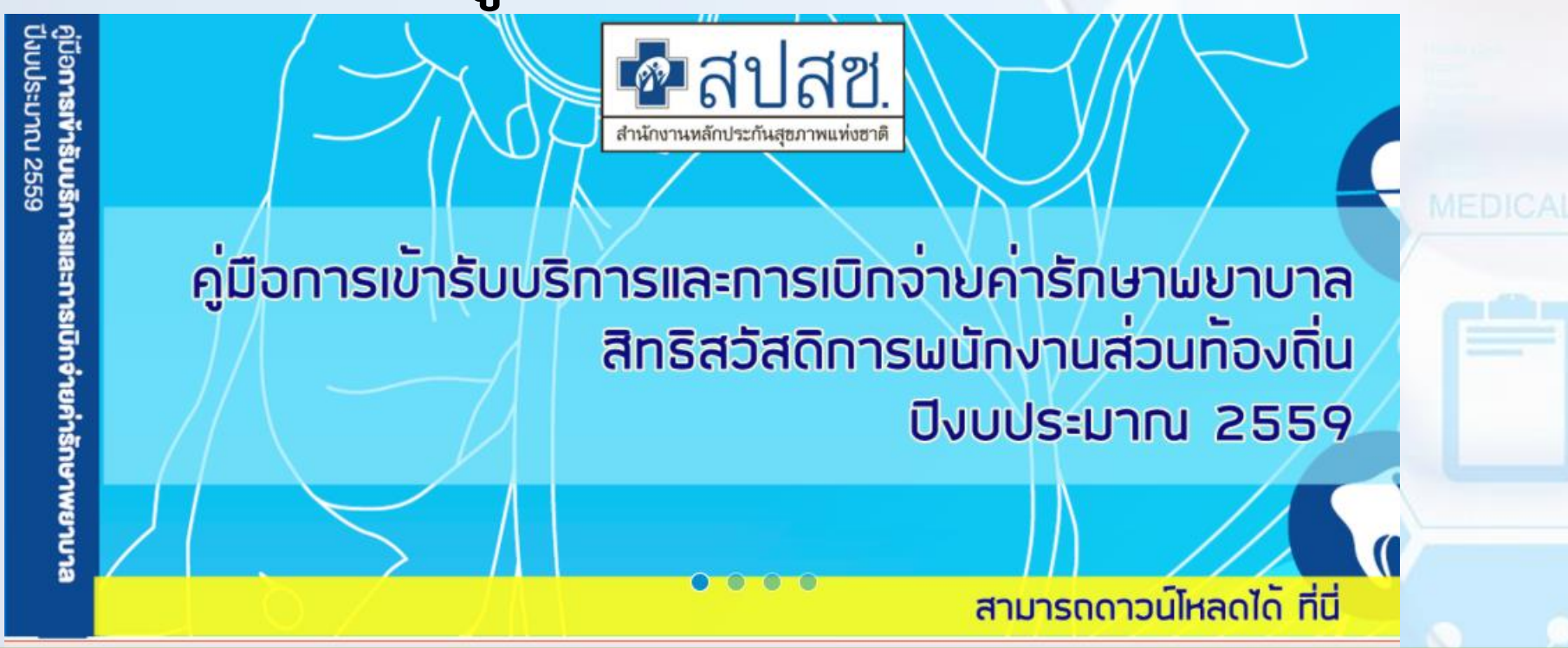

**Link == http://portal.nhso.go.th/lgo/pages/disbursed/disbursedFace.xhtml**

# **ค าถามที่พบบ่อย**

MEDICAL

 $\odot$ 

### **กรณีที่ใบเสร็จไม่ระบุรหัสรายการ**

• **กรณีที่เป็นค่า Lab X-ray ต้องระบุรหัสทุกรายการ**

### **ค่าเวชภัณฑ์มิใช่ยา**

- **กรณีใช้ในสถานพยาบาล สามารถเบิกได้ทั้งหมด**
- **กรณีน ากลับบ้านเบิกได้ 4 รายการ (8 รหัส)**

#### **การเบิกค่ารถส่งต่อ**

• **ไม่สามารถเบิกใบเสร็จได้ ต้องให้รพ. เบิกจ่ายตรงเท่านั้น**

### **การตรวจสุขภาพประจ าปี**

- **ค่าบริการทางการแพทย์ไม่สามารถเบิกได้**
- **เบิกได้เฉพาะเจ้าตัวเท่านั้น**
- **กรณีการเบิกรายการอื่นๆ ต้องมีเอกสารประกอบการเบิกจ่าย**

### **การเบิกค่าทันตกรรม**

• **ค่าบริการทางการแพทย์ สามารถเบิกได้**

**กรณีสถานพยาบาลของรัฐออกหนังสือรับรองการไม่มีอวัยวะจ าหน่ายในสถานพยาบาล** 

- **การเบิกจ่ายใช้แบบ7135 และใบเสร็จรับเงินค่ารักษาพยาบาล ประกอบการเบิกจ่าย**
- **การเบิกต้องระบุรหัสรายการ ทุกรายการ**
- **กรณีเบิกอวัยวะเทียม ที่มีข้อบ่งชี้ ต้องมีเอกสารประกอบ**

# **ข้อมูลการเบิกจ่ายสิทธิ อปท.**

**JEDICAL** 

MEDICAL

### **การจ่ายชดเชยในแต่ละระบบบริการปี 2557-2560**

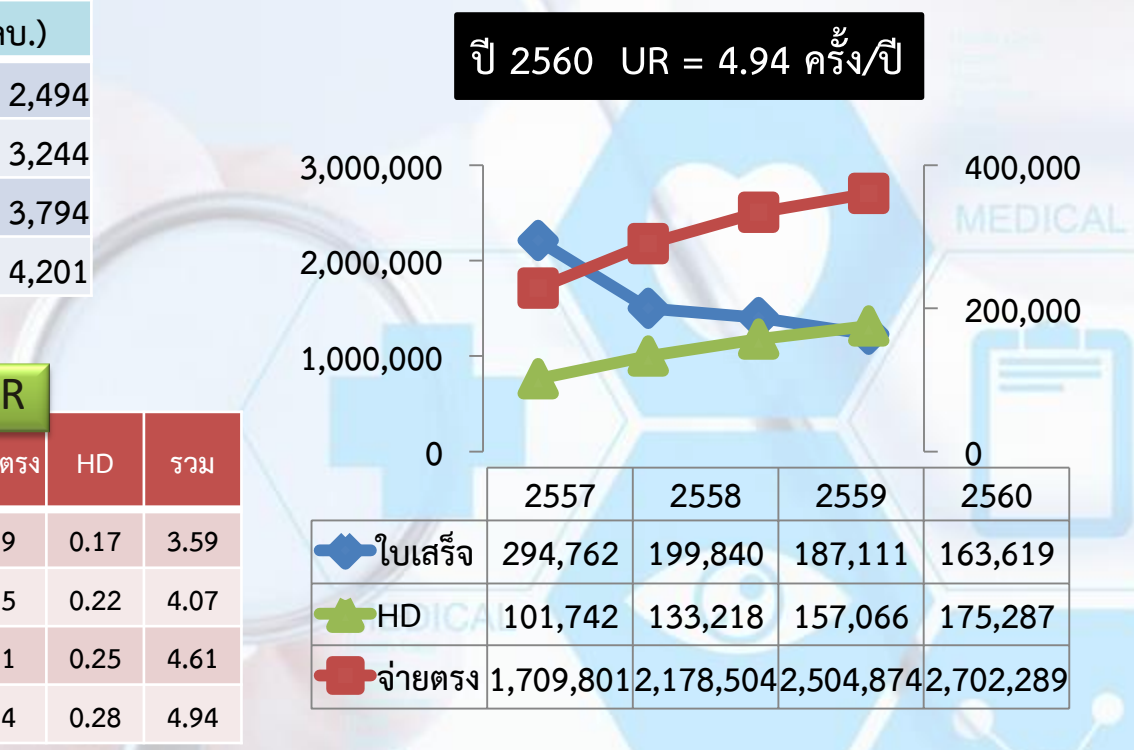

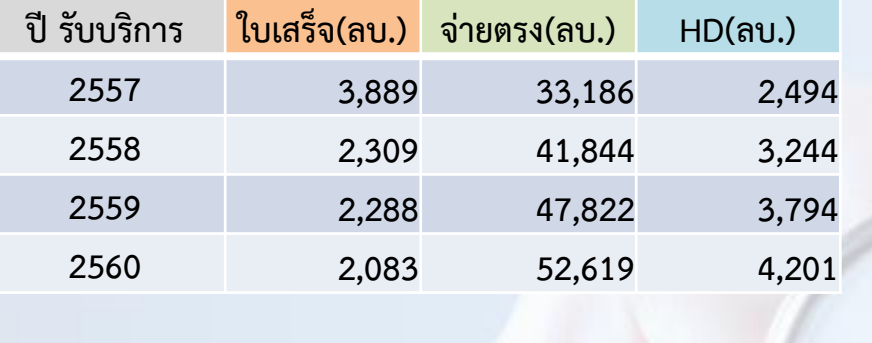

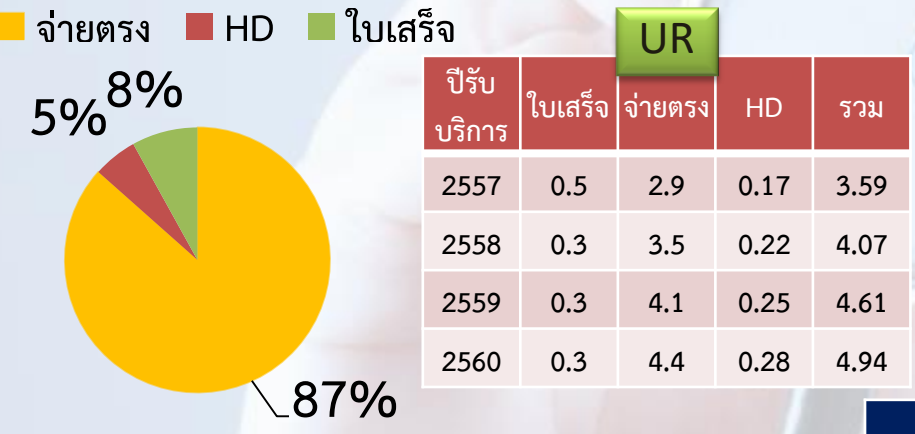

**ปี 2560 ค่าใช้จ่ายต่อหัว 9,561.58 บาท/คน (ตามปีบริการ)**

**ข้อมูลตามวันรับบริการ ณ 18 ก.พ 2561**

# **ข้อมูลการเบิกใบเสร็จรับเงิน**

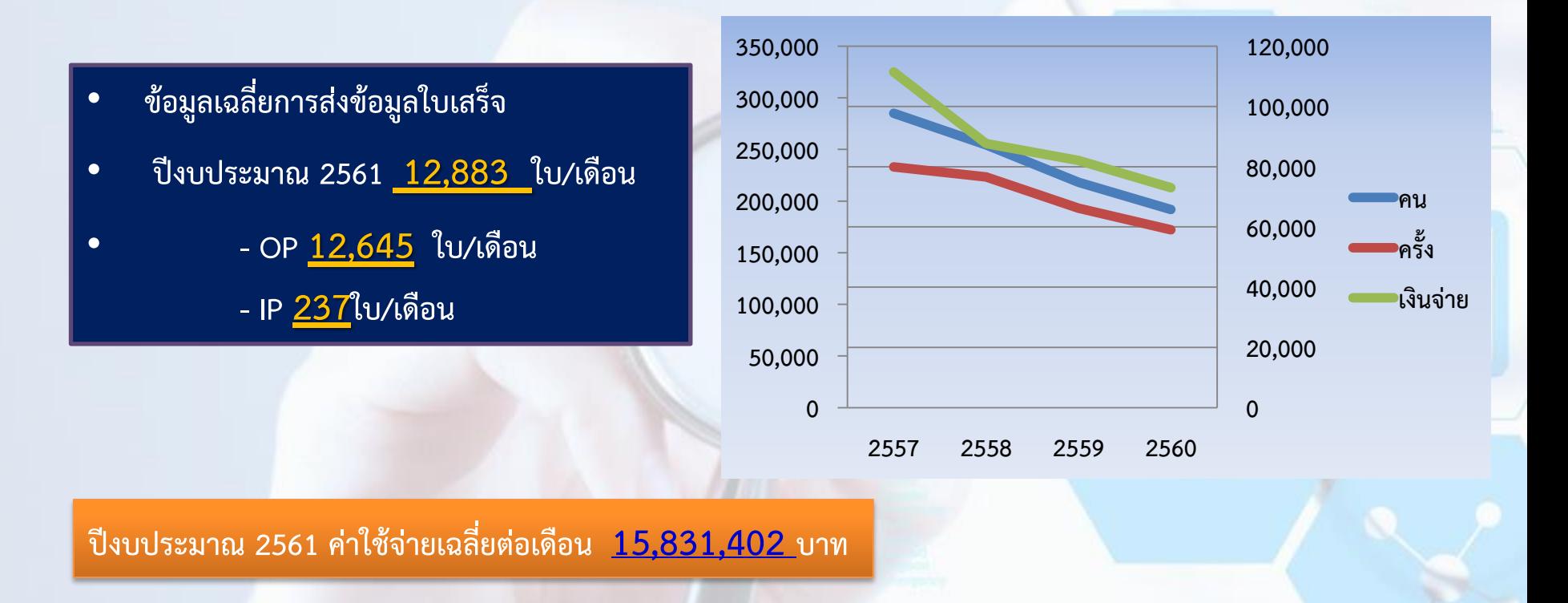

### **การด าเนินการในระยะต่อไป สิทธิ อปท.**

**1) การรับข้อมูลกรณี Elective Case อยู่ระหว่างการศึกษาเพื่อพัฒนาระบบโปรแกรมการรับข้อมูล การ ประมวลผลจ่าย และ ประสานงานเพื่อท าข้อตกลงกับสถานพยาบาลเอกชนที่ เข้าร่วมโครงการ**

MEDICAL

**2)การใช้ Smart Card สิทธิ อปท. ปีงบประมาณ 2561 ยังไม่มีการประกาศใช้ในสิทธิ อปท.**

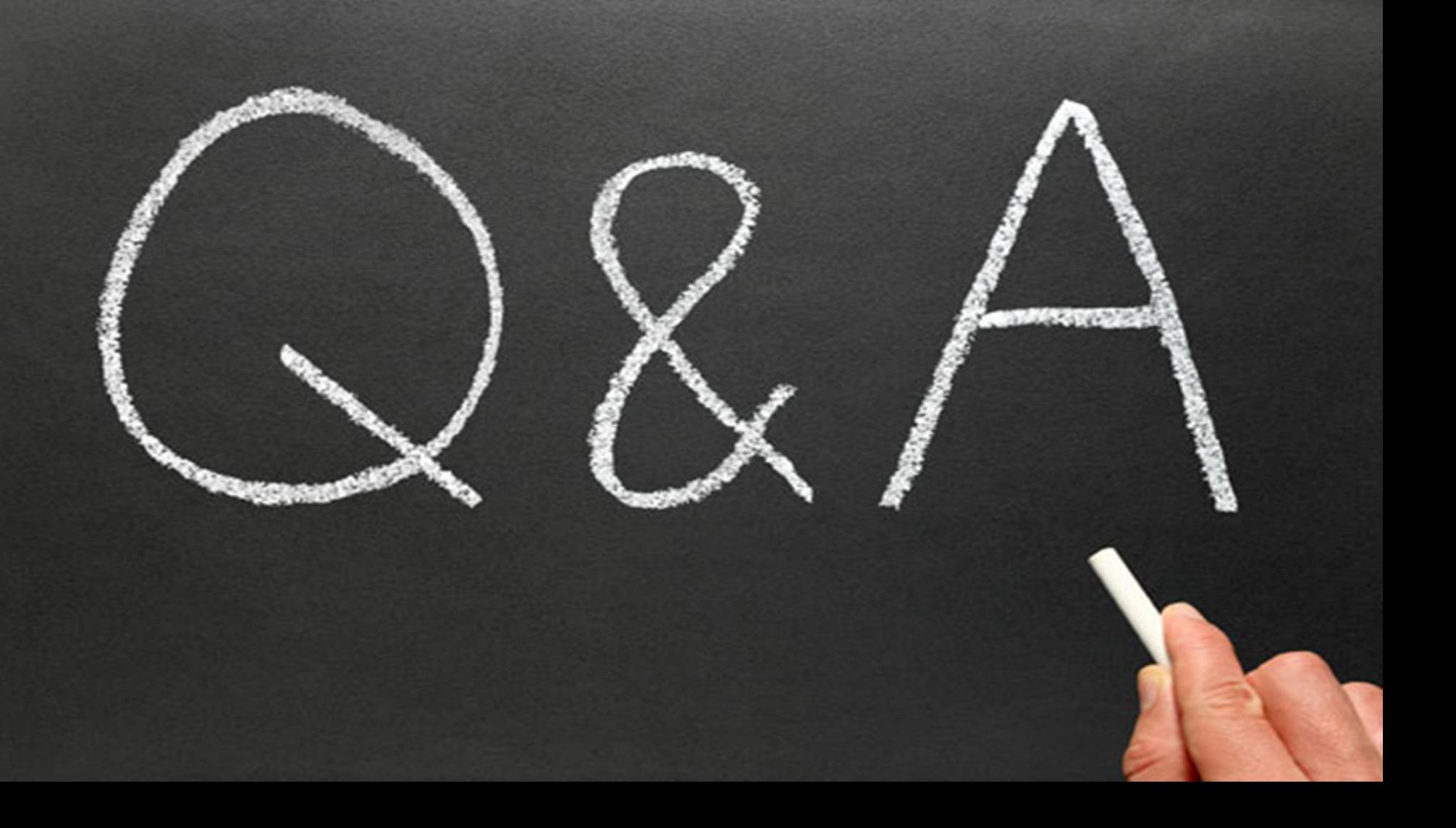

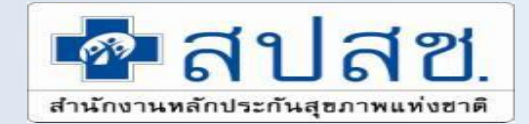

### **Help desk : 02-142-3100 ถึง 2 ติดต่อเรา Call Center 1330**

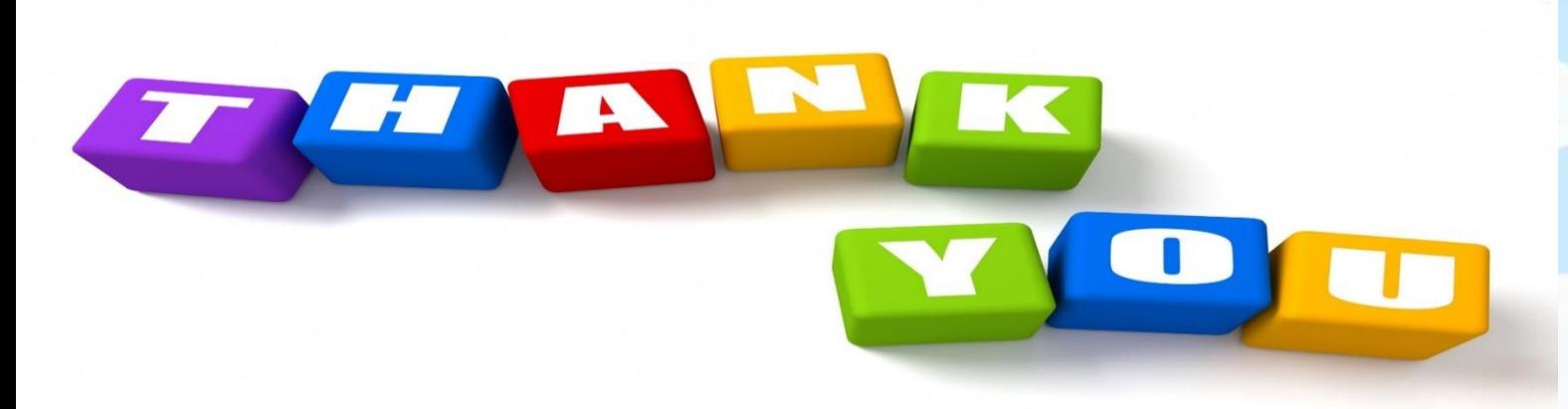